**PECIAL RESOURCE ISSUE!** 

**June 1990** 

# **COMPUTE!'s** HASTHE. CC 02220 FOR **USERS** UJURF 64/128 8 Y/11-1  $\sqrt{1}$  $J_{5} = 74$ How to Get The Most from Computer Shows >1990 Guide to More Than **200 User Groups 6 Top Quality Programs**

PLUS!

# **64 Software** In the 90s

**Exclusive Survey Reveals Wijtch Companies You Can Count On!** 

 $\mathcal{L}_1$  . Eq. ( ) as

USA \$2.95 Canada \$3.50  $06$ 

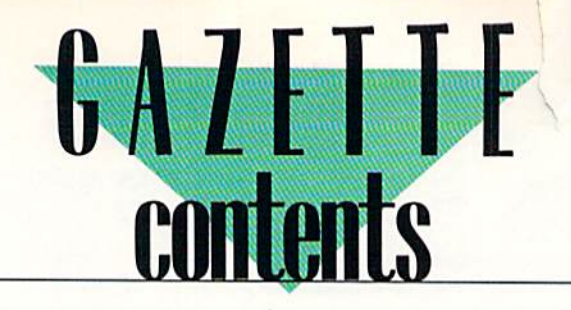

**June 1990** Vol. 8, No. 6

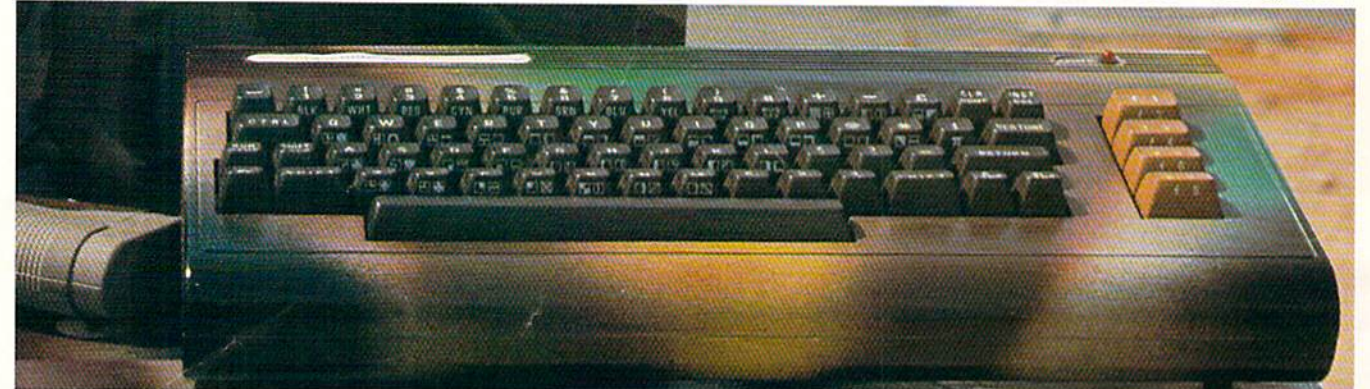

# **Features**

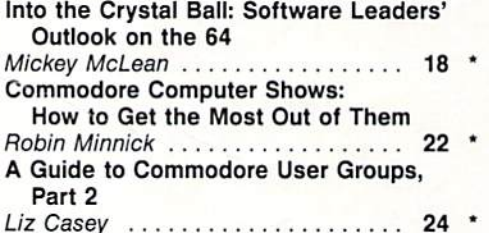

# **Reviews**

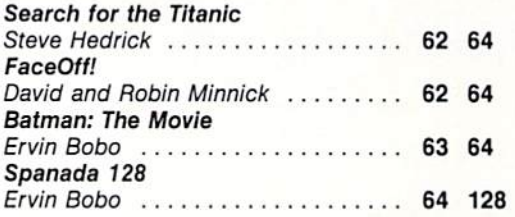

# **Games**

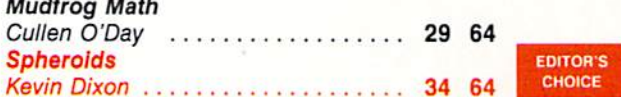

# **Programming**

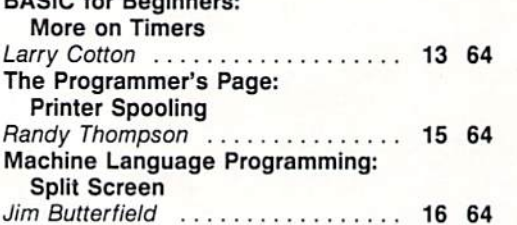

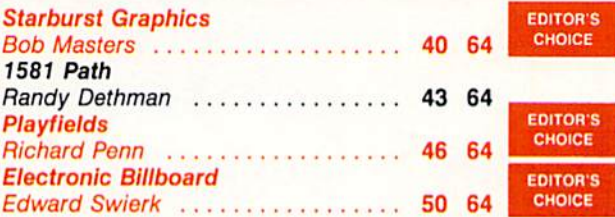

# **Departments**

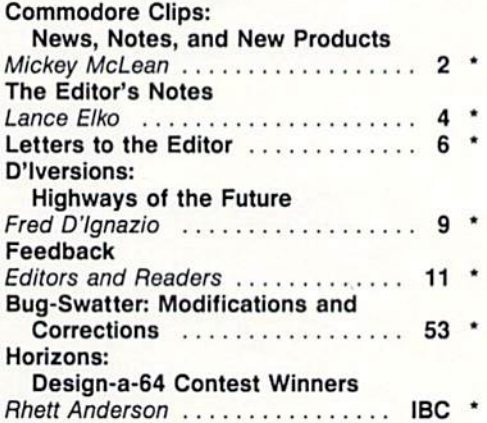

# **Typing Aids**

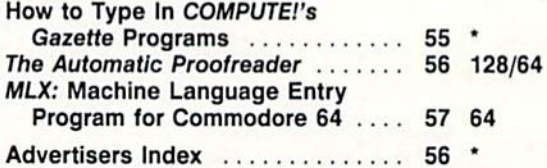

64 = Commodore 64, 128 = Commodore 128, \*= General

Cover photo by Michael Rogalski (See "Horizons")

COMPUTEI's Gazette (ISSN 0737-3716) is published monthly by COMPUTE! Publications, Inc., ABC Consumer Magazines, Inc., Chilton Company, one of the ABC Publishing Companies, a<br>part of Capital Cities/ABC, Inc., 825 Seventh A class postage paid at New York, NY, and additional mailing offices.

# CMD 128 into the 1990's CMD

# ardh

- Four modes of operation: 1541,1571,1581 emulation modes for compatibility and Native mode with up to <sup>16</sup> Mb partitions.
- Built-in 'GEOS™ and 'CP/M™ compatibility.
- Standard capacities of 21.5,48.6 and 104 Megabytes with custom capacities in excess of 200 Megabytes,
- Serial bus Interface supports Standard Serial as well as high-performance Fast Serial and JiffyDOS protocols.
- 3 1/2" SCSI technology allows for quiet, cool reliable operation in a compact case about the same size as a 1581 drive.
- Can be interfaced with Amiga, IBM compatible and MacIntosh computers, allowing you to take It with you when you upgrade,
- Built-in real time clock for time and date stamping of files.

# CMD Hard Drives... more drive for your money

CMD embarked on the HD project with two main goals - to create a hard drive that was compatible with existing hardware and software, and to offer it at a reasonable price. During the developement of the IID, a conscious effort lo maintain compatibility with existing hardware and software was made by using standard DOS commands. By using these commands, CMD has made the IID much easier to use and more compatible than previous hard drives. When combined with the use of emulation mode partitions and the

SWAP feature, the IID reaches levels of compatibility rivaled by none. It has been said that you get what you pay for. Until now this was true, however, with the IID series drives you get far more drive for your dollar than ever before. Simply compare our features against any other hard drive ever offered for the 64/128 and you'll find that the CMD HD always comes out on top. Your drive is waiting, call and place your order today! \* GEOS is a Trademark of Berkeley Softworks . CPIM is a Trademark of Digital Research

CAAD

**Report Follows** 

# HD-20 \$599.95 HD-40 \$799.95 HD-100 \$1299.95

Built-in two drive file copier. Copy PRG, Supports CMD HD Series Hard Drives and RAMLink. Enhances the performance SEQ. REL and USH files between two drives of Version 6.0 of CMD's new line of integrated C64/C128 any type of to and from REU's Groal for quick The Ultimate Disk Drive Speed Enhancement System backups and moving programs and files be products. tween 1541, 1571 & 1581 drives and REU's. 1581 support. Copy programs and files Ultra-fast multi-line serial technology. Enables JiffyDOS to outperform Cartridges, from 1541 and 1571 drives to any partition on • REU support. The JiffyDOS commands Burst ROMs, Turbo ROMs, and Parallel Systems - without any of the disadvantage now fully support Commodore REUs (RAM Speeds up all disk operations. Load. Save. Format. Scratch. Validate, access. your 1581. Select partitions easily with just a PRG, SEQ. REL. USR & direct-access files up to 15 times faster! few keystrokes. Expansion Units) running under HAMDOS 100% Compatible - or your money back. Guaranteed to work with all your • Quick printer output toggle. Asimple 3-Access your REU just like disk drive without having to load special wedge utilities. hardware and software, including copy-protected commercial programs key command switches output from screen to Uses no ports or extra cabling. The JiffyDOS ROMs upgrade your computer and Enhanced text screen dump. Automatic printer and back with ease. Eliminates having drive(s) internally for maximum speed and compatibility. screen mode recognition and printing of upto type the complicated OPEN4.4.CMD4 and Easy Installation. No experience or special tools required for most systems. percase/graphics & lowercase characters. PRINT#4:CLOSE4 command sequences. Supports C64, 64C, SX64, C128, C128D, 1541, 1541C, 1541-8, 1571, 1581 & more Adjustable sector interleave. Enables Redelinable 64-mode function keys. Can be completely switched out. If ever necessary, the flip of a switch returns you to a 100% stock configuration - without resetting or powering down. Allows you to easily redefine the function keys you to increase disk-access performance even Built-in DOS Wedge. Plus 17 additional commands and convenience feature to suit your specific needs. with hard-to-speedup software. ncluding file copier, screen durrp, directory menu, and single-key load/save/sci **EXAMPLE TO AN ARTICLE IN A REPORT OF A REPORT OF A REPORT OF A REPORT OF A REPORT OF A REPORT OF A REPORT OF A Contract Car Seconds** [.. .. .,. ;, Hard Drive Ordering Information<br>of this part diverse shipped UPS ground. C-54/SX-64 systems \$59.95; C-128C-128D systems \$59.95; Additional drive ROMs \$29.95<br>ase allow 3 to 6 weeks for delivery. U.S. prices quoted. Please s

Canadian: 20Mb - \$649.95 - 40Mb - \$849.95 - 100Mb - \$1349.95 Shipping: \$30.00<br>Foriegn: 20Mb - \$699.95 - 40Mb - \$899.95 - 100 Mb - \$1399.95 Shipping: \$35.00

residents add 5% sales tax. VISA/MC, COD, Check, Money Order. Allow 2 weeks for personal checks. U.G. & Dealer pricing available<br>Call or write for more information. Version 5.0 owners please call for upgrade information Pr

Creative Micro Designs, Inc. 50 Industrial Dr., P.O. Box 646, East Longmeadow, MA 01028 Phone: 413-525-0023 FAX: 413-525-0147

Circle Reader Service Number 199

# COMMODORE CLIPS

# EWS, NOTES, AND NEW PRODUCTS

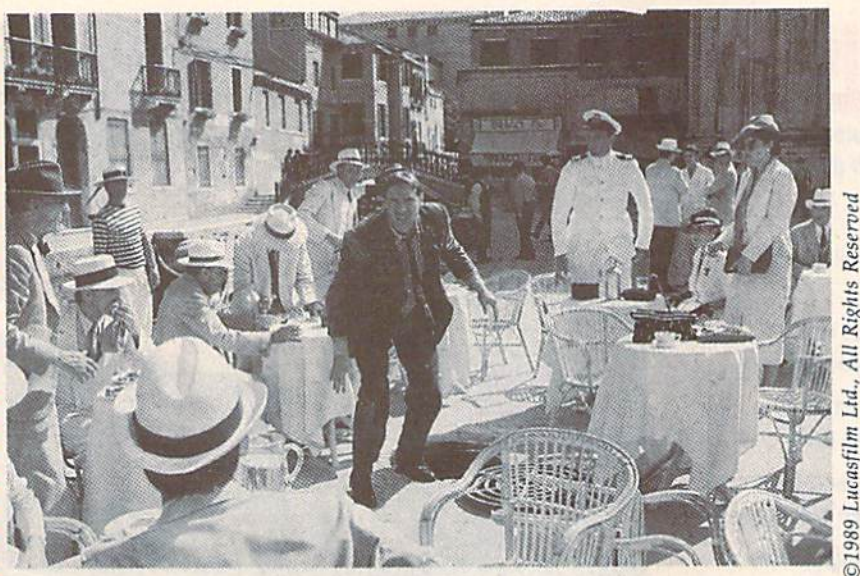

#### Edited by Mickey McLean

### Colossal Compilation

Virgin Mastertronic (18001 Cowan, Suites A & B, Irvine, California 92714) has announced the release of Mega Pack for the Commodore 64 and 128. The \$34.99 package includes ten orig inal games previously available only in Europe.

The ten titles developed by Gremlin Graphics are Bulldog, Cosmic Causeway, Future Knight, lack the Nip per II, Krackout, Monty on the Run, North Star, Rebounder, The Thing Bounces Back, and Trailblazer.

Mega Pack is distributed under Virgin Mastertronic's new Virgin Games brand of arcade titles.

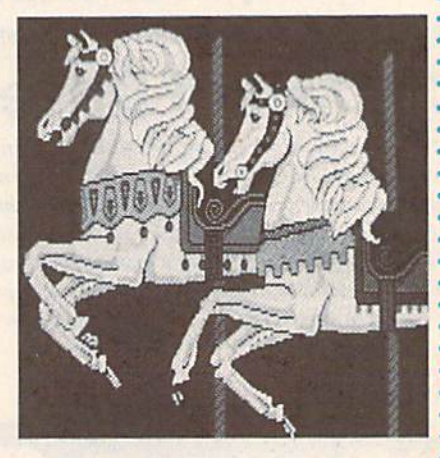

#### Picture This!

The accompanying picture is just a sample of the downloadable Commodore 64 and 128 graphics available on QuantumLink. The graphics software library found in the Commodore area of Q-Link contains more than 6400 graphics files, including some anima tions. The public domain files were created on a 64 or 128 with 64K video RAM capabilities.

To locate the Commodore graph ics area on Q-Link, access the Com puting Support Groups on the Commodore Information Network and call up Graphics. Pictures are stored in both the 64 and 128 sections of the software libraries.

For more information on the Q-Link Commodore graphics files, con tact the Pickfest Q-Link Graphics Support Group at 521 North Street NW, Warren, Ohio 44483.

### Video Value

Now you can live out your Indiana Jones fantasies on both your computer and television screens. Lucasfilm Games (P.O. Box 2009, San Rafael, California 94912) is offering a special promotion in conjunction with the release of the movie Indiana Jones and the Last Crusade on videocassette.

If you buy one of the games—The Action Game or The Graphic Adventure based on the hit movie, you can purchase the VHS video for \$10.00. Buy both and you'll receive the video, which retails for \$24.95, for free.

To qualify for the offer, you must have purchased one or more Indy games from a participating retailer between February 1 and June 30, 1990. The Action Game is available for the Commodore 64, but The Graphic Adventure has been released only for the Amiga, Atari ST, and IBM PC and compatible computers. Details concerning proof of purchase and other requirements are available at participating retailers throughout the U.S. and Canada.

### Bank on It

Computer Craftware (17966 Arbolada Way, Tustin, California 92680) has intro duced  $\sqrt{Book}$  (\$34.95), a personal electronic check register for the 64 and 128.

The program uses a single-entry system to record 17 different types of checking transactions including automatic payments, deposits, withdrawals, electronic transfers, debit-card transactions, interest, monthly and yearly fees, service charges, ATM transactions, overdraft repayments, and balance adjustments.

With a printer, you can generate eight types of reports such as transaction registers, payee reports, daily balance reports, daily balance charts, categorized transactions, and overdraft history reports. You can also print checks.

A utilities program is included with  $\sqrt{Book}$  that supports the 1581 disk drive. In addition to directory displays, DOS commands, headers, file copy, and backup utilities, it provides functions that let you create and access partitioned subdirectories for as many levels as will fit on a disk.

The program disk contains both 64 and 128 versions. The 128 version re quires an 80-column RGB monitor to run in <sup>128</sup> mode and features pull-down menus, double-processor speed, and utilization of the 128's additional RAM for sorting and disk copies.

# COMMODORE CLIPS

# NEWS, NOTES, AND NEW PRODUCTS

### Japanese Import

Direct from the Land of the Rising Sun comes Curse of Babylon, an arcadeaction game from Kyodai Software Marketing (58 Mitchell Boulevard, San Ra fael, California 94903). Curse of Babylon includes some role-playing, but it doesn't require you to learn or memorize any complicated scenarios.

The \$24.95 game places you in the role of hero, and it's up to you to save the world of Babylon from hordes of monsters including zombies, rock crea tures, and giant blue lizards.

Features include 12 increasingly difficult levels with over 150 rooms to ex plore. Seven different soundtracks accompany the action on the screen.

Kyodai games are distributed in the U.S. by Brederbund Software.

### Graphics Translator for 128

Starfollower Productions {4224 Bakman, North Hollywood, California 91602) has released Ante Up (\$19.95), a Basic 8 graphics translator that converts 40column graphics from GEOS, Koala, Doodle, ComputerEyes, and The Print Shop into 80-column Basic S-compatible pictures.

Onscreen features include the ability to change 80-column cell sizes, and the Basic 8 functions allow the changing of colors or the cell size, or the flipping and negating of pictures and brushes. All translations are performed in machine language and take seconds for conversion. Anle Up requires 64K of video RAM.

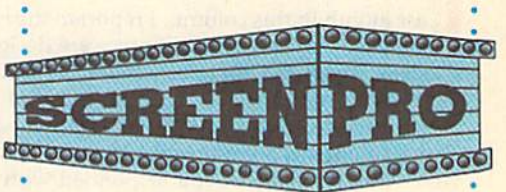

# Big Production

With Screen-Pro (\$24.95), from Accu-Tome Productions (36 Myers Court, Medford, Oregon 97501), you can quickly create menus, displays, game backgrounds, cartoons, and video credits on your Commodore 64.

This complete screen-and-animation production system comes with two disks, various drivers, complete documentation, plus sample screens and animation sequences. Screen-Pro is written entirely in machine language.

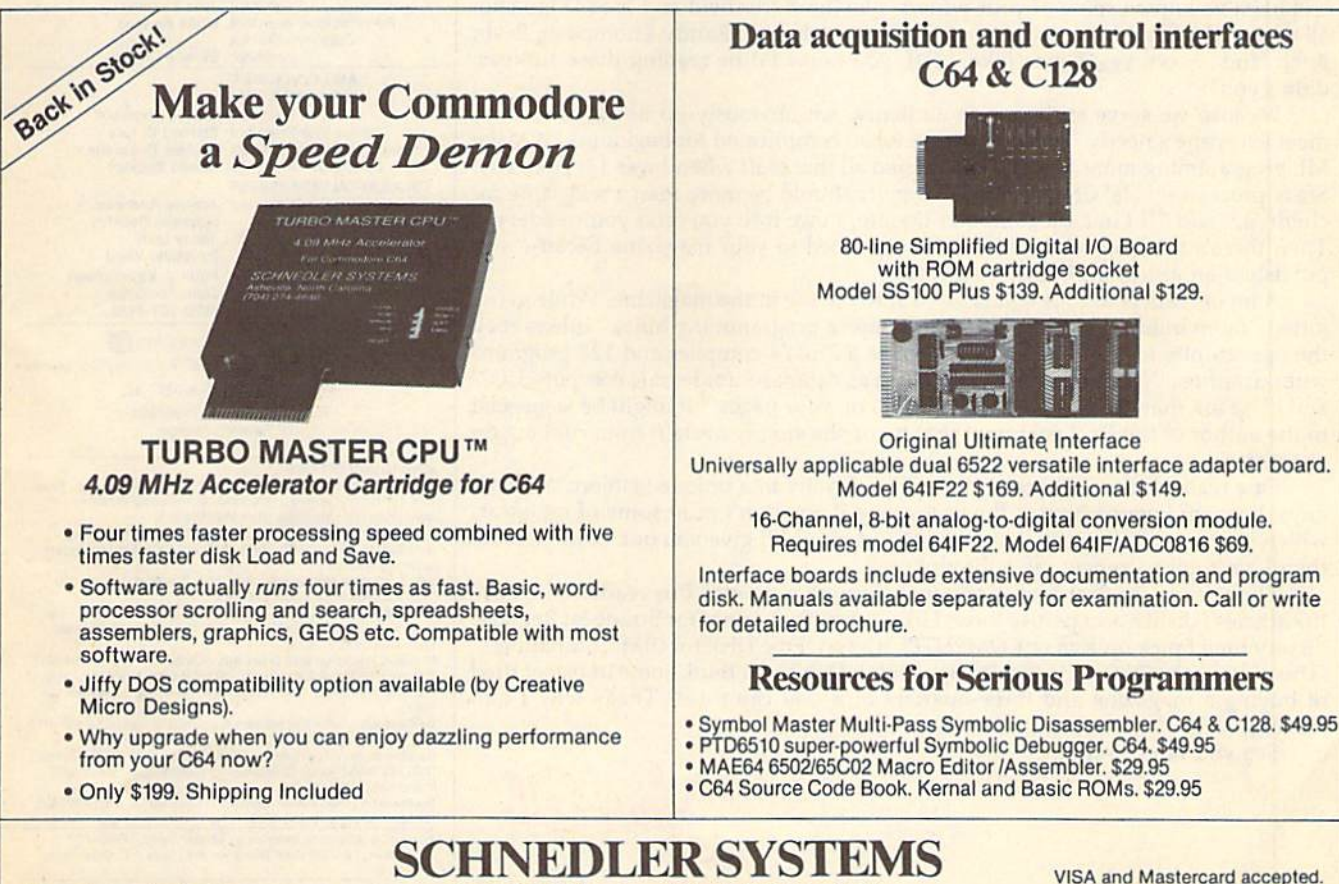

"Wo engineer miracles."

# Dept 6, 25 Eastwood Road, P.O. Box 5964

VISA and Mastercard accepted. All prices include shipping prepaid to US addresses.

Asheville, North Carolina 28813 Telephone: (704) 274-4646

# EUTI OR'S **Muth**

ast month in this column, I reported the results of the "1989 Gazette Readership Survey." All survey questions were designed to let us quickly tabulate your re sponses, come up with totals, averages, and, finally, meaningful results. The "Ad ditional comments" section at the end of the survey form, however, was impossible to quantify. It's here that many of you let your hair down. While some of the comments were just quick notes of the "good job" or "I enjoy your magazine" variety, many of you responded with incisive humor, biting sarcasm, or re marks straight out of left field.

It was heartening to see how many readers from outside the U.S. and Canada took the time to fill out their surveys. We have greetings from Holland, Israel, Sweden, Colombia, Belgium ("I read your Gazette three times a week"), and Australia ("If you think Commodore's support is bad in the states, then come to Australia. It's nonexistent.").

Many of you commented on the change in binding and paper. Some like it, some don't: "Thanks for the nonglare paper," "The new saddle-stitch binding stinks!" "The new binding helps when I type in programs," "The old binding was better—now I can't read the issue date on the spine," "Like your new binding much easier to tear off the ads," and "I despise stapled magazines. For this reason, I may not resubscribe. Run did it, too, and I'll probably drop it!"

Our columnists earned a lot of positive comments. A Canadian reader writes: "One day when I get my driver's license, I'm going to buzz over to Lansing, Michigan, and meet Fred D'Ignazio. It would be a dream come true." Another reader writes: "Not to take anything away from the rest of the staff, but Jim Butterfield and Larry Cotton could be the backbone of any computer magazine. If they had been with A*hoy!,* their ship would still be afloat." A young reader named Jeff notes that he's been reading Gazette for more than half his life. He's now 13. He writes: "I feel like I've known some of your writers, like jim Butterfield and Fred D'Ignazio, all of my life. I also have favorites, like Rhett Anderson, Randy Thompson, Ervin Bobo, and ... oh, yes. Lance Elko." Jeff, you knew I'd be reading these surveys, didn't you?

Because we serve such a wide audience, we obviously do not (and cannot) meet everyone's needs: "Your magazine is too complicated for beginners," "Make ML programming more advanced. I learned all that stuff when I was 13! Honestly! Stack processing! Ha! Child's play!" "Gazette should be more than a magazine for children," and "If I'm a bit computer literate, I owe it to you (and your readers)." Then there's a reader who told us: "I subscribed to your magazine because you published an article on Boolean algebra."

lot of readers told us what they wanted to see in the magazine. While many jotted "more utilities," "more pages," or "more programming hints," others took the opportunity to be pretty specific: "Write a Plus/4 compiler and 128 programs without sprites," "Print hobby utilities such as databases for female computerists," and "Use ink that doesn't smear when I rub on your pages!" It might be suggested to the author of the final comment that he or she simply abstain from rubbing on our pages.

One reader from California pledged his loyalty in a unique fashion: "C'mon, guys, how am I gonna brag at the user group if you don't print some of my ideas, which are better than some I've seen in your mag? I'll give you one more decade, then I ain't gonna renew my subscription."

The winner for Best Non-Comment Comment goes to this reader: "I ignore the articles I dislike and peruse those I like." And the winner for Strangest Remark: "Every time I pick up Run or COMPUTE!, it says: 'Free Disk for IBM Compatibles,' 'This Game for 128 Only!,' 'For Amiga Only!' Don't you think some of us get tired of buying a magazine and three-quarters of it you can't use? That's why I quit Playboy."

See you next month.

Jance Ello

Lance Elko Associate Publisher

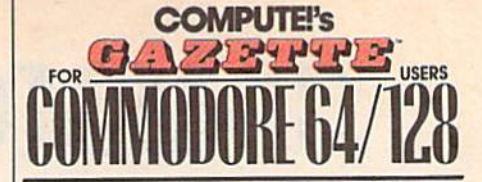

COMPUTE! PUBLICATIONS

Group Vice President. Associate Publisher/Editorial<br>Associate Publisher/ \*S>0O't°iW«rbw9 Mnriiininfj Editor Editonal Operations Director Senior An Director Features Editor Editorial Marketing Manager Advertising Marketing Manager William Tynan Lance Elko

Manager, Disk Products David Hensley<br>Programming Manager Richard C. Leinecker GAZETTE EDITORIAL

DEPARTMENT Associate Editor Art Director Assistant Features Editor

Mickey McLean<br>Assistant Technical Editor Dale McBane

Bernard J. Theobald, Jr.<br>Kathleen Martinek Tony Roberts **Janice R. Fary** Keith Ferrell Caroline O. Hanlon

Kathleen Ingram

Editorial Assistants Program Designer Programming Assistant Copy Edrtors.

Contributing Editors Patrick Parrish Robin L. Strelow **Tom Netsel Elizabeth Casey** William Chin Troy Tucker Koran Slepok Rhett Anderson Jim Butterfield Larry Cotton Pred D'ignazio<br>Randy Thompson

ART DEPARTMENT Mechanical Art Supervisor<br>Junior Designers

PRODUCTION DEPARTMENT Production Director Scotty Billings<br>Meg McArn Mark E. Hillyer De Potler

Assistant Production Manager Production Assistant Typesetting

**Advertising Production** Terry Cash<br>Carole Dunton

Linda Benson

Barbara A. Williams

**Robin Case** 

Assistant Tammle Taylor ADMINISTRATIVE STAFF

Executive Assistant Sybil Agee Senior Administrative Assistant Julia Flaming Administrative Assistant

Customer Service Coordinator Ellreda Chavis

ABC CONSUMER MAGAZINES. INC. President Senior Vice President Gary R. Ingersoll

Director. Financial Analysis Director of Circulation CIRCULATION DEPARTMENT Subscriptions Richard D. Bay<br>Andrew D. Landis Harold Buckley

Newsstand Peter J, Birmingham Jeanne Andrews Maureen Buckley Jenny Lam Raymond Ward Jana Friedman

Customer Service (800) 727-6937

ABC Consumer Magazines, Inc.

CHILTON Company. One of the ABC Publishing Companies, a part of Capital Cities/ABC, Inc.

Robert G, Burton, President 825 Seventh Avenue

New York, NY 10019

ADVERTISING OFFICES New York: ABC Consumer Magazines, Inc., 825 Seventh Ave., New<br>York, NY 10019. Bernard J. Theobald, Jr., Associate Publisher/

Greensboro: COMPUTE! Publications, 324 West Wendover Ave.,<br>Suite 200, Greensboro, NC 27408; (919) 275-9809. Kathleen Ingram,

New England & Mid-Atlantic: Berna<br>7553. Kathleen Ingram (919) 275-980<br>Midwest: Standard Display and Fu rdJ llmdaU. Jr.{Z01jeB&-

Midwest: Standard Display and Full-Page Mail-Order Ads—Stari<br>Lane, National Accounts Manager, (708) 790-0171; 1025 Crescent

Midwest: Fractional Mail-Order Ads-Lucille Dennis (312) 726-6047 jc/iicagoj; (713) 731-2005 į lexasj; (303) 595-9299 (Coloradoj; (415)<br>248-8222 [California]: 1290 Howard Ave., Suite 303, Burlingame, CA 94010.

Southwest: Rick Rosner, Western Accounts Manager. (213) 649-4100.<br>5757 W. Century Blvd., Suite 270, Los Angeles, CA 90045. lortnwest: Jerry Thompson, Lucille Dennis (312) / 25-6047 [Chicago]<br>713) 731-2605 [Texas]: (303) 595-9299 [Colorado]: (415) 248-8222

[California] Southeast & International: Bernard J. Theobald, Jr. (201) 989-7553

Address all advertising materials to Tammie Taylor, COMPUTE!<br>Publications, Inc., 324 West Wendover Ave., Suite 200, Greensboro.

Editorial inquiries should be addressed to The Editor, COMPUTEI's Gazette, Suite 200, 324 West Wendover Ave., Greensboro, NC 27406 PRINTED IN THE U.S.A.  $\mathbf{\Theta}^{\text{The}}_{\text{Bures}}$ 

4 COMPUTE!'s Gazette June 1990

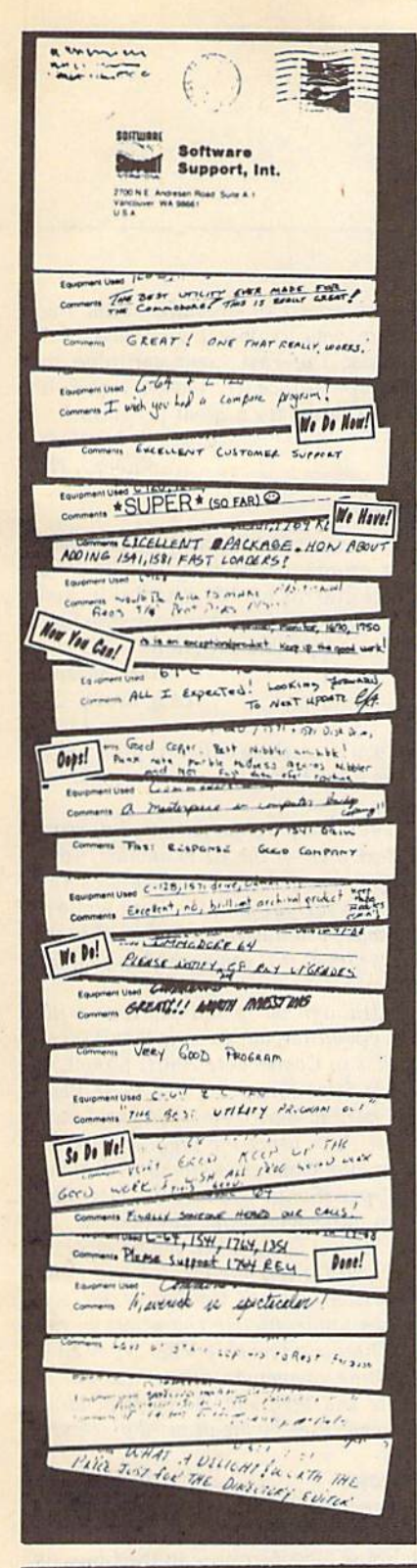

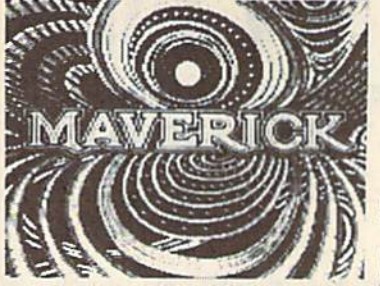

# **MAVERICK V5 We're Willing To Put Our** Cards On The Table...

For the last two years, we've worked hard to develop and refine Maverick<br>What you see on the left is a testament to how well we've done.

If you've had your Commodore for more than a few weeks, you've probably heard of Maverick. It has become the standard against which all other utility programs are judged. You probably know someone who uses Maverick. Maybe they bought a copy. Maybe they "borrowed" a copy from a friend. Whatever. The time has come to speak frankly and honestly.

The Commodore market is in transition. Newer machines have eclipsed the 8-bit Commodore computer. New buyers are going elsewhere. And many companies are shifting loyalties, dropping Commodore products to pursue greener pastures. Not us. We've always been there pushing the envelope, making your Commodore do things it shouldn't be able to do. We've always supported you. Now we're asking you to support us.

Maverick V5 is our final version of Maverick. We've perfected the program to the very edge of our capabilities. We've made it as good as our skills allow. And while we'll still offer future parameter disks to keep up with new programs and protection schemes, there will never be a Maverick V6. We can look you right in the eye and say "This is our best shot - it won't get any better than this.

Thousands of honest people have spent the money to buy into the best utility system ever made, backed up by the best technical support in the industry. We're hoping that you'll join the crowd.

Products from other companies are described in vague generalities, because they can't elaborate on features they don't have. But<br>take a look at our detailed listing below and you'll understand just why Maverick has become software investment. Don't settle for anything less than the product that inspired the comments on the cards on the left. Buy Maverick V5 today - and deal yourself a very good hand.

# **MAVERICK V5**

- . NEW: All modules now have directory files & allow fast autobooting with 1541 71 91. They also support slow boot mode for hard drives & other compatible devices. The Maverick directory is organized for easy file copying of modules by end<br>user. REU and 64K Video RAM is auto-sensed and utilized in whenever applicable.
- . The Mayerick is PAL compatible for overseas users.
- Fast Data Copiers: Single and dual 1541 71 support Single and dual 1581 support.
- . NEW: Single Drive 1571 Double Sided Copier
- · GCR Nybble Copiers: Single and dual 1541 71 Support. These are the most powerful software based nybblers on the market.
- RAMBOard Nybbler Working in conjunction with one or two<br>1541, 1541 II, or 1571 RAMBOards, this copier allows automatic coping of many of the toughest protection schemes on the market
- · Sector Map Editor W Data Scanner, Allows high speed error scans and data searches. Supports 1541 and 1571 formats.
- . Mayerick GCR Editor for the experienced hacker · GEOS Parameter Menu. Up to date parameters to completely
- deprotect your entire GEOS library
- · GEOS Sector Editor: Accessible from desktop Includes mouse support
- · GEOS File Copier, Desktop accessible, Copies multiple files fast
- . NEW GEO-BOOT Now supports 1571, and 1541 drives as<br>well as the 1581 disk drive. After using this feature, your entire GEOS library becomes file-copyable
- . Quick File Copier, Supports 1541 71 81 formats any direction Includes more features than any other Commodore file copier ever created
- · Parameter Menu: Maverick now boasts almost 500 parameters that either copy or completely strip the copy protection from the world's newest and finest programs.
- . Directory Editor: The ultimate tool to organize your library Supports 1541 71 81 disk formats
- · 6502 M L Monitor: Scrolling display. Includes Drivemon.
- . NEW Directory Recovery. Recover blown 1541 disks. Now works with 1571 and 1581 as well.
- Track & Sector Editor: Supports 1541, 1571, and 1581 formats · Relative File Copier: Supports any Commodore compatible disk drive
- · REU & 64K VDC Quick Test: Exclusive Maverick features
- . RAMBoard Track Editor: Not for the inexperienced. The most powerful, whole track editor on the market - PERIOD, Allows macros to copy every track, even if each track requires special settings. This is the next best thing to writing your own custom copiers. When you use this utility, you'll realize why our cus-<br>tomers are trashing unprofessional, poorly coded whole track editors written by incompetent programmers.
- File Track & Sector Tracer, Identify, view and edit any sector in any program file - fast. Supports 1541 71 81 disk formats.
- . High Speed Sequential and program File Viewer. Now you can view or print your sequential and program files without having to load the application that created them
- . NEW: Disk Compare Program: Supports dual 1541 71 81. This utility is the fastest most full featured Compare Utility ever created
- · Extensive documentation included over 50 pages of easy to follow instructions!

**Attention Registered Maverick Owners:** 

You may upgrade to the new V5 Master Disk only \$9.95!

Parameter Module #8 is also available only \$9.95 (Includes Parameter Modules 5-8)

PLEASE NOTE: Many features now require the use of RAMBOard, the disk drive expansion device available seperately from

### **THE NEW MAVERICK V5 ONLY \$39.95 Now Includes Parameter Modules 1-8**

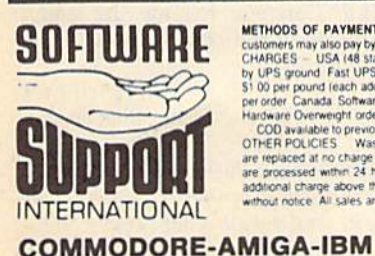

**METHODS OF PAYMENTS — We accept money orders centiled checks. Visa M.C. and Discover Previous customers may also pay by COD or personal check. All movies MUST be paid in US funds SHIPPING & HANDUNG CHARIGES — USA (48 sta** 

Mail your order to: Software Support, Int. 2700 NE Andresen Road, Suite A-10, Vancouver, WA 98661

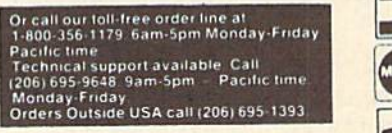

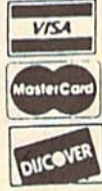

PLEASE CALL OR WRITE FOR OUR FREE CATALOG Circle Reader Service Number 104

# LETTERS to the editor

Send questions or comments to Letters to the Editor, COMPUTE!'s Gazette, P.O. Box 5406, Greensboro, North Carolina 27403. We reserve the right to edit letters for clarity and length.

#### 64 on TV

After all the talk of the death of the 64, I was surprised to see a 64 on TV last night. On the Saturday-night show "Empty Nest" (NBC), there is a 64 and monitor at the nurse's station. It's nice to know that the little 8-bit machine is still around and on TV.

> Larry Martin Pensacola, FL

As you point out, Larry, the 64 is not dead, but it should be noted that NBC has unfor tunately placed it in a hospital

#### **A Must for Sysops**

just finished reading "From the Other Side: Sysops Speak Out" (April), by Tom Netsel. I was really pleased to see that someone took the time to allow us sysops to speak. "The BBS <sup>10</sup> Com mandments" is a must for all sysops to have posted on their systems.

Samuel D. Adams Jacksonville, FL

#### fair Count

A word of caution to SpeedScript users who may want to make a choice between Jim Butterfield's Word Count ("Machine Language for Beginners," February 1990) and Buck Childress's SpeedCount (June 1989). Since Word Count requires printing a SpeedScript document to disk as a sequential file, any header will be recounted at the top of each page. It therefore gives a higher tally than SpeedCount, which counts only one header in the command line. Moreover, Word Count counts hyphenated words as one, while SpeedCount treats hyphens as spaces. An example; For a 150-block document, Word Count returned 6731 words and SpeedCount gave me 6429, a 4-percent difference. Richard van Frank

Montclair, N/

Thanks, Richard. We should point out that SpeedCount was written specifically as a SpeedScript utility. Jim Butterfield's Word Count was written as an example of how to use tables in machine language.

While the program works well, its main purpose is to illustrate a technique.

#### **Tree-Tracing Software?**

I've searched your pages and haunted software stores for many months and have yet to find a genealogy program for my 128/64. Can you help?

> Roy N. Kelley Hamilton, OH

Over the years, we've seen genealogy soft ware for the 64, hut we are not aware of any packages that are currently available. Our readers have been so helpful in detec tive work, we'll put this one to them.

#### **Don't Slip with This Chip**

What can you tell me about a video chip for the 128 that is present in the I28D? This chip is required, I am told, to run a program called News Maker 128.

John E. Risser Markham, 1L

The 128D features a 64K video RAM chip (versus the I28's 16K chip) that allows 640  $\times$  200 hi-res graphics, and it's true that News Maker 128 requires this extra video RAM. The expanded RAM chip—called the 4464—is available by mail order (check Gazette's ads) or from many Com modore dealers. Commodore strongly rec ommends that a skilled technician do the job since the old chips are soldered (not socketed) to the board. Several sources told us that the job is delicate and tedious.

#### Connection Needed

I have a 64 and Star NX-1000C printer. I'd like to upgrade to an Amiga 500. Can I connect the printer to the Amiga? Rob Cresham San Leandro, CA

Representatives from Star Micronics told us that they know of no interface that will allow you to hook up your 1000C to an Amiga. They did, however, say that they've heard that some interfaces might work. If any of you readers have success fully used your 1000C printers with an Amiga or a PC, write and let us know.

#### Faster Yet

Your program 1581 FastLoader [January] is great. I've been using it within the partitions on my 31/2-inch drive with very good results. I wasn't too happy with the loading time, but I was pleased with the speed of operation after the program was loaded. I wondered if I could use the Fast Load cartridge to speed up FastLoader. Guess what? It works. Thanks for a great program.

Clyde R. Lovelace Kilauea. HI

#### Safe Text

I have some text files in the VIC Typewriter program format. I tried to load the files into my 64. My machine locked up. Is there any way to transfer the files to a 64-compatible program?

Alan Shearer Long Beach, CA

Since you're working with text files, you'll need to use a 64 program that's capable of reading them.

The ideal program for handling your VIC text files on the 64 is another word processor—preferably one that uses the same file format as VIC Typewriter. Otherwise, you'll need to convert the text file to a format that can be read by another word processor.

Although we're not familiar with VIC Typewriter, our guess is that it saves text files in Commodore ASCII format. If you use SpeedScript to read these files, you'll need to copy them to disk and then convert them using the program Speed-Script File Converter, published along with SpeedScript (both in the magazine and on our SpeedScript disk).

One last thing: Once you've successfully loaded a text file created with VIC Typewriter into a 64 word processor, you may see unidentifiable characters in the text. These are probably VIC Typewriter formatting commands. Strip these out of the file and then add the corresponding commands used by the 64 word processor.

#### **Dollhouse**

noticed the dollhouse on your April cover—i have the same dollhouse in my home. The furniture in the house is beautiful. Can you tell me the name and address of the company that sells the furniture?

> Helen Eger Woodhaven, NY

The dollhouse and furniture on our April cover are courtesy of Toys & Co. The company will send a mail-order catalog on request. Write to Toys & Co., 401 Forum VI, Greensboro, North Carolina 27408. G

#### **Lyco Computer Since 1981 Marketing & Consultants COMMODORE SOFTWARE ACCESSORIES** Geopublish..........\$29.95<br>Geofile 128...........\$39.95 **Printer Interfaces:** Surge Protectors:<br>QVS PP-102 .... Microprose: Access: Xetec Jr. . . . . . . . . . . . . 535.95<br>
Xetec Supergraphics . . \$55.95<br>
Xetec Gold . . . . . . . . . . . \$74.95 Gunship ............... \$25.95<br>Stealth Fighter ........ \$28.95 \$15.95 **QVS PP-112**<br>QVS PP-104 Broderbund: **Print Shop Comp ........... \$28.95<br>
Print Shop Comp ...... \$22.95<br>
Graphic Lib1, 2,3,es ..... \$15.95<br>
Carmen San Diego WI .\$22.95<br>
Carmen San Diego US \$25.95** Red Storm Rising .... \$28.95  $...$ \$23.95 **Activision:** Origin: Diskettes: Maniac Mansion...... \$23.95<br>Neuromancer......... \$25.95<br>Rampage ............ \$22.95 Ultima IV. . . . . . . . . . . . \$38.95 Printer Paper:<br>1000 sheet laser ..... \$16.95<br>Banner Paper 45' Roll .\$10.95 5% Disk Notcher ......\$5.95<br>Xidex 5% DSDD.......\$4.95<br>Xidex 3% DSDD.......\$9.95  $...$ \$5.95 Ultima V . . . . . . . . . . . . \$38.95 **Timeworks:** Saultealc 128<br>
Sata Manager 2-64 .... \$31.95<br>
Data Manager 2-64 .... \$28.95<br>
Word Writer 128 ..... \$31.95 Berkeley Softworks:<br>Geofile 64.........<br>Geos 64 2.0....... Drive Maintenance:<br>5% Drive Cleaner<br>3% Drive Cleaner " Call for " Joysticks: \$29.95 \$4.95 Boss ...............<br>Bathandle ........... \$12.95 \$35.95 **New Titles** \$16.95 \$4.95 Geos 128 2.0 \$39.95 I Controller . . . . . . . . \$12.95 3-Way .. \$22.95

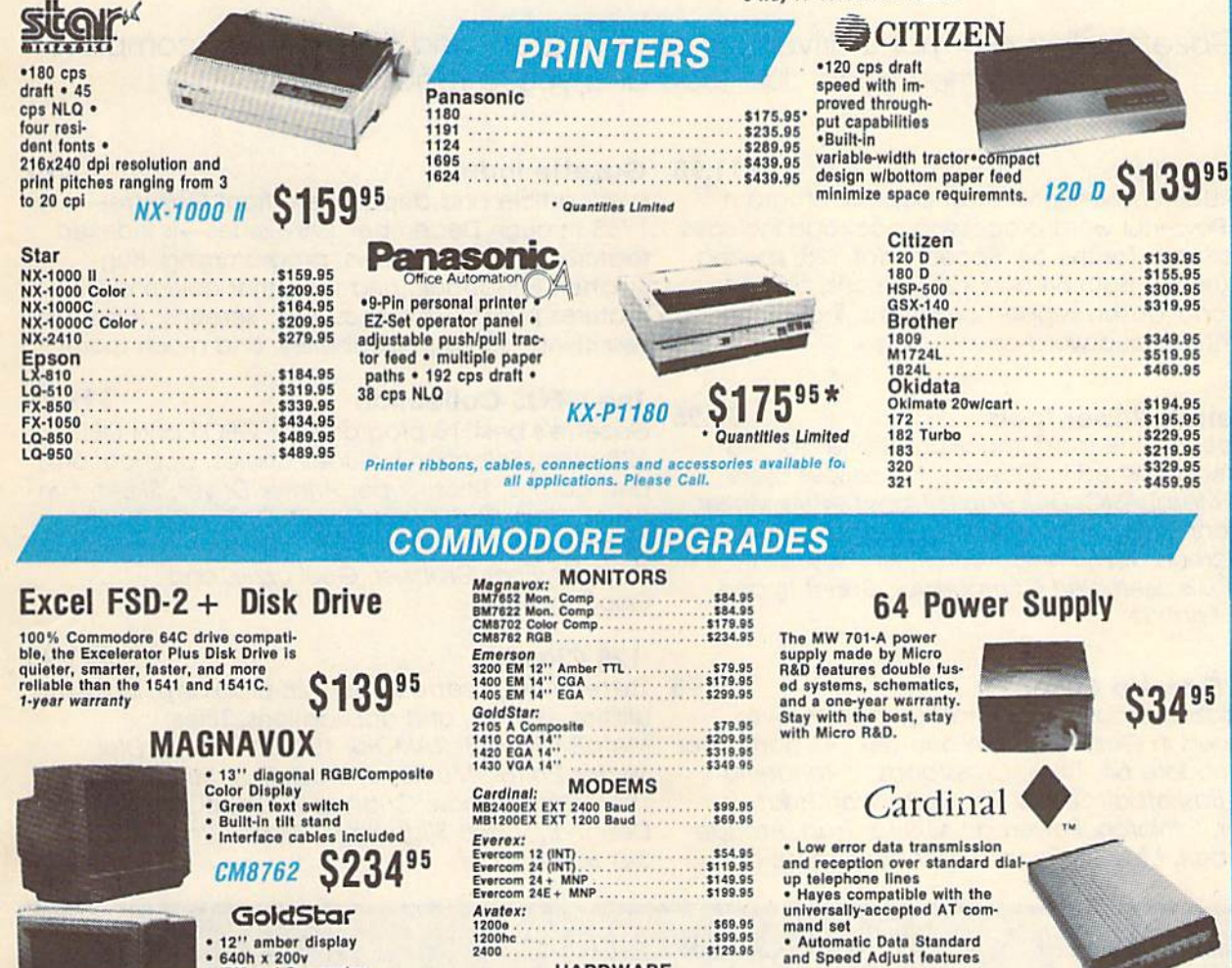

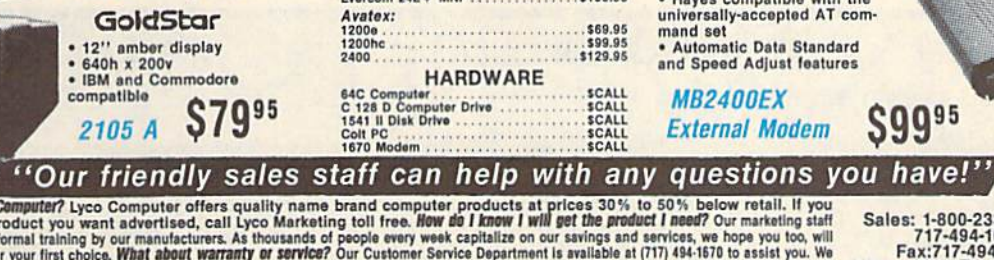

Why shop at Lives Computer? Lyce Computer offers quality name brand computer products at prices 30% to 50% below retail. If you the column to the lives of the product you want advertised, call you Marketing toll free. How

VISA

**MB2400EX** 

**External Modem** 

If you are not currently using our educational service program, please call our representatives for details.

1-800-233-876

 $\mathscr{S}_{\text{prec}}$  $\mathscr{G}_{\theta}$ over the cover<br>tomcarves favor<br>tcs : 7 by acros

**\$9995** 

Sales: 1-800-233-8760 or<br>
717-494-1030<br>
Fax:717-494-1441<br>
Hours: Mon.-Fri. 9a.m.-9p.m.<br>
Sat. 10a.m.-6p.m.<br>
Customer Service:<br>
717-494-1670

Hours: Mon.-Fri. 9a.m.-5p.m.

- 6

T.

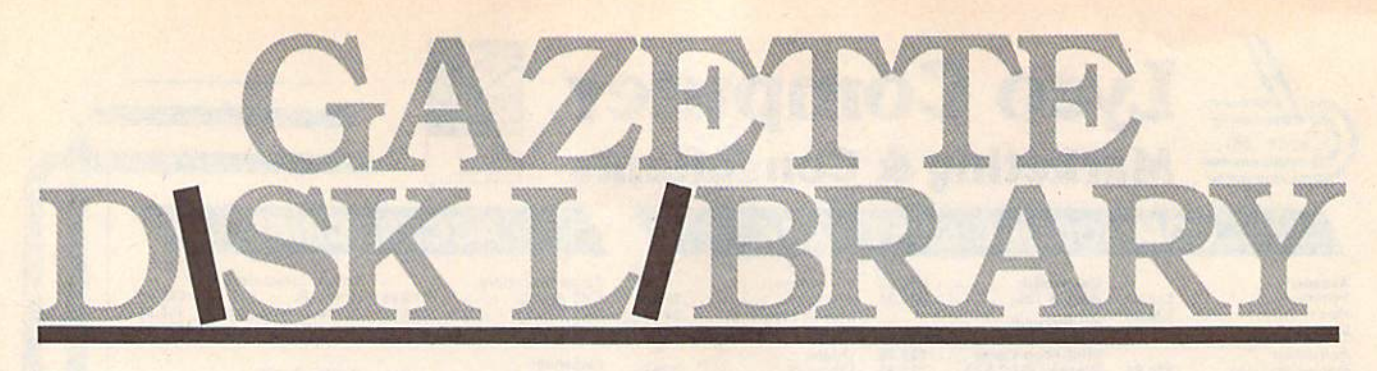

# VALUE-PACKED SOFTWARE AT AFFORDABLE PRICES

All Gazette disks are menu-driven for ease of use—and they feature complete documentation. Just load and you're ready to go!

#### SpeedScript

COMPUTEI Publications' most popular program ever. Powerful word processing package includes SpeedScript for the 64, SpeedScript 128, spelling checkers for both 64 and 128 versions, plus an additional dozen support programs, including mall-merge and word-count utilities.

#### Gazette's Power Tools \$9.95

Fourteen of the most important utilities for the 64 ever published in Gazette. For serious users. Titles: MetaBASIC, Disk Rapid Transit, Mob Maker, Ultrafont+, Quick!, Disk Editor, Basically Music, PrintScreen, 1526 PrintScreen, Fast Assembler, Smart Disassembler, Comparator, Sprint II, and Turbo Format.

#### **Best Gazette Games**

Best dozen arcade and strategy games ever published in Gazette all on one disk, All games for Commodore 64, Titles: Crossroads II: Pandemo nium, Basketball Sam & Ed, Delta War, Heat Seeker, Omicron, Powerbali, Q-Bird, Trap, Arcade Volleyball, Mosaic, Power Poker, and Scorpion II,

#### \$11.95 Gazette Index \$7.95

Every article and department from Gazette—July 1983 through December 1989 issues—is indexed: features, games, reviews, programming, Bug-Swatter, Feedback, and the other columns. Disk features pull-down menus, help screens, superfast searching/ sorting capabilities, and much more.

#### The GEOS Collection \$11.95

Gozetfe's best 13 programs for GEOS and GEOS 128 users. Selection includes utilities, applications, and games. Titles: Super Printer Driver, Skeet, File Saver. Help Pad, Word Count, Directory Printer, Quick Clock, SlideShow, File Retriever, Screen Dumper, Font Grabber, GeoPuzzle, and GeoCanverter,

#### 128 Classics \$11.95

\$9.95 Thirteen of Gazette's best 128 programs, including utilities, games, and applications. Titles: MetaBASIC 128. RAMDlsk 128, 80-Coiumn Disk Sector Editor, MultiSort, Block Out, Miami Ice, The Animals' Show, Cribbage, XPressCard, Sound Designer, Video Slide Show, Math Graphics, and 3-D BarGrapher,

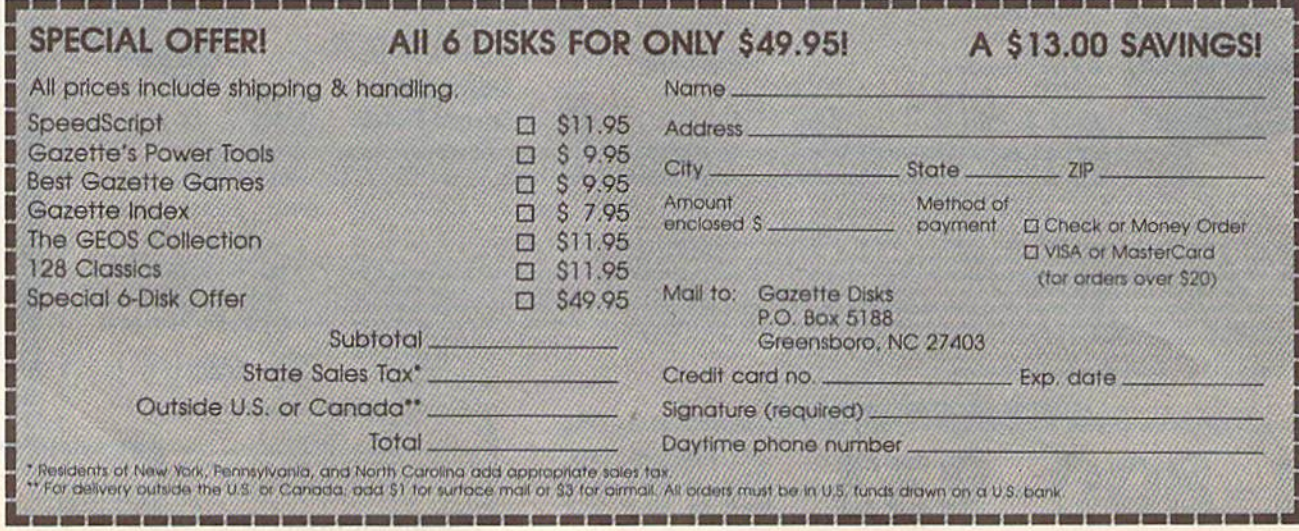

# **d'iversions**

### Fred D'lgnazio

We are beginning the last decade of the twentieth century. For almost 50 years, we've regarded the computer as a dataprocessing device. Now it's time for us to discard this dangerously outdated image and create a compelling new image that will carry us into the twentyfirst century.

#### Computer Teleporlation

Who will ever forget the cry, "Beam me up, Scotty!" from the famous Star Trek TV and movie episodes? Wouldn't it be great if we could teleport ourselves around our world? Travel would be painless, cheap, and instantaneous.

The Enterprise's teleporter is no longer science fiction, it is reality.

We may not be able to teleport hu man bodies through space, but we can send vast bodies of information. And the result is the same: human travel across cities, continents, and planets.

Welcome to the world of virtual reality—where humans can teleport their presences with the aid of the computer. A teleported presence-or telepresence-is already so common it's almost invisible. For example, a few minutes ago, I woke up and teleported Bryant Gumbel and Deborah Norville into my kitchen while I brewed coffee and warmed up a bottle for my baby. Right now, I'm sitting in my study where I have teleported Daniel Ortega to Michigan from Nicaragua. While write this column, Ortega is actually in Managua, 10,000 miles away, talking about the future of the Sandinista Party after the recent elections.

Ortega, Gumbel, and Norville aren't physically in my house. But that doesn't matter. In a virtual world, all that matters is effect. If I pay more attention to them than to my wife, Janet, as she hurries around the house and out the door to work, then who is more real? Who is really here?

In fact, is "here" really here?

#### **The Multiway Street**

Over the next five years, personal com puters will marry with video, TV, com pact discs, and telephones. The result will be multiway virtual reality. Today, I can teleport the trio of Gumbel, Nor ville, and Ortega into my home, but I can't teleport myself back to them. The

travel is one-sided. But not for long.

Think about the conversations TV journalists have with famous people scattered across the world. One person might be in Colombia, another in Ja pan, a third in Washington, D.C., and a fourth in New York. But we see them all at the same time in little windows on our TVs, and the journalist talks with them as if they were all in one room. What we're seeing is multiway virtual reality. All the participants are being teleported to each other simultaneously.

This process is soon going to be available to all of us. New fiberoptic lines are being installed that can carry voices, images, music, and computer data in any direction instantly across the planet. Meanwhile, new microchips are being fabricated that will compress all this information and further speed its transmission. The result, within five years, will be multimedia computers that can travel the optical highways of tomorrow and make virtual reality a participatory experience for all of us.

#### Bryant's Not Home

Bryant Gumbel is not likely to accept a visit from us. But there are plenty of other people who will. Plus the world we visit will not be as simple as a TV news program or someone's home. In stead, it will be a profoundly multiplexed virtual world where we're looking through various windows at the same time—some into the everyday world and some into "data" windows that look nothing like the real world.

News services in the future will be a lot more like MTV than CNN. Reporters around the world will feed stories fast-breaking, dramatic stories and human-interest stories—into a giant multimedia data bank. At home we'll access the data bank through our multi media computers. If we want, we can call up a story, tell it to fill the screen, and watch it to its conclusion.

But to most of us, this will be boring.

Instead we'll be multimedia channel-zapping. We'll call up several video windows simultaneously on the screen—or on multiple, flat screens pasted like video wallpaper on our walls. We may use four screens (grouped into a superscreen) to play back the main story—a student demon stration in Beijing, the marriage of two

#### Highways of the Future

rock stars, the results of a pro soccer match. Meanwhile, we may play back the announcer's narrative on a fifth screen. We may "patch in" our best friend on a sixth screen and show her the video mosaic we're building. We may call up the Guinness Book of World Records on a separate screen and old documentary clips on still another screen.

We'll be able to control camera shots of everything we see. We can zoom in, zoom out, go to fisheye, wide angle, and extreme closeup. We'll have frame-by-frame control over audio and video. We'll be able to freeze-frame what we see, posterize, replay at fast speed, squish the image, or stretch it out. We'll be able to speed up the audio track, slow it down, change it to French, Japanese, or Russian—or have it signed by a humanlike computer agent who lives inside our machine.

And this is only the start. We can be recording this on read/write optical discs for later playback and for our own personal multimedia compositions. Or we might use all the information as raw data to create a 3-D computer simulation of a sports event, riot, birthday party, or revolution.

This new simulation is another lev el of virtual reality that we can enter or invite friends to enter with us. The friends may be in a physical room with us or in a virtual room made up of bod ies scattered around the world,

#### Reach Out!

Think of all the world's optical and electronic communication channels as highways—electronic highways of the twenty-first century. Our multimedia computers will be vehicles we can ride to travel these highways.

What will travel these highways? Our mouths, our eyes, our ears—and our imaginations—as virtual telepre sences. Some experts say that we may also be able to send our noses to smell places, events, meals, persons any where in the world; and our hands to touch fabrics, to feel heat, cold, velvet, and jagged rock.

And what will we touch? It will be partly real, partly artificial; partly physical and partly simulated; partly in realtime and partly in the past, the future, or in fantasy worlds that one person in vents but many can share. **G**  WHETHER YOU'RE **LEADING A BOMBING RAID. G THE KIDS,**  $3$  D-SIGNING  $GAMF$ 

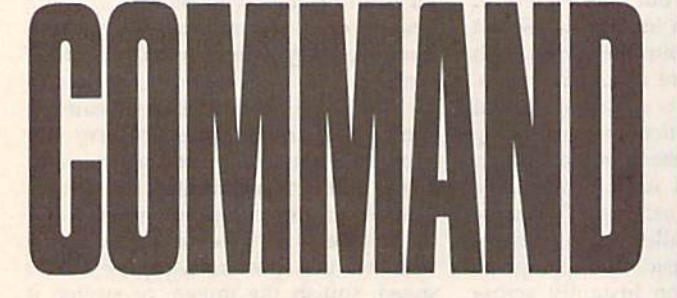

#### Music System for the Commodore 128 and 64 by Craig Chamberlain 274pp

#### S<sub>24.95</sub>

Create and play your own music on your 64 or 128. This book-and-disk combination contains the 64- and 128-mode versions of Enhanced Sidplayer-the powerful and popular music player and editor program-all the directions for using the Editor and Player programs, a sing-along program, utilities, and sample music.

All books ship via UPS.

#### **BRHBERRHE**

Mail to: **COMPUTE!'s Bookshelf** P.O. Box 5188 Greensboro, NC 27403

#### **ORDER TODAY!**

Yes! I want to take command of my Commodore with these titles. Please send me the books checked below. I've enclosed \$2.00 shipping and handling for each book.

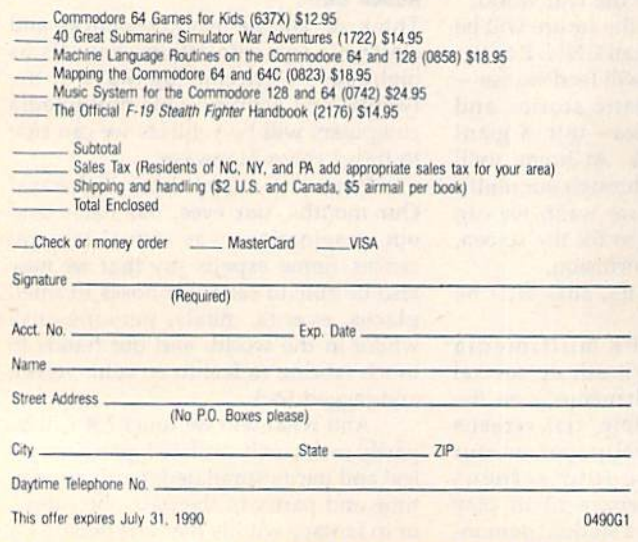

All orders must be paid in U.S. funds drawn on a U.S. bank. Orders will be shipped UPS Ground Service, Please allow 4-6 weeks for delivery.

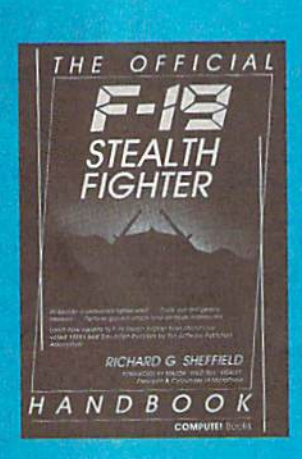

#### The Official F-19 Stealth Fighter Handbook

by Richard G. Sheffield Foreword by Major "Wild Bill" Stealey, President and Cofounder of MicroProse

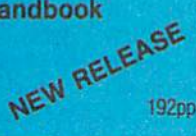

#### \$14.95

Learn the ins and outs of flying MicroProse's new F-19 Stealth Fighter flight simulator. Study the practical hints and tips for flying the simulator and performing ground-attack and air-to-air tactics. Then read all the background information in the book to learn to fly the real F-19. In the final section of the book, you'll find yourself looking over the shoulder of an expert F-19 Stealth Fighter game player as he carries out several "dangerous" missions.

#### 40 Great Submarine Simulator War Adventures by Richard Sheffield

#### \$14.95

256pp

Relive 40 of the most exciting patrols of WWII. Thrill to the exploits of famous submarine captains like "Mush" Morton and Dick O'Kane as you invade the Sea of Japan, wait in ambush for cargo ships, or become the first lone sub to sink a Japanese warship. Basic navigation, widely used routes, and maps for each patrol are included. Use with Silent Service and Up Periscopel.

#### **Commodore 64 Games for Kids**

by Clark and Kathy H. Kidd

 $280<sub>DP</sub>$ 

#### \$12.95

More than two dozen games teach kids as they entertain. Plus there's a quizmaker so parents and teachers can add their own questions and answers. All program listings are ready to type in and run. For lods from preschool to high school.

#### **Machine Language Routines for the Commodore** 64 and 128

by Todd D. Heirnarck and

**COMPUTE!'s Gazette Associate Editor Patrick G. Parrish** 

585pp

324pp

#### \$18.95

This collection of more than 200 machine language routines is a must for every Commodore 128 and 64 machine language programmer. Each routine is fully described, accompanied by an example program, and ready to be plugged into your own programs. The assembly language codes with easy-tounderstand documentation and instructions are included.

#### Mapping the Commodore 64 and 64C by Sheldon Leemon

#### \$18.95

A comprehensive memory map and programmer's guide to the Commodore 64 and 64C. Topics include memory management-with a complete list of all memory locations and their functions-BASIC 7.0, I/O chip register, RAM, GEOS, and more. For BASIC and machine language programmers.

Do you have a question or a problem? Have you discovered something that could help other Commodore users? We want to hear from you. Write to Gazette Feedback, COMPUTE!'s Gazette, P.O. Box 5406, Greensboro, North Carolina 27403. We regret that, due to the volume of mail received, we cannot respond individually to programming questions.

#### **Customizing the Gazette Index Disk**

I just received a copy of the Gazette Index disk. I like it so much that I decided to use it to index the other five magazines that I subscribe to. But first, I need to change the preassigned items in the category field so that they match the articles of each magazine. I would be very grateful if you could tell me whether or not this is possible and, if so, how I'd go about doing it.

#### Yousef E. Ebrahim Doha, Qatar

The indexer program on the Gazette Index disk wasn't designed as a generalpurpose database. As a result, it's not that easy to alter. However, the following program will allow you to change the categories.

- EP 100 REM COPYRIGHT 1990 COMP UTE! PUBLICATIONS, INC. {2 SPACES}ALL RIGHTS RE SERVED.
- BK 110 REM CUSTOMIZE CATEGORIE S FOR GAZETTE INDEX DIS
- JE 120 IF PEEK(642)<96 THEN PR INT"MOVE BASIC FIRST: P OKE642, 96: SYS58260": END
- CB 130 PRINT" [CLR] COPYRIGHT 19 90": PRINT "COMPUTE! PUBL ICATIONS, INC."
- FJ 140 PRINT "ALL RIGHTS RESERV ED."
- IF A=0 THEN A=1:LOAD"TL HG 150  $, 8, 1$
- MP 160 IF A=1 THEN A=2:SYS4915
- HA 170 IF A=2 THEN A=3:LOAD"IN DEX", 8, 1
- AP 180 POKE53280, 0: POKE53281, 0 : MX=40: DIM T\$ (MX)
- KJ 190 C\$="{CLR}": PRINTC\$; CHR\$  $(14)$ JC 200 PRINT" (HOME) {2 DOWN}
- EQ 210 PRINT<sup>W1</sup>. READ IN CATEGO
- RIES"
- GD 220 PRINT"2. ADD/DELETE/EDI T CATEGORIES"
- SA 230 PRINT"3. START FROM SCR ATCH"
- XK 240 PRINT"4. SAVE CHANGES T O DISK"
- QX 250 PRINT"5. EXIT"<br>KS 260 GETAS: IF AS="" THEN260
- 270 A=VAL(A\$): IF A=0 OR A>5 FF THEN PRINTCS"PRESS 1-5 ":GOTO200
- CX 280 ON A GOSUB300, 360, 700, 7 90,920
- AD 290 GOTO200
- $B=18036:N=0:FOR I=0 TO$ KC 300  ${SPACE}$ MX:T $$(I) = " " : NEXT$ : PRINT" {HOME} READING...
- XF 310 FOR B=18036 TO 18999
- BX 320 C=PEEK(B):IF C=0 THEN N  $=N+1:IF$  PEEK(B+1)=255 T **HEN350**
- FF 330 IF C THEN  $TS(N) = T$ (N) + C$  $HR$ (C)$
- FG 340 **NEXT**
- AR 350 PRINTCS; N; "CATEGORIES R EAD IN": N=N-1: RETURN
- GC 360 IF  $TS(\emptyset) = "THEN PRINT"N$ O INFO, READ OR START F ROM SCRATCH": RETURN
- BP 370 DN\$="{DOWN}":RT\$="  ${RICHT}$ ": LF\$="{LEFT}": H  $$=" "[HOME] {3 DOMN}" : H1 = 0"$  $:H2=0$
- GG 380 FOR I=1 TO 6:DN\$=DN\$+DN  $$:RTS=RTS+RTS:LFS=LFS+L$ **FS:NEXT**
- AR 390 PRINT" [CLR] [DOWN] USE UP AND DOWN TO SELECT"<br>EF 400 PRINT" (RVS) I (OFF) NSERT
- [SPACE] [RVS] D [OFF] ELETE [RVS]A[OFF]DD {RVS}E (OFF)DIT (RVS)Q{OFF}UIT
- GF 410 T=N:IF N<20 THEN440
- JC 420 PRINTHS; : FOR I=20 TO N EQ 430 PRINTSPC(20); LEFT\$(T\$(I
- $19$  ; NEXT:  $T = 19$
- PRINTH\$;:FOR I=0 TO T:P RH 440 RINTLEFTS (T\$(I), 19) : NEX
- BK 450 T=H2: PRINT" {OFF}"; : GOSU **B680**
- DA 460 T=H1: PRINT" {RVS}"; : GOSU **B680**
- MB 470 H2=H1
- RB 480 GETAS: IF AS="" THEN510<br>QR 490 IF AS<>"(DOWN)" AND AS< >"{UP}" THEN530
- XX 500 IF A\$="{DOWN}" THEN H1= H2+1:IF H1>N THEN H1=0<br>510 IF A\$="{UP}" THEN H1=H2
- PJ -1:IF HIKØ THEN HI=N
- KF 520 GOT0450 SF 530 IF A\$<>"I" THEN570
- 540 IF N=MX THEN PRINT" AJ
- (HOME) TOO MANY FOR INSE RT":GOTO450
- CG 550 FOR I=N TO H1 STEP -1:T  $C 568 T$(I+1)=T$(I):NEXT:N=N+1$ <br>AC 568 T\$(H1) = "":GOTO648
- BR 570 IF AS<>"D" THEN600
- 580 FOR I=H1 TO N-1:T\$(I)=T EB  $$ (I+1):$  NEXT: T\$ (N) = "": IF  $N>0$  THEN  $N=N-1$
- KQ 590 GOT0390
- QA 600 IF A\$<>"A" THEN630
- MX 610 IF N=MX THEN PRINT" (HOME) TOO MANY FOR ADD"
- $: GOTO450$
- JG 620 N=N+1:H1=N:T\$(H1)="":GO **TO640**
- GJ 630 IF AS<>"E" THEN660
- HG 640 PRINT" {HOME} {2 SPACES}"
- ;T\$(H1);<br>INPUT "(HOME)";T\$(H1):G DC 650 OT0390
- RH 660 IF AS<>"Q" THEN480
- BP 670 PRINTCS: RETURN
- XM 680 Y=T:X=0:IF Y>19 THEN Y=  $Y - 20: X = 20$
- 690 PRINTHS; LEFTS (DNS, Y) ; SP SP  $C(X)$ ; LEFT \$ (T\$(T), 19): RE TURN
- RM 700 IF T\$(0)="" THEN740
- 710 PRINT "ERASE EXISTING CA **BM** TEGORIES (Y/N) ?"
- BX 720 GETAS: IF AS="N" THEN PR **INTCS: RETURN**
- RK 730 IF A\$<>"Y" THEN720
- 740 N=0: PRINT "ENTER THE NEW **JB** CATEGORIES, BLANK TO E ND"
- FA 750 T\$(N)="": PRINT"C #"; N; : INPUT T\$ (N)
- SC 760 IF  $TS(N) = m \cdot m$  THEN PRINTC **S;N; "CATEGORIES ENTERED** ":N=N-1:RETURN
- KB 770 N=N+1:IF N>MX THEN N=N-1: PRINT "TOO MANY CATEGO RIES"
- AK 780 GOT0750
- 790 PRINT "POKING IN STRINGS **RP** ":B=18036:IF N=0THENPRI NT"NO ENTRIES": RETURN
- EG 800 FOR I=0 TO N:T\$=T\$(I)
- 810 FOR J=1 TO LEN (T\$) HE
- POKE B, ASC (MIDS (TS, J, 1) 820 **BO**  $)$ : B=B+1: NEXT J
- MB 830 POKE B, 0:B=B+1 IF IKN AND B+LEN (T\$ (I+1) AH 835
- ))>18576 THEN PRINT"DAT A CUT OFF AT"; I:B=B-1:N  $=I$
- 
- RX 840 NEXT I: POKE B, 255<br>KH 850 POKE 7178, N: POKE 5297, N :POKE5303, N-1:POKE7184,  $N-1$
- CC 860 SYS49155: PRINT: PRINT"SC RATCHING OLD INDEX"<br>CH 870 OPEN15,8,15,"S0:INDEX":
- CLOSE15
- GM 880 PRINT"SAVING NEW INDEX  ${5$  SPACES}"
- PB 890 OPEN1, 8, 1, "0: INDEX"
- 900 POKE 193, 1: POKE 194, 8: P **BR** OKE174, 0: POKE 175, 80
- KE 910 SYS 62957: CLOSE1: PRINTC S"DONE": RETURN 920 PRINTC\$"SYS2061": PRINT" MS
- TO TRY NEW INDEX": PRINT HK 930 PRINT"GOTO145": PRINT"TO
- REENTER EDITOR"
- **GA 940 END**

Before you start, make a backup copy of your index disk using a file-copier program. Then, type in and save the above customizer program on the backup disk. Next, move up the start-of-BASIC by entering POKE 642,96:SYS 58260 in direct

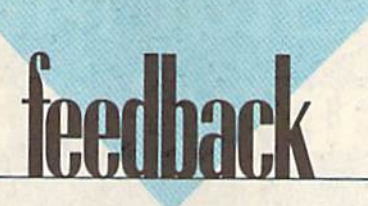

# The new Star Multi-Font. How did Star get it all in there?

Friction and Tractor Feeds Built-in

High-Resolution Graphics (216x240dpi)

 $\overline{\phantom{a}}$ ,

Artic Explorer, 1878

Paper-Parking Built-in

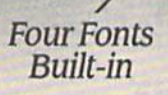

High Speed Built-in (144 cps Draft; NLQ at 36 cps) Commodore Interface Built-in

It wasn't easy. But, we built an incredible number of features into the Star NX-1000C Multi-Font" So now you and your Commodore can be as creative as you like.

star NX-10000

The best feature in this new Star printer is built into its name—Multi-Font. It has four built-in type fonts that give you twenty different print style options. Just mix these fonts in with its high-resolution graphics to make great looking reports, greeting cards, posters—what ever you want.

And the list of built-in features goes on—

there's impressive speed in both draft and near letter quality. And an automatic single sheet feed. Plus, a paper-parking mechanism that lets you use single sheets without removing tractor paper. And the Multi-Font's easy-to-use push button control panel gives you command of over thirty-five functions.

Whether it's for serious work or serious play, the Star NX-1000C Multi-Font has so much built-in, you'll get more out of your Commodore. To find out where you can see the Multi-Font, call 1-800-447-4700.

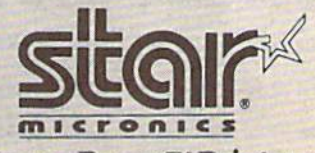

The ImagePower™ Printers Circle Reader Service Number 109

# BASIC or beginner

#### Larry Cotton

Last month we began a rather unstructured reaction-timing program that used the Commodore 64's not-so-accurate jiffy-clock timer. This month we'll fin ish our study of TI and TI\$ and look at a more accurate timer within the Com modore 64.

Recall that our program prints a series of horizontal bars on the screen. While each is being printed, the user must press the space bar to indicate how quickly he or she reacts to the ap pearance of the bar(s).

Lines 10-180 of this program were given in last month's column. You'll re call that we'd displayed the first bar and timed the user's reaction by reading the timer-specific variable TI, The bar counter D had been incremented but was still less than the number of bars the user requested at the beginning of the program (MB). To make the display more interesting, let's alternate be tween red and cyan bars.

#### 190 IF  $FL=0$  THEN  $FL=1:PRINT$ "{RED}";:GOTO 210 200 FL-0:PRINT "(CYN)";

These two lines illustrate the use of a flag—in this case, FL—to toggle between two colors. Now we need another random-length delay between printing the colored bars. As noted last month, this prevents the user from an ticipating when a bar will be printed, thus falsely improving his or her reac tion times.

#### 210 FOR U=1 TO  $INT(200*RND(1))+20$ :GET BS;IF B\$< >"{SPACE}" THEN NEXT:GOTO 110

At the end of the random-length delay, control is sent back to print a new bar and the clock is reset. If the user jumps the gun and presses the space bar before seeing anything, a glaring message is printed.

#### 220 IF B\$="{SPACE}" THEN PRINT "{WHT}{DOWN}TOO SOON!"

The next line resets D (number of bars printed), TL (total reaction time), and FL (color flag) and returns the user to ground zero. Such is the penalty for pressing the space bar too soon (line 220) or not pressing it soon enough (last month's line 130).

The last five lines of the program are called from line 180, which detects when the number of bars printed (D) equals the user's request (NB).

 $240 \text{ AV} = \text{T}L/D:AV = \text{INT}(AV^*100 + .5)$ 

/100

- <sup>250</sup> PRINT "{WHT}{DOWN)AVERAGE  $REACTION TIME = "AV"SEC."$
- 260 IF AV<BT THEN PRINT "{DOWN} BEST TIME  $-$ "AV"SEC.":BT $=$ AV :COTO 230
- 270 PRINT"{DOWN}BEST TIME ="BT "SEC."

#### <sup>280</sup> GOTO <sup>230</sup>

The variable AV is the average re action time for the series of bars, round ed to two decimal places. In line 260, we compare it to BT (defined hypothetically as 100 in line 10), to track the us er's best reaction time, if AV is less than BT, then the new BT is equal to AV. Otherwise, BT doesn't change and is printed by line 270.

Try running the program a few times until you achieve your best reac tion time. Compare it to a friend's. I usually average about ,22 seconds; youngsters invariably do much better than that.

#### TI and Music

Since the Commodore 64 is so gifted musically, and since it contains the easy-to-use jiffy-clock timer, let's look at how TI can be useful in timing musical-note durations. Enter the following short program, which plays a musical scale. In lieu of a line-by-line explanation, REMs will be used to let you know what's going on.

- $10 M = 256:D = 10;$ REM MULTIPLIER AND DURATION
- 20 J=54272:FOR K=J TO J+23:POKE K,0;NEXT:REM CLEAR SOUND CHIP
- 30 POKE J+24,15:REM FULL VOLUME 40 POKE J+3,8:REM VOICE 1 SQUARE
- WAVE
- 50 POKE J+5,15:POKE J+6,12:REM **VOICE 1 ENVELOPE**
- <sup>60</sup> READ
- 70 X1-INT(X/M):X2=X-X1\*M:REM CALCULATE POKEABLE FRE QUENCY VALUES
- 80 POKE J+1,X1:POKE J,X2:REM VOICE FREQUENCY VALUES
- 90 POKE J+4,65:REM TURN NOTE ON 100 T=TI+D:REM READ TI, ADD DURATION

### More on Timers

- <sup>110</sup> IF Tl< >T THEN 110:REM LOOP  $UNTIL NEW TI = SUM OF OLD TI$ + DURATION
- 120 POKE  $J+4,64$ :IF  $X=0$  THEN END :REMTURN NOTE OFF
- <sup>130</sup> GOTO 60;REM GO BACK FOR ANOTHER NOTE
- <sup>1000</sup> DATA 4291,4817,5407,5728,6430, 7217,B101,S583,0:REM FROM PROG. REF. GUIDE

You've seen most of these techniques in the columns on 64 music, ex cept for the use of TI in lines 100-110. Here's how they work.

The note is turned on in line 90. We read two values of TI in lines 100 and 110. Duration D (defined in line 10) will be added to the first value. Then, in line 110, the second value of TI will be compared to T. If they're not equal, the program loops at line 110, reading more and more values of TI until TI is equal to T. When this occurs, the pro gram falls through to line 120, which turns the note off.

Try changing the value of D in line 10 to other values from 1 to 500 and observe the results.

#### **The Good-Timer**

As mentioned in the May column, the Commodore 64 has accurate and notso-accurate timers. We've seen how the latter works, so let's now take a look at the accurate one—the Time of Day (TOD) clock. Actually, there are two TOD clocks built into the 64. Ironically, they count in tenths of seconds instead of sixtieths, as does the jiffy clock.

What makes the TOD clocks more accurate than the jiffy clock? For one thing, the jiffy clock is interrupted by cassette saves and loads and can even vary from one computer to another. (My jiffy clock loses about two seconds a day.) The TOD clocks, on the other hand, are as accurate as the 60-Hz fre quency of the power line that your computer is plugged into.

Even though they don't need TI and TI\$ to operate, the TOD clocks are still programmable using BASIC com mands that we've already learned. We'll access the TOD clock, which uses memory registers 56328-56331. (The other uses registers 56584-56587 and is accessed similarly.) To set the clock, values must be POKEd into the four time registers which follow.

#### Feedback

mode. The BASIC start-up message will appear showing 16583 bytes free; this gives you enough memory for the program INDEX and a patch.

Now, load and run the customizer program. The customizer has five menu options. To choose a particular option, press the number key corresponding to the option. Option 1 reads the existing categories into an array. Option 2 lets you edit the categories. Option 3 is used for starting a new database with entirely different categories. Option 4 saves and replaces the program INDEX. And option 5 exits the program.

If you want to index magazines other than Gazette, select option 3. Then, enter your new categories one at a time. When you've finished, press RETURN. To view and edit the categories you've just entered, select option 2.

Option 2—Add /Delete/Edit catego ries—displays up to 40 categories. Use the cursor-up and -down keys to move the flashing highlight bar through the catego ries. The commands available in this mode are I, to insert a category; D, to delete one; A, to add another category onto the end; E, to edit the highlighted catego ry; and Q, to quit to the main menu.

Only the first IS characters of each category are displayed on the screen, but the entire entry is stored in memory. There are about 500 bytes of memory for

#### BASIC for Beginners

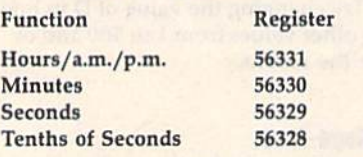

Then, to read the clock, we PEEK these same registers and print out what's there.

#### A Simple but Accurate Clock

Here's a short program that uses the TOD clock to display the time, accurate to a tenth of a second, on the screen. Each second that passes is accompanied by a satisfying tick sound. Unlike similar machine language clocks, you can't do anything else while this clock is dis played. At the same time, though, it's educational. Again, instead of a lineby-line explanation, I'll just use REMs to explain briefly what's going on.

- 10 FOR J=54272 TO 54295:POKE J,0:NEXT:REM CLEAR SOUND CHIP
- <sup>20</sup> POKE 54275,B:POKE 54296,15:REM SQUARE WAVE AND FULL VOLUME, NO ADSR FOR TICK
- 30 POKE 54273,100:REM SET TICK PITCH. TRY OTHERS
- 40 INPUT "{CLR}{WHT}{DOWN} HOURS";T(1):IF T(1)>12 THEN 40
- 50 INPUT "{DOWN}MINUTES";T(2):IF T<2)>59 THEN PRINT "{3 UP}" :GOTO 50
- 14 COMPUTE!'s Gazette June 1990

categories within the INDEX program. The actual categories used in JNDEX take up about 460 bytes. If you enter more than 500, the program cuts off some of your data when you save a new version.

When you've finished editing the categories, select option 4 from the main menu to create a new version of INDEX. When you boot the disk, this new version is loaded. The new program won't be com patible with old data files. In fact, the pro gram may crash if you load in old files and have fewer categories. For this reason, you should dedicate a disk to each magazine or set of categories.

In case you need to manipulate the data files, the first character of each file name is CTRL I. If you have trouble typ ing that in, use a question mark for the first character. (For example, you could use the commands OPEN1,8,15,"SO:?RE-VIEWS 83-85":CLOS£l to delete the 1983-1985 reviews data file.)

After selecting option 5 to exit the program, enter SYS 2061 to try the new INDEX program or enter CONT to return to the customizer (in case you accidentally exit). Note that you can't save INDEX after using this SYS,

The customizer uses the turbo loader included on the index disk. If the program has trouble loading in INDEX with this loader, just delete the command SYS 49152 in line 160.

- 60 INPUT "{DOWN}SECONDS";T(3);IF T(3)>59 THEN PRINT "(3 UP}" :COTO
- <sup>99</sup> REM LINE <sup>100</sup> CALCULATES POKEABLE VALUES FOR THREE TIME-OF-DAY MEMORY REGISTERS
- 100 FOR I=1 TO 3:H=INT(T(I)  $/10$ ):L=  $T(I) - 10$  \*H: $T(I) = 16$ \*H+L:NEXT
- 110 C=56331:REM TOP OF FOUR TOD **REGISTERS**
- 120 POKE C,T(1):POKE C-1,T(2):POKE C-2,T(3):REM FILLS TOP THREE REGISTERS
- 130 PRINT "{DOWN}PRESS ANY KEY TO START CLOCK."
- 140 GET A\$:IF A\$="" THEN 140
- 150 PRINT "{CLR}"
- 160 POKE C-3,0:REM STARTS CLOCK
- <sup>169</sup> REM LINES 170-240 FORM LOOP WHICH REPEATEDLY READS THE FOUR MEMORY REGISTERS
- <sup>170</sup> H = PEEK(C):M=PEEK(C-1):S-PEEK (C-2):T=PEEK(C-3):REM READING THE REGISTERS
- 180 C15=CHR\$((16 AND H)/16+48)+  $CHR$$  ((15 AND H) + 48): REM FORMING HOURS STRING
- 190 C2\$ = CHR\$((240 AND M)/16 + 48) + CHR\$«15 AND M)+48):REM FORMING MINUTES STRING
- 200 C3\$ = CHR\$((240 AND S)/16+48) +  $CHR$$  ((15 AND S) + 48): REM FORMING SECONDS STRING
- 210 IF C3\$ = C4\$ THEN 230:REM IF NOT

#### 128 Musical Discovery

For owners of a Commodore 128 or 128D, there is some music hidden away on the tutorial disk that is supplied with your machine. To access it, you'll have to follow the directions here.

1. Insert your C128 Tutorial Disk. 2. Type BLOAD"128MUSIC",B0,

P32768 and press RETURN. 3. Enter BANK0:SYS8'4096+3,0,l for the Commodore theme song.

4. Enter BANK0:SYS8'4096+3,1,1 for the song used in the Demo program.

5. Enter BANK0:SYS8\*4096+3,2,l for the William Tell Overture (the theme song from "The Lone Ranger").

Also, by substituting a 0 (instead of a 1) for the last number in the above SYS commands, the music will play continuously.

David W. Ferguson Pontomac, MS

Thanks for revealing this nifty find. 6

BEFORE TYPING...

Before typing in programs, please refer to "How to Type In COMPUTEI's Gazette Programs," elsewhere in this issue.

THE SAME, PRINT TIME & SKIP SOUND SUBROUTINE

- <sup>220</sup> GOSUB 3O0:C4\$-C3S:REM C3S <>C4S, THEREFORE SOUND TICK, MAKE C4\$=C3\$ AGAIN
- 230 PRINT "TIME IS "C1\$+":"+C2\$+" :" + C3\$ + ":"T" {UP}":REM PRINT TIME, CURSOR UP
- <sup>240</sup> GOTO <sup>170</sup>
- <sup>300</sup> POKE 54276,65:POKE 54276,64: RETURN: REM TURNS SOUND ON AND OFF QUICKLY

Enter the program and save it to tape or disk. When you run it, you're asked to enter three values to set the clock. After doing this, you press any key to start the clock. The values that you enter can range from 0-12 for hours and 0-59 for minutes and sec onds. Once you press a key to start the clock, the program converts the num bers which were entered to those which the TOD clock registers can use.

This is not a 24-hour clock, and it doesn't distinguish between a.m. and p.m. And it's not necessary to enter any of the values as two digits. For instance, if it's 1:06 p.m., at the three input prompts, just type 1, 6, and then press RETURN. Then press any key to start the clock. Set it with a known accurate electric clock and let it run a while. You'll see that it doesn't vary even R slightly from correct time.

# THE programmer's

## Printer Spooling

#### Randy Thompson

"The Programmer's Page" is interested in your programming tips and tricks. Send all submissions to The Program mer's Page, COMPUTE!'s Gazette, P.O. Box 5406, Greensboro, North Carolina 27403. We'll pay S25-SSO for each tip we publish.

In January, I announced a contest of sorts. The contest focused on a somewhat strange program that read ASCII text files from disk and output them to the printer. Nothing odd about that, of course, except that the disk drive and printer didn't need to be connected to the computer once the printing began. In fact, as long as the disk drive re mained tethered to the printer, you could disconnect the computer from the disk drive and turn it off—the file would continue to print. (A more prac tical person might opt to run another program during this unexpected free time.)

All weird programs have their quirks, however, and mine had plenty. Mainly, it didn't work with all printers. And that was my challenge. I offered \$50 to the first person who could make the program work with all Commodorecompatible printers and \$75 to the first person who could do that and make it work on both the 64 and 128 (my ver sion ran on the 64 only),

I'm sad to say that I have yet to receive a winning entry; I have yet to receive more than four entries. A couple of people wrote in claiming that the whole idea of a background printer spooler was preposterous, attaching listings of tried-and-true BASiC FOR-NEXT loops that printed characters from disk one by one. But those people failed to realize the goal.

One person knew exactly what I wanted. Ted Grondski of the Pioneer Valley Computer Club in Springfield, Massachusetts, has sent me more print er spoolers than I know what to do with. Each one is based upon-but a greatly improved version of—the pro gram that I had originally published.

Unfortunately, Mr. Grondski's programs are limited to the same print ers and printer interfaces as my original program, so technically, his spoolers are not contest winners. But because of his efforts, I'm awarding Mr. Grondski \$40 and presenting his best here.

Ted Grondski's most important improvement to the printer spooler is that the program now runs on both the 64 and the 128. It's also completely re locatable—just change the value as signed to the variable A in line 120. The starting address must be set to a number that is evenly divisible by 256.

Mr. Grondski's improved printer spooler is listed below. After running the program, you can print text files by entering the command SYS 15872:"filename", device #, where filename is the name of a sequential ASCII file and device# is the device number of your disk drive (usually 8 or 9). If you own one of the printers compatible with the pro gram, the drive will whir and the print er will print the specified file. Best of all, you are free to use the computer while the file continues to print.

- JH I0 REM PRINT SPOOLER 64/128 (RELOCATABLE)
- HC 20 REM BASED ON AN ODD IDEA BY RANDY THOMPSON
- BJ 30 REM THE PROGRAMMER'S PAG
- MK 40 REM COMPUTE!S GAZETTE JA MUARY 1990
- FK 50 REM ENHANCED BY TED GRON DSKI 2-24-90 V5.1D
- JB 60 REM PIONEER VALLEY COMPU TER CLUB
- CA 70 REM 1265 ST. JAMES AVE. DR 80 REM SPRINGFIELD, MA 0110
- REM MH 90
- RC 100 REM RELOCATE BY CHANGIN 'A' TO
- PX 110 REM AN AVAILABLE MEMORY PAGE-START.
- CA 120 A=15872
- $KR$  130  $H = INT(A/256)$ : J=328
- IF A-H\*256>.1 THEN PRIN HS 140 T"{RVS}'A' MUST BE A MU LTIPLE OF 256.":LIST120 : STOP
- XA 150 PRINT"{CLR}{2 DOWN} (RVS} WAIT... POKING DA TA.
- RM 160 FOR X=0 TO J:READ D:C=C  $+D$
- RS 170 POKE A+X,D:NEXT POKE A+16090,H:POKEA+15 PD 180
- $949, H + 1$ IF C<>42905 THEN PRINT" {DOWN){RVS} DATA ERROR. ": STOP GJ 190
- EE 200 QS=CHRS(34):SS=":"+QS+" FILENAME"+QS+",DV"
- AK 210 AS=STRS(A):AS=MIDS(AS,2
- 00 220 PRINT" [CLR] [2 DOWN] {RVS] SYNTAX:{OFF) EYE" ASS\$:END

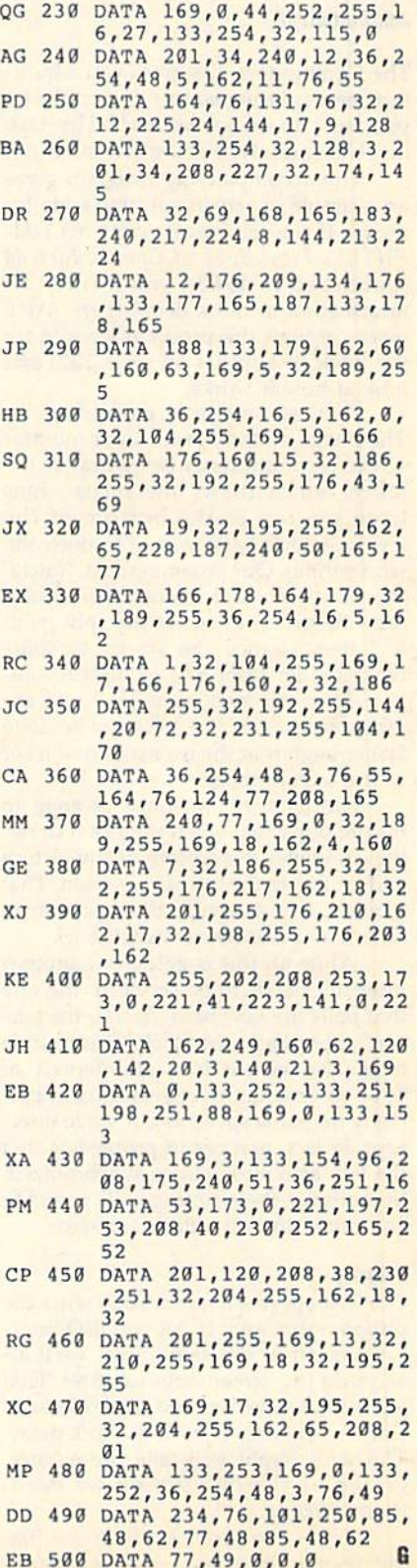

COMPUTE's Gazette June 1990 15

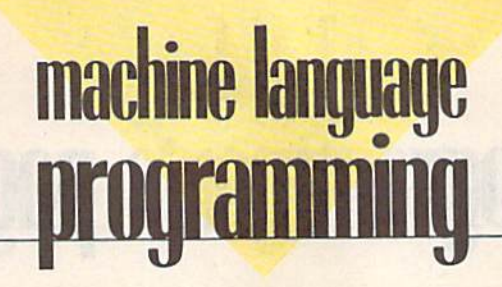

#### **Jim Butterfield**

The Commodore 128 gives you a builtin screen-splitting feature, but on the 64 you must do the job yourself. This task involves careful use of the IRQ interrupt.

The accompanying program gives an example of screen-splitting code for the 64. If you can locate a copy of COM-PUTEI'S First Book of Commodore 64 (published in 1983), you'll find this information in more detail there. We'll work through the program I wrote for the book (it appears on page 102) and look at how it works.

First, an outline of our objectives. The image on the television or monitor screen is continuously being drawn; the raster, which draws the image, runs from the top to the bottom of the screen, taking 1/60 second to draw the whole thing. Our program must "catch" the 64 at the exact moment the rasterdrawing process reaches the split point and then change the screen to some other mode: from text to high resolution, from one background color to an other, and so on. The job must be done fast enough that the user sees no flicker in the screen image.

Furthermore, we must arrange to restore our video when the raster draw ing completes the bottom of the picture and returns to the top of the screen. That requires two interrupt timings: one to switch and another to switch back.

While all this is going on, another interrupt needs to be serviced: the one that polls the keyboard, flashes the cur sor, and updates the clock. This routine must also be serviced at intervals of 1/60 second, but not necessarily at pre cisely the same speed as our video inter rupt. In fact, part of our problem is that the two activities are not synchronized. Sometimes their timing will coincide and other times it will be far apart.

#### **Priority**

Our first approach might be to write the program this way: If the two IRQ inter rupts occur at the same time, we'll al ways do the screen-split job first. That job is time-sensitive, and the keyboard/ clock work won't mind a short delay. The screen split will take precedence, giving us the fast timing we need. Right? Wrong.

Here's the problem. 5uppose that the regular interrupt—the keyboard/

clock job-comes a split second before the video chip signals it's ready. The computer will start to service the key board, and the next interrupt can't be handled until the previous one is fin ished. Checking the keyboard, updat ing the clock, and doing the other tasks (blinking the cursor, checking the RUN/ STOP key, and maintaining the cassette tape interlock) will take too long. By the time they finish, we will have missed our screen-split point and the viewer will see a bounce, or flicker, in the dividing line.

We must use a different approach to the problem—one that at first seems radical. We disconnect the regular in terrupt completely. The only interrupt will be that for the screen split. And the code there will ask, "Is the regular rou tine requesting service?" If so, that rou tine is serviced after the screen split has taken place.

How can we detect an interrupt re quest if we've shut off a particular interrupt? The answer lies in two important registers: the IER (Interrupt Enable Register) at SD019, which switches an in terrupt request through to the IRQ line if activated; and the IFR (Interrupt Flag Register) at SDCOD, which tells us if an interrupt is being requested by that par ticular event—even if the interrupt is not "cut through."

#### The Machine Language

Our routine makes a simple background color change at the screen-splii point. By the time this code is activated, BASIC will have switched off the regu lar interrupt line.

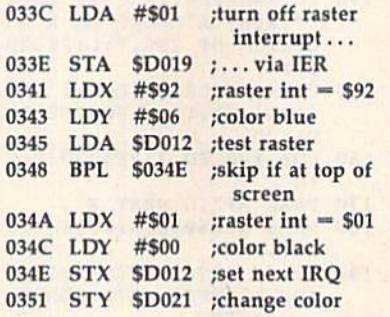

The above code does the actual screen-split work. Now it's time to see if the disabled interrupt is asking for service.

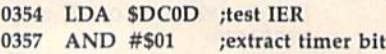

### Split Screen

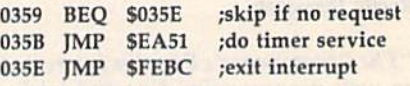

This routine is as streamlined as I can make it. In many cases, you'll need to expand the code. For example, you might need to set (and test) both the high and low parts of the raster register. One secret that I didn't mention in the original article: The IRQ startup code in ROM, together with the above, run in a time that almost exactly matches the time needed to draw one raster line. As a result, the color change will take place one raster line lower than the one it seems you're setting.

Let's do the program in BASIC so that you can see the entire job.

<sup>90</sup> POKE 53265,27:REM DEFAULT **SETTING** 

- 100 FOR  $J=828$  to 864:READ X
- 110 T=T+X:POKE J,X

<sup>120</sup> NEXT

- <sup>130</sup> IF T< >4077 THEN STOP
- <sup>200</sup> DATA 169,1,141,25,208,162,146,160,6, 173,18,208,16,4,162,1
- <sup>210</sup> DATA 160,0,142,18,208,H0,33,208,173, 13,220
- <sup>220</sup> DATA 41,1,240,3,76,19,234,76,188,254
- <sup>300</sup> POKE 56333,127:REM DISCONNECT REGULAR IRQ
- 310 POKE 788,60:POKE 789,3

#### <sup>320</sup> POKE 53274,I29:REM CONNECT RASTER IRQ

To handle interrupts, you must grasp some new programming ideas. And you must be careful. Interrupt code is hard to debug, so it helps to get it right the first time. G

COMPUTB's Gazette is looking for utilities, games, applications, educational programs, and tu torial articles. If you've created program that you think other readers might enjoy or find useful, send it, on disk, to

Submissions Reviewer COMPUTE! Publications P.O. Box 5406

Greensboro, NC 27403 Please enclose an SASE if you wish to have the materials returned.

# How to build a high-paying career, even a business of your own, in computer programming.

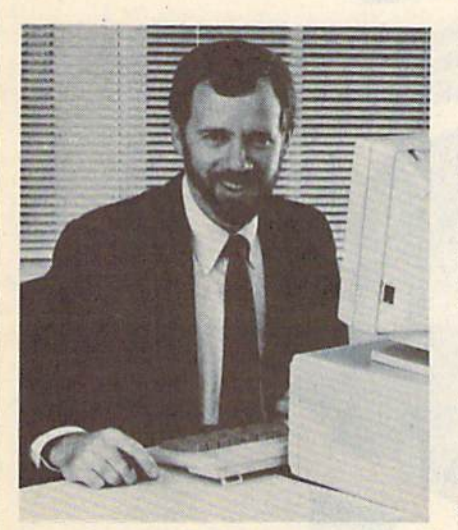

RICK BRUSH, NRI PROGRAMMER/ANALYST

Start with training that gives you hands-on programming experience —at home and at your own pace. Training that begins with BASIC, then continues with Pascal, C, and COBOL—today's hottest computer languages. Training that even includes a powerful IBM-compatible computer, modem, and program ming software you keep.

Start with real-world training. The kind of training only NRI provides.

Now with NRI's new at-home training in Computer Programming, you can be one of today's highly paid, creative team of computer wizards who give computers the power to carry out an astonishing range of business, profes sional, and personal applications. Now, with NRI, you can be a computer programmer, ready to build a highpaying career—even a business of your own —making computers do anything you want them to do.

#### The only programming course that includes a powerful computer system and software you keep. **BORNER**

Unlike any other school, NRI gives you hands-on programming experience with a powerful IBM compatible West Coast com puter system, including 2400

baud internal modem, 640K RAM, disk drive, monitor, and invaluable programming software—BASIC, Pas cal, C, and COBOL-all yours to keep.

You get the experience and the know-how, the computer and the software to get to the heart of every programming problem, design imagi native solutions, then use your choice of four key computer languages to build original, working programs.

#### No matter what your background, NRI gives you everything you need to succeed In programming, today's top-growth computer career field.

You need no previous experience to build a successful programming career with NRI training. Indeed, your NRI lessons start by walking you step by step through the fundamentals, giving you an expert understanding of the programming design techniques used every day by successful micro and mainframe programmers. And then the fun really begins.

C, and COBOL. Then, rounding out your training, you use your modem to "talk" to your instructor, meet other NRI students, even download pro grams through NRI's exclusive pro grammers network, PRONET.

#### Your career in computer programming begins with your FREE catalog from NRI.

For all the details about NRI's at-home training in Computer Programming, send the coupon today. Soon you'll receive NRI's fascinating, informationpacked, full-color catalog.

Open it up and you'll find vivid descriptions of every aspect of your NRI training. You'll see the computer system included in your course up close in a special, poster-sized foldout section. And, best of all, you'll find out how your NRI training will make it easy for you to build that high-paying  $career$  – even a business of your own—in computer programming.

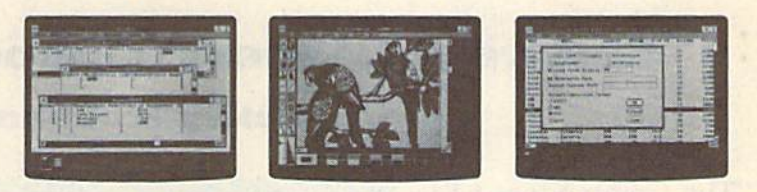

You master today's hottest computer languages, gaining the skills you need to build programs for a wide variety of real-world applications.

With your personal NRI instructor on call and ready to help, you use your computer and software to actually

design, code, run, debug, and document programs in BASIC, Pascal,

#### Send for your NRI catalog today. It's yours, free.

If the coupon is missing, write to us at the NRI School of Computer Program ming, McGraw-Hill Continuing Educa tion Center, 4401 Connecticut Avenue, NW, Washington, DC 20008.

IBM is a Registered Trademark of the IBM Corporation

#### School of Computer Programming

McGraw-Hill Continuing Education Center 4401 Connecticut Avenue, NW Washington, DC 20008

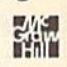

**AGE** 

5404-060

YES! Please rush me my FREE catalog describing NRI's at home training in Computer Programming.

(please print)

Accredited by the National Home Study Council

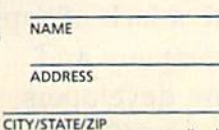

Only NRt gives you an IBM-compatible computer with modem, 640K RAM, dish drive, monitor, and software—BASIC, Pascal, C, and COBOL—all yours to keepl

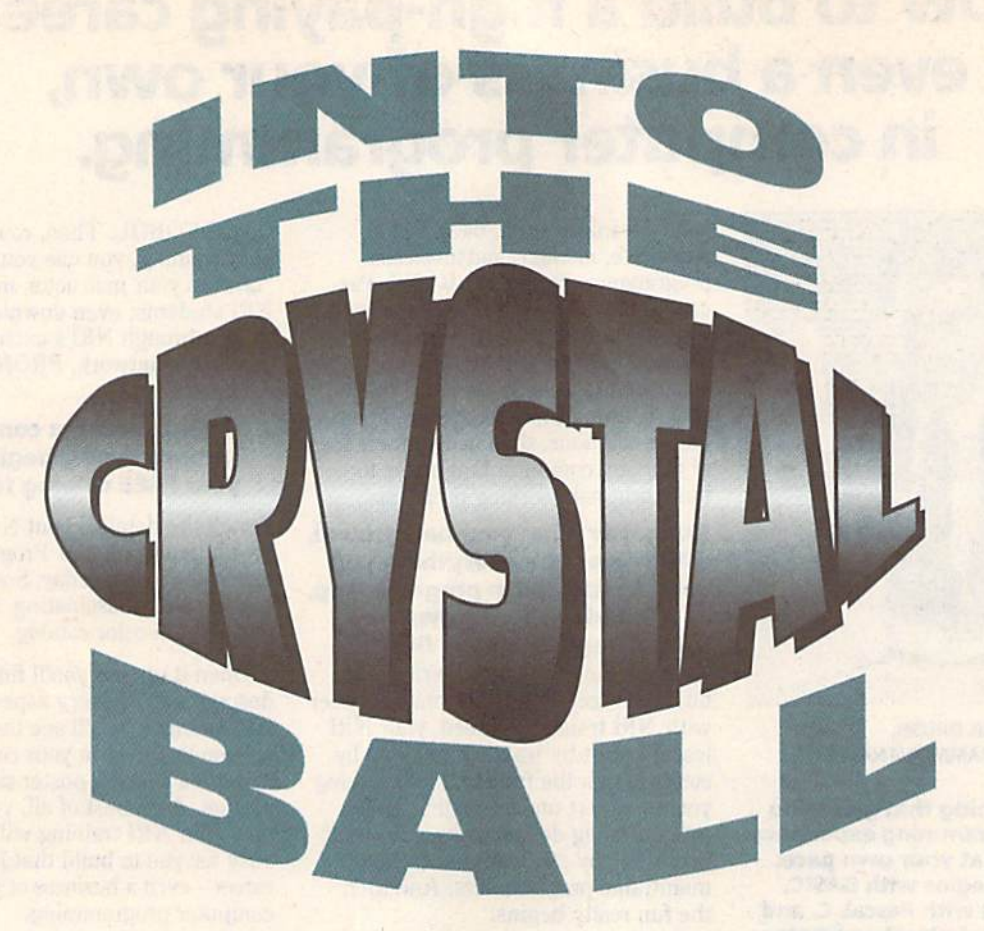

### Software Leaders' Outlook on the 64

Mickey McLean

"The Commodore 64 is dead."

Industry experts uttered this phrase four years ago and two years ago. Many continue to say it today. You'll probably hear it again two years from now.

Introduced during the summer of 1982, the Commodore 64 has inspired more repetition

of Mark Twain's famous quotation than any other product of the com puter industry. Despite a lack of support from its parent company and a growing list of software developers abandoning it in favor of MS-DOS,

The reports of my death are greatly exaggerated. —Mark Twain (1897)

The obituary has long been written for the Commodore 64, but many software publishers continue to find good reason to support the machine. Here's what they say.

Amiga, Nintendo, and Sega formats, the 64 has become the com puter that won't die.

Although PCs and compatibles claim close to 80 percent of the software market, several software compa nies that have stuck with the 64 report steady sales.

"While a lot of

pundits have predicted the demise of the 64, we're still finding it's a strong platform," says Martin Alper, president of Virgin Mastertronic, which produces arcade and sports simulations for the 64. "Our 64 sales are running neckand-neck with IBM.

"You would have expected Nin tendo and Sega to have knocked the feet out from under the 64," he says. "They have eroded the market, but not as much as forecasters had predicted."

A major producer of sports simulation titles is SportTime Computer Software—and President Ed Ringler is pleasantly surprised at how well the company's 64 releases are selling.

"Omni-Play Basketball is one of the leading titles at Electronic Bou tique," Ringler says, "and the people there are surprised, too.

"I haven't noticed IBM users be ing any more aggressive than Com modore 64 users," he says, comparing the buying habits of PC and 64 users. "We'll keep putting out 64 products as long as they are aggressive."

Until recently, the top-selling platform for Strategic Simulations (SSI) was the Commodore 64.

"Champions of Krynn is the first product where the MS-DOS initial or der was greater than the 64," says marketing representative Linda Blanchard about SSI's latest Advanced Dungeons & Dragons release. "We're starting to see a change. But our product line is still very popular with 64 owners, especially the AD & D products. And as long as people out there keep buying them, we'll keep making them."

#### Less Competition

One reason that companies such as Virgin Mastertronic, SSI, and Sport-Time are able to maintain a strong presence in the 64 market may be re duced competition.

"Because other publishers have dropped out, maybe we're getting a larger slice," Alper says.

Many of the major software com panies have scaled back their 64 releases, have stopped support alto gether, or have limited 64 releases to the European market.

'We have nothing under development now," says Lisa Petrison, public relations coordinator for Mindscape. "It just hasn't been profit able enough."

Petrison did add that one of Mindscape's recent titles, Fiendish Freddie's Big Top o' Fun, was released for the 64, but only in Europe, where Mindscape finds the market more to its liking.

According to Joe Hubbard of Free Spirit Software, foreign users are slower to make a change than their U.S. counterparts.

"In certain countries such as the

U.K. and Australia, users tend to run their machines longer," Hubbard says. "They don't upgrade as easily, and some simply find the 64 is all they need."

Although Hubbard is a longtime 64 and 128 supporter, he has decided to concentrate on the Amiga market.

"I doubt we'll introduce any new products for the 64, but we'll continue to support existing products," says Hubbard, who notes that there's still a great demand for Free Spirit's 1541/1571 drive alignment program.

"I guess as disk drives get older, there is a greater need for the product.

#### Quality, Not Quantity

Other software companies have dis covered that the 64 user of today is more discerning than ever,

"Commodore users are a very distinct breed," says Greg Malone, media relations manager for Origin, another company that continues to develop 64 products. "They have pride in their machines, and they hate conversions from other machines."

Ringler adds, "Without a doubt, quality is going to be the winning is sue. In the long run, a product will succeed because it is a good product."

But with Nintendo and MS-DOS products eating up shelf space in stores, Ringler and other developers are finding it increasingly difficult to get a product to market.

#### Shelf Wars

Kyodai Software Marketing, a newcomer to the Commodore market, is owned by 12 different Japanese soft ware manufacturers. The company re cently released an arcade title, Curse of Babylon, in the U.S. for the 64.

"They (Japanese manufacturers] were interested in testing their prod ucts in the Commodore market," says John Eaton, chief executive officer of Kyodai. "We determined that Com modore owners may be happy with a Nintendo-type game."

Although it's too soon to deter mine how well the product is faring, Kyodai has had problems with distri bution. "Certain distributors will not

#### It will go away unless publishers exploit the 64's capabilities instead of just making a quick port.

—Martin Alper, Virgin Mastertronic

Despite this knowledge, Malone adds that Origin has recently started developing all of its games, with the exception of Bad Blood, on the IBM PC first. Bad Blood is derived from Times of Lore, which was initially developed for the 64. Since a new game could be built from the old, Malone says Origin decided to co-develop it on both the 64 and on a PC.

In addition to Origin, companies such as Mediagenic, Accolade, and Electronic Arts are concentrating on the PC market first and foremost and later porting some of the titles over to the 64.

Virgin Mastertronic's Alper says, "It [the 64] will go away, unless publishers exploit the 64's capabilities in stead of just making a quick port."

Based on the experiences of com panies that still develop primarily for the 64, the formula for success in to day's market is quality equals sales.

SportTime's Ellen Horiuchi says, "When we come out with a good 64 product, people seem to eat it up!"

take Commodore products," Eaton says.

SportTime's Ed Ringler feels for the 64 users who must hunt down new software for their computer.

"It is definitely harder for the end user," Ringler says. "A lot of decisions are already made for them."

Ringler understands the retailer's dilemma over whether to sacrifice shelf space for 64 products in order to make room for Nintendo cartridges.

"Retailers usually end up having lo choose Nintendo," he says. "At least there is no piracy with Nin tendo. But if the stores carry 64 prod ucts, the products are going to sell."

Babbage's, one of the largest na tional software retail chains, continues to carry 64 products, but company President Gary Kusin is not very opti mistic about the future.

"Unfortunately, it looks like the 64's fate is sealed," Kusin says. "But we'll continue to carry 64 products as long as they're available."

Kusin attributes the lack of Com-

COMPUTE!'s Gazette June 1990 19

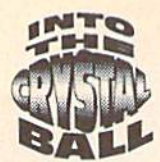

modore titles on the shelves to the boom of the Nintendo market as well as the declining interest of software publishers to develop 64 products.

"It's less our decision and more the decision of publishers who have quit making products," he says.

Kusin adds that 64 titles coming into the stores have not sold well.

#### Berkeley's Solution

Berkeley Softworks, publisher of the immensely popular GEOS, has no ticed mass merchants cutting back on shelf space for its line of 64 produc tivity software. Leland Llevano, Berkeley's vice president of market ing, indicates that the company is ex perimenting with new ways to market its products.

"We need to be prepared," Llevano says. "We have had a lot of success with direct mail, and with it we can offer price incentives because we won't have to offer discounts to dis tributors or retailers."

The software companies create the demise of hardware. Just like the Atari 800. When people stopped making any products, it died.

—Ed Ringler, SportTime Software

Llevano is quick to add that Berkeley does not plan to compete head-to-head with retailers. "We'll only go to this when the shelf space shrinks."

As for the future of GEOS, Lle vano says that no new applications are planned but that a system upgrade is in the works for release next fall.

"We feel as if we have hit on most of the key application areas ex cept entertainment, but we're not really interested in that," he says. "We'll continue to support the exist ing products and maintain our pres ence on Q-Link."

Llevano adds that, because of the success of GEORAM, another hard ware product is now on the drawing board for possible release in the fall.

With the market changing from week to week, Llevano stresses that it's very important for GEOS-product purchasers to send in their registration

For more information on companies and products mentioned in this article, please use the addresses listed below.

Accolade 550 S. Winchester Blvd. Suite 200 San Jose, CA 95128

**Berkeley Softworks** 2150 Shattuck Ave. Berkeley, CA 94704

Data East 1850 Orchard St. San Jose, CA 95125

Electronic Arts 1820 Gateway Dr. San Mateo, CA 94404

Free Spirit P.O. Box 128 58 Noble St Kutztown, PA 19530

Kyodal Software Marketing 58 Mitchell Blvd. San Rafael, CA 94903

cards. "It's the only way we can keep them informed," he says.

#### No Hard Disk

As computer entertainment moves into the 1990s, games have become more sophisticated and require much more memory and power than the 64 can deliver. Many of the new MS-DOS titles are distributed on three or more disks and need a hard drive to play effectively.

"The biggest headache is that games are becoming more and more advanced," Martin Alper says. "Be cause the 64 has no hard drive, larger games are tedious to play because of the multiple disks."

Based on the track record of com panies now successful in the Commo dore market, winning products are usually original arcade games, sports simulations, or productivity packages that utilize the 64's animation, graph ics, sound, and playability.

"Sports games and particularly arcade games do very well," Alper says. "Adventures are more difficult to port over to the 64. The game de sign has to be radically changed."

Data East's Connie Freeman says that her company's genres, arcade and sports games, have kept it strong in the 64 market, but she adds that Data East does not plan to release any of its new role-playing games for the 64.

"We are being more discerning about what products we release on the 64," Freeman says. "We're not go ing to release the fantasy role-playing titles on the 64 because we're taking technology further and the 64 doesn't have that kind of power."

The booming popularity of MS-DOS gaming has caused many of the marketing departments of many 64**Mediagenic** 3885 Bohannon Dr. Menlo Park, CA 94025

**Mindscape** 3444 Dundee Rd. Northbrook, IL 60062

Origin 110 Wild Basin Rd. Suite 330 Austin, TX 78746

SportTime Computer Software 3187-G Airway Ave. Costa Mesa, CA 92626

Strategic Simulations 675 Almanor Ave. Sunnyvale, CA 94086-2901

**Virgin Mastertronic** 1B001 Cowan Suites A & B **Irvine, CA 92714** 

loyal software houses to try and convince executives to turn away from the 64.

"Our marketing people said Omni-Play Horse Racing was more appropriate for the IBM, because it is a more sophisticated market," Ringler says. "But we've had a tremendous response from 64 users. They appreci ate the graphics and the detail, in fact, the 64 version is outselling the IBM one."

#### Who's Responsible?

A case can be made to blame Commodore for the demise of the 64, but Ed Ringler sees it differently.

"The software companies create the demise of hardware," Ringler says. "Just like the Atari 800. When people stopped making any products, it died."

To demonstrate its loyalty to the 64, Linda Blanchard reminds us that SSI was one of the last companies to support Atari 8-bit computers.

"We won't jump ship unless the market just doesn't exist anymore," she says.

Could the end finally be in sight for the 64, making it the next 8-bit computer to fall by the wayside?

"We're looking at maybe another two years," says Joe Hubbard, using a time frame now very familiar to 64 users. "The demand for 64 products will steadily decline, reaching a point where it's not feasible to develop any more products."

Hubbard optimistically adds, "But there is still demand for CP/M prod ucts, and CP/M went the way of the dinosaur long ago. The 64 may do the same. For home use, the 64 is still a good introductory computer. For some people it's still all they need."G

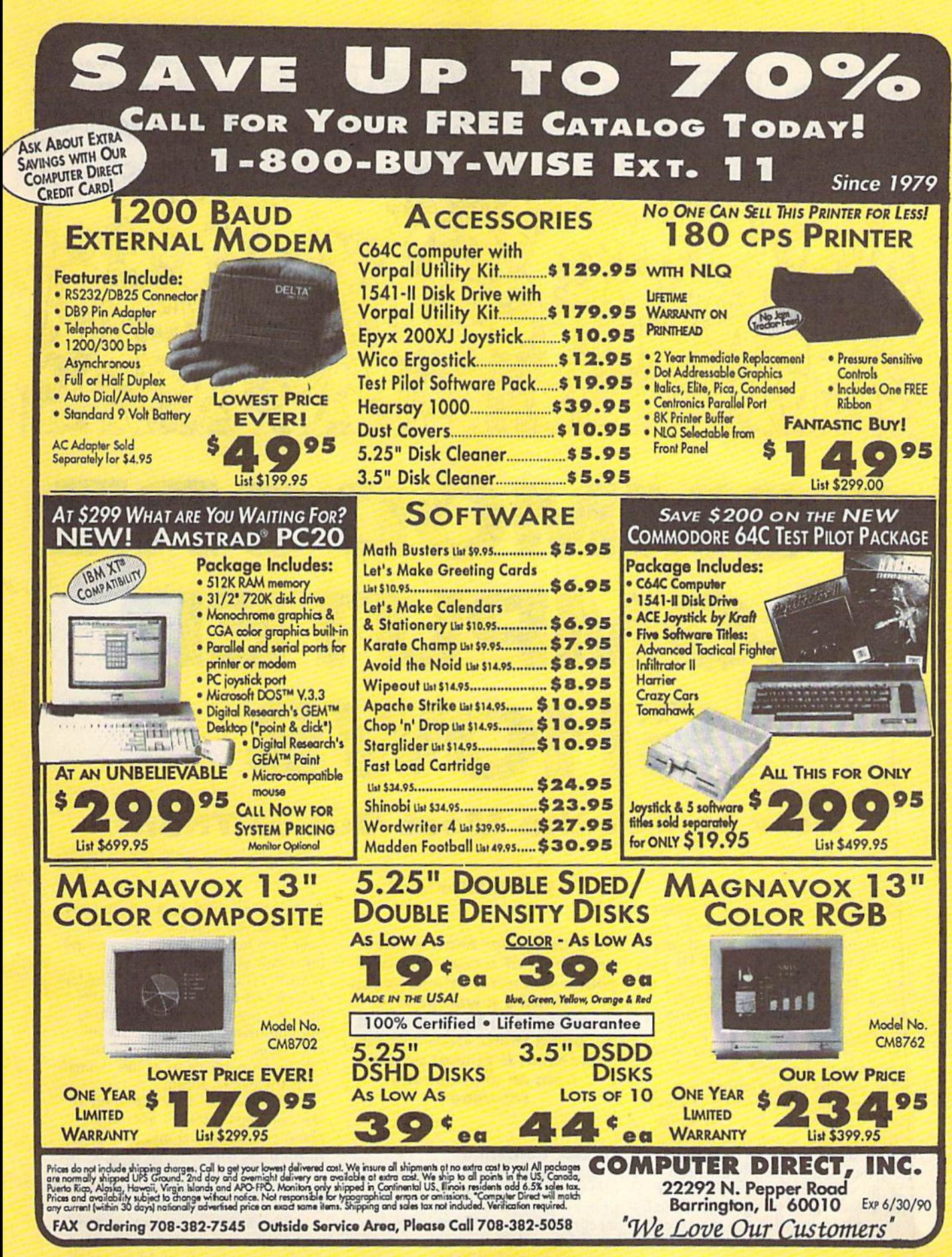

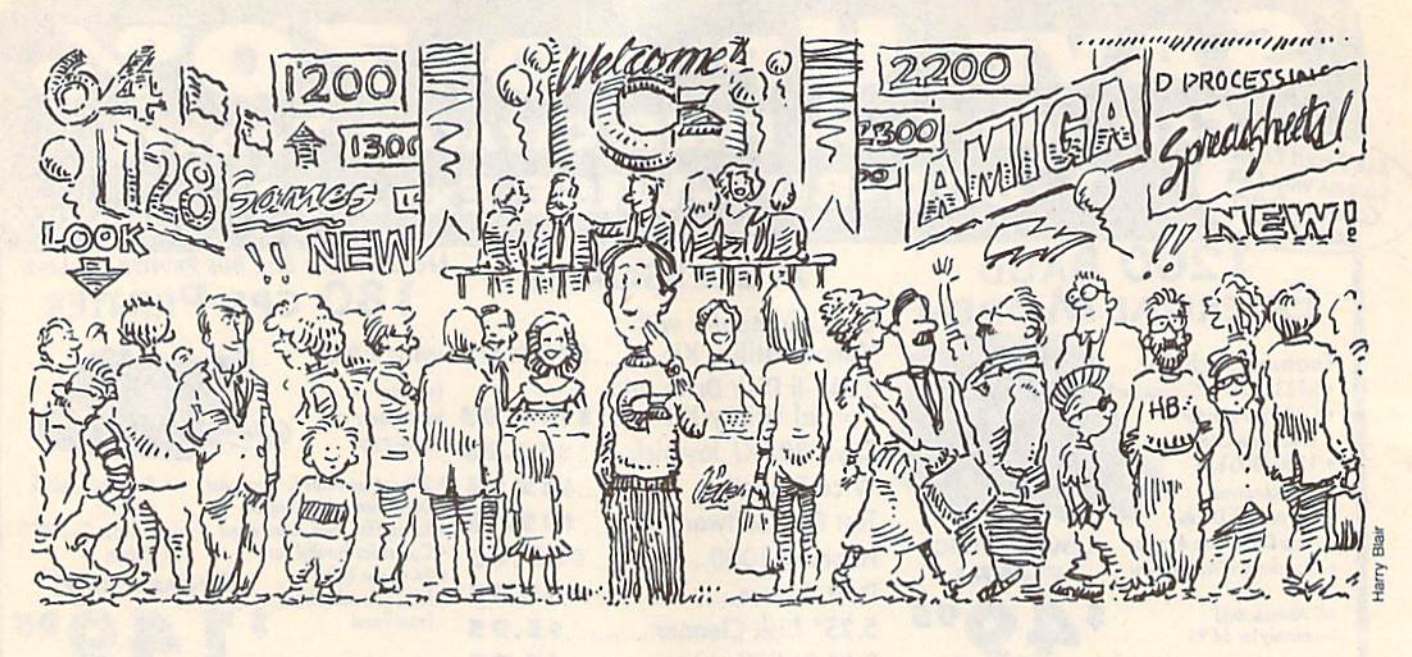

# COMMODORE COMPUTER SHOWS How to Get the Most Out of Them

I paused near the entrance, considering my next move. For the fourth year running, I was attending a local computer show with my husband. He was excited about one of the seminars. He's a hacker, so I figured the sessions he wanted to sit in on would be way over my head. The speakers I wanted to hear were either late or not coming at all. I noticed there were fewer vendors than in prior years, too. And while I don't claim to know everyone in town, I didn't recognize anybody at this show, either. Basical ly, this show just didn't look as good as some I had previously attended.

So what could this show do for me? Why didn't I just go back home? I stayed because even the most mediocre computer show has something to offer.

#### Robin Minnick

If a computer show makes you think of a convention of geeks and nerds, think again. There's a wealth of knowledge to be gained just by being there. Here's some excellent firsthand advice from an experienced showgoer.

#### Of Like Dementia

While many of us like to communi cate via bulletin boards or to swap programming hints at user group meetings, the truth is, computing is essentially a solitary endeavor. Even if everyone in the family has a use for

the machine, those uses usually vary. Rarely do you find a soul mate in your own home who can understand (or stand) your ravings about WYSIWYG word processor or the lat est, souped-up version of an assem bler. We need to be able to express our enthusiasms and communicate our crazes—and a computer show filled with participants of like demen tia is the perfect forum.

Besides this fellowship, there is also the opportunity to learn more about your computer and how to use it. All these hackers can't get together without exchanging tips and methods, and with a sharp pair of ears, you will almost always learn something new.

Shows vary in content. Factors such as the show's size, its budget, who's sponsoring it, and how broad

#### Eight Show Tips

Don't be afraid to go. Use the information in this article to familiarize yourself with show concepts. Be determined to make a fool of yourself, if you must. But most important, go.

Don't be afraid to ask questions, especially of the experts. As wiser heads have pointed out, the pros assume we Know all the computer basics, whereas many of us don't. II your question seems simple, ask it anyway. Chances are someone else is wondering ihe same thing. And. by all means, ask everyone: speakers, vendors, and hackers. Most of them love to show off their expertise.

Talk to the vendors. Let them know what you like or dislike about their products and what you'd like to see in the future. Shows are sometimes the best way vendors have to find out exactly what you, as a consumer, want. This is also a good way to let the publishers know if you've had a problem with technical support, documentation, or just getting the right answer. When you discuss a problem with a vendor, give specifics such as names and dates, and you'll have a better chance of finding a solution.

Play around with the computers on display. Whenever possible, test new programs and machines. You can't often do that in a store.

Examine the list of scheduled speakers as soon as you arrive. Pick out whom you want to hear, find out where and when the talk is to be held, and plan to get a good seat. Take notes. Even better, take along a small tape recorder.

Engage in conversation. Sometimes the best programming or applications tips come from other users or hackers. Or you may pass along something you've learned to someone who needs it. Carry cards with your name, address, phone number, and—if you're a member—the name of your user group. It's quicker than jotting down information while leaning on your new friend's back. Plus, having cards with you will encour age you to find people to pass them around to.

Take someone else to the show with you, even if he or she is not as much of a computer freak as you. Your friend can sit in a seminar and hold a tape recorder or take notes so you don't have to miss a speaker scheduled for the same time in another room.

Visit every booth, even if each doesn't have a flashy display to pull you in. One of the best buys I ever made was Xetec's Fontmaster II. I bought it at half-price, and all the booth housed was two systems, one person, and the program.

an audience it attracts affect the way a show is set up. Shows may be held at local hotels or convention centers, schools, or churches. There may or may not be an admission charge. The overall atmosphere may range from glitzy to scholarly; however, there are some elements common to most shows. In general, a computer show, or computer fair, will have three main components: speakers, vendors, and hackers.

Speakers discuss everything from programming techniques and MIDI to newsletter preparation and desktop publishing. Topics are usually covered in a series of seminars presented over the course of the show. Speakers may be drawn from local user groups, computer magazines, software compa nies, and even Commodore itself. Or they may be authors, programmers, or computer experts (gurus). It depends on the topics covered and the nature of the show.

#### Good Buys

Vendors maintain booths at the fairs to showcase their products. You'll often see a mix of local, regional, and national companies represented. They may tout new software, new hard ware, gadgets and supplies, infor

mation on upcoming products, and even new applications for the com puter. In addition to standard software and hardware offerings, I've seen booths with such diverse products as disks of Christian graphics for The Print Shop, plus colored ribbons and paper to print them; drive-alignment tools and other repair services; T-shirts bearing titles from popular software; and even disks of poetry composed by local poets (set in various fonts and screen colors). Many times, products are offered at "This Show Only" bargain prices. I've always found some thing worth buying.

Commodore is frequently asked to participate in these shows. If it does make an appearance, you have your golden opportunity to praise or criticize its machines and make sug gestions as to what the company might do. You can offer feedback and suggestions to software vendors as well. Occasionally, you'll find yourself talking with individuals who actually wrote the software, especially if the company is a one- or two-person operation. In fact, the chance to talk to "the big guys" is the main reason some people attend computer shows.

Not to be overlooked are the booths maintained by area user groups, offering information on group meetings and local BDS numbers. And there are door prizes, too. You might win something to support your com puter habit. I won some music software once. (And if I ever trade up to an Amiga, I'll be sure to put it to good use.)

If you haven't gone to a computer fair yet, you may feel you'll be overwhelmed by all the technology and computer talk, especially if you're a new computer user. Don't worryany fears you might have are best conquered by jumping right in.

#### Right for the Home

There's no more complete or versatile machine for the money than the Commodore 64 or 128. it's the perfect first computer, especially for families or individuals without the dollars or inclination to compute at home bigtime. These computers are easy to learn, and they can do everything: speech, graphics, word processing, math, and music. A 64 will always have a place in our home, even if bigger machines move in.

There will always be new com puter families, too. It will take a long time for all of us to enter the Home Computer Age, regardless of what the companies would have us think. Computer shows can be a prime source of techniques and equipment for enthusiasts new to this addiction. It may seem like novice users would get the most from a computer show, but old-timers benefit, too. After all, people come up with novel uses for the 64 and 128 every day. So, check out the next show that comes your way. You'll certainly get your money's worth. G

#### 199O Commodore Shows Sponsored by The Hunter Group

Commodore/Amiga Users Fair world of Commodore/Amiga

September 15-16 October 5-7 Rosemont, IL

November 30-December 2

(near O'Hare Airport) Valley Forge, PA Toronto, Ont., Canada

World of Commodore/Amiga

For more show listings, check with your local Commodore User Group.

# Guide to Commodore ser Grou

# Part 2

Mid-Nebraska Users of Commodore (MUC), 1920 N. Huston Ave., Grand

KACCK: Kearney Area Commodore Com puter Klub. P.O. Box 1611. Kearney. NE

McCook Commodore Users Group, 1010 E.

2nd St., McCook, NE 69001

Island, NE 68803

68348-1611

#### Edited by Liz Casey

This annual Gazette feature provides an up-to-date list of user groups across the U.S., throughout Canada, and around the world. Part 1, published in last month's issue, includes states  $A$  through  $M$  (Alabama-Montana). Part 2 includes user groups from the remaining states (Nebraska-Wyoming), from APO sources, and from foreign countries. Under each state heading, groups are listed in order according to ZIP code. Groups from outside the U.S. are listed alphabetically under each country heading.

If your group does not appear in this list and you wish to be included, send your club name, address, and bulletin board service telephone number (if available) to

Commodore 64/128 User Group Update **COMPUTE!'s Gazette** P.O. Box 5406 Greensboro, NC <sup>27403</sup>

Your group will be listed in "User Group Update" in a future issue.

Note: When writing to a user group for information, please remember to enclose a self-addressed envelope with postage that is appropriate for the country to which you're writing. COMPUTE! Publications does not condone the use of its user group lists by individuals or user groups for the purpose of buying, selling, or trading pirated software. Should we discover any group participating in any such illegal and unethical activity, the club's listing will be permanently deleted from our files.

#### NEBRASKA

- Pathfinder Commodore User Group, 1817 Briarcliff Rd., Fremont, NE 68025
- Greater Omaha Commodore Users Group, P.O. Box 241155, Omaha, NE 68124 (BBS« 402-292-3628)
- The Omaha Computer Society, P.O. Box 44129, Omaha, NE 68144-0129

Platte Valley Computer Users Group<br>PVCUG), P.O. Box 367, Gering, NE 69341

#### NEVADA

Clark County Commodore Computer Club (5 C's), 5099 Eldora, Las Vegas, NV 89102

#### NEW HAMPSHIRE

- Manchester Commodore Users Group, P.O. Bos 1641, Manchester, NH 03105
- Commodore Help and Information Net work (CHAIN Gang), P.O. Box 654, Laco-<br>nia, NH 03247 (BBS# 603-286-7362)

#### NEW JERSEY

Info 64 Commodore User Group, c/o Jerry Fleischer, 186 Delmar Ave., Glen Rock, NJ 07452

- Hillsdale Commodore 64 Users Club, 32 Esplanade Lake Dr., Hillsdale, NJ 07642
- Garden State Commodore & MS-DOS User's Group, 89 Stratford Rd., Tinton Falls, NJ 07724 (BBS# 201-938-3885)
- Commodore User Group of Central New Jersey, 112 Old Bridge Rd., Matawan, NJ 07747
- Morris Area Commodore User Group (MACUG), P.O. Box 492, Mt. Tabor. NJ 07878
- ata Exchange-Beneficial Users Group 64/128 IDE-BUG 64/128), 713 Second St., Dunellen, NJ 03812
- Commodore E. Brunswick Users Group (CEBUGf, Kings Rd., E. Brunswick, NJ 08816

#### NEW MEXICO

New Mexico Commodore User Group, P.O. Box 37127, Albuquerque, NM <sup>87176</sup> (BBS# 505-268-4662)

- Los Alamos Commodore Users Croup, 4214-A Arizona St., Los Alamos, NM 87544 (BBS# 505-662-5940)
- Taos Area Commodore User's Group. P.O. Box 5686, Taos, NM 87571
- The Southern New Mexico Commodore User's Group, P.O. Box 4437, Uni. Park Brch., Las Cruces, NM 88003
- Deming Commodore User Group (DCUG), <sup>1400</sup> Mallery Dr., Deming, NM <sup>88030</sup>
- Commodore Users Group of Roswell (CU-GOR). <sup>1619</sup> N. Kansas, Roswell, NM S8201

#### NEW YORK

- New York Commodore Interest Group  $(NYC=ig)$ , 115 Essex St. Box #146, New York, NY 10002
- Kids Computer News, St. Hilda's & St. Hugh's School, 619 W. 114th St., New York, NY 10025
- New York Commodore Interest Group, c/o St. Hilda's & St. Hugh's School, 619 W. <sup>114</sup> St., New York, NY 10025
- Bronx Users Group (BUG), P,O, Box 523, Bronx, NY 10475 (BBS# 212-671-7050)
- Folklife Terminal Club, Box 555-R, Co-op City Station, Bronx. NY 10475
- Elite Commodore User Group, c/o Aqull Lynch, 754 E. 23rd St., Apt. 3H, Brooklyn, NY 11210
- Queens Commodore Users Group, 37 Skillman Ave., Brooklyn, NY 11211 (BBS# 718-366-7445)
- Brooklyn Commodore User's Group, 1735 E. 13th St. Apt. 7N, Brooklyn, NY H229- 1952 (BBSS 718-645-1979)
- Queens C-64 User Group, P.O. Box 129, Ozone Park, NY 11417
- Commodore Users Group of Greater New York, 190-25 Woodhull Ave., Hollis, NY 11423
- N.C.C.C., <sup>151</sup> DuBois Ave., Sea Cliff, NY 11579
- Commodore Long Island Club, 15 Rochelle Ct., Amityville, NY 11701 (BBS# 516-489-4016)
- Brentwood 64/128 Computer Club, Pub. Lib., 2nd Ave. & 4th St., Brentwood, NY 11717
- C64-Five Users Group, P.O. Box 134, East Islip, NY 11730
- Club 64, P.O. Box 2265, Patchogue, NY 11772
- Mohawk Valley Computer User Group, c/o Wm, Nowak, 3818 Stinson Ave., Tribes Hill, NY 12177
- Tri-City Commodore User's Group (TCCUG). P.O. Box 12742, Albany, NY 12212-2742
- Hudson Valley Commodore Club, P.O. Box 2190, Kingston, NY <sup>12401</sup>
- Commodore User Group of Orange Coun ty, 30 Square Hill Kd. Box 41, New Wind sor, NY 12550
- Catskill Commodore Users Group, Box 160 RFD, Woodbourne, NY 12788
- Frontier Computer Users, RFD #1 Box 352A, Chazy, NY 12921 (BBS# 518-846-8803 or 518-846-8934)
- Oswego Commodore User Group, 402 Mahar Hall, State University College, Oswego, NY 13126
- Central New York Commodore Users Group (CNYCUG), P.O. Box 397, Syra cuse, NY 13209 (BBS# 315-433-0916)
- The Commodore Computer Club of Syra cuse, P.O. Bos 2232, Syracuse, NY 13220 (BBS# 315-656-3544)
- Utica Commodore User Group, 1801 Storrs Ave., Utica, NY 13501
- Commodore Users Group of Massena (COMA), Brian Trzakos, c/o Jefferson School, Massena, NY 13662
- The Niagara Falls Commodore/IBM Club, 2405 Willow Ave., Niagara Falls, NY 14305
- Geneva Commodore Users' Group, 25 Pine St., Geneva, NY <sup>14456</sup>
- Commodore Users Group of Rochester (CUGOR), P.O. Box 23463, Rochester, NY 14692 (BBS# 716-621-5908)
- Com-puter Club, P.O. Box 4339, Elmira, NY 14904

#### NORTH CAROLINA

- Mayodan Commodore Users Group, 70 Virginia St., Mayodan, NC 27027
- Sanlee Commodore Club, 514 Colonial Dr., Sanford, NC <sup>27505</sup>
- Baileys User Group (BUG), P.O. Box 70. Holly Springs, NC 27540
- Western Carolina Commodore Beginner User Group (WCCBUG), Rt. 4 Box 387, Forest City, NC 28043 (BBS# 704-287- 8052)
- Salisbury Compute, Rt. 1 Box 349B, Salisbury, NC 28144
- Wilmington Commodore Users Group, 2104 Wisteria Dr., Wilmington, NC <sup>28401</sup>
- Greater Onslow Commodore Users Group (GOCUG), P.O. Box 1644, Jacksonville, NC 28541
- Asheville-Buncombe User Group (A-BUG), P.O. Box 15578, Asheville, NC 28813

#### NORTH DAKOTA

Central Dakota Commodore Club, P.O. Box 1584, Bismarck, ND 58502-1584

#### OHIO

- The Commodore User Group (TCUG), P.O. Box 63, Brice, OH 43109 (BBS# 614- 755-2604)
- Central Ohio Commodore Users Group. P.O. Box 28229, Columbus, OH 43228-0229 (BBS# 614-274-6502)
- Basic Bits Commodore Group. P.O. Box 447, N. Ridgeville, OH 44039
- NorthEast Ohio Computer Users Group (NEOCUG), P.O. Box 196, Wickliffe, OH 44092
- Commodore Preference Users Connection (CPU Connection), P.O. Box 42032, Brook Park, OH 44142 (BBS# 216-238-4578)
- Portage County Commodore Family User Group (PCCFUG), P.O. Box 901, Raven na, OH 44266 (BBS# 216-296-3692)
- Trumbull Commodore Users Group (TRUMCUG), P.O. Box 8632, Warren, OH 44484
- Mahoning Valley Commodore Club, P.O. Box 11S0, Youngstown, OH <sup>44501</sup>
- Commodore Users Group, 29425 Bettler Rd. Box 175, Dennison, OH 44621
- Canton/Akron/Massillon Users Group (CAMUG), P.O. Box 2423, North Canton, OH <sup>44720</sup> (BBS# 216-453-3319)
- Commodore Erie Bay Users Group (CE-BUC), P.O. Box 1461, Sandusky. OH 44870
- Shelby Computer User Group, P.O. Box 512, Shelby, OH <sup>44875</sup>
- Western Cincinnati Commodore Club (WEST-COM 64), P.O. Box 89. Amelia, OH <sup>45102</sup>
- Southwestern Ohio Commodore Users Croup (SWOCUG), P.O. Box 46644. Cin cinnati. OH <sup>45246</sup>
- Dayton Area Commodore Users Group (DACUG), 1117 Lavern Ave., Kettering, OH 45429 (BBS# 513-878-1408)
- Hancock User's Group (HUG), P.O. Box 1651, Findlay OH 45839-1651

#### OKLAHOMA

- Commodore User's Group of Lawton, P.O. Box 3392, Lawton, OK 73502
- Commodore Users of Bartlesville, 2524 SW Mountain Rd., Bartlesville, OK 74003 (BB5\* 918-336-3872)
- Tulsa Area Commodore Users Group (TA-CUG), P.O. Box 52473, Tulsa, OK 74169- 1842 (BBS# 918-428-2284)
- Muskogee Commodore Users Group (MCUG), 2429 Georgia, Muskogee, OK 74403 (BBS# 918-682-0773)
- Osage/Kay Commodore User's Group (OKCOM), 317 Woodbury, Ponca City, OK 74601

#### OREGON

- Commodore East County (CEC), 2424 SE Evans Ave., Troutdale, OR 97060-2328
- Crash-64 Salem Area's Commodore User's Group, P.O. Box 241, Salem, OR 97308 (BBS# 503-585-3092)
- Albany Corvallis Commodore Users Group (ACCUG), P.O. Box 1124, Corvallis, OR 97339
- United States Commodore Users Group, P.O. Box 2310, Roseburg, OR 97470
- CUA. P.O. Box 53!, Medford, OR 97501 (BBS# 503-772-1092 6:00 p.m. to 8:00 a.m. PST)

#### PENNSYLVANIA

- A-K <sup>64</sup> User Group, 1762 Fairmont St., New Kensington, PA 15068
- Bettis Commodore Users Group, 592 Arbor Ln., Pittsburgh, PA 15236
- Castle Commodore Computer Club, P.O. Box 961, New Castle, PA 16103
- North Coast Commodore Users Group Erie, P.O. Box 6117, Erie, PA 16512-6117 (BBS# 814-899-1796)
- Centre Area Commodore Computer Club, 441 Agricultural Administration Bidg., Penn State University, University Park, PA 16802
- Capital Area Commodore Club, P.O. Box 333, Lomoyne, PA 17043
- Huntingdon County Hackers, P.O. Box 132, Mill Creek, PA 17060
- C.U.G.LEB.CO, P.O. Box 511, Richland, PA 17087
- Harrisburg Area Computer Group, 721 S. 29th St., Harrisburg, PA 17111 (BBS# 717-558-9080)
- White Rose Commodore Users Group, P.O. Box 7501, York, PA 17404-0501
- Gods of Public Domain, B0 Faith Dr., Catasauqua, PA 18032
- Lehigh Valley Commodore User Group, 4315 Crackersport Rd., Allentown, PA 18104
- The Scranton Commodore Users Group (SCUG), P.O. Box 244, Scranton, PA 18501-0244 (BBS# 717-4969-1228 and 717-489-8001]
- EPA Commodore Users Group, Edward H. Cohen, 1712 Aidenn Lair Rd., Dresher, PA 19025 (Note: Open to all federal government employees and their families)
- Horsham Amiga/64, 20-A Lumber lack Cir., Horsham, PA 19044
- LCC, P.O. Box 48141, Philadelphia, PA 19144
- Main Line Commodore Users Group (MLCUG), 1046 General Allen Ln., West Chester, PA 19382 (BBS# 215-354-9750)

#### Commodore User Groups, Part

- Worldwide Commodore Users Croup (In ternational Headquarters), P.O. Box 337, Blue Bell, PA 19422
- Buxmont Commodore and IBM Users Group, 1206 Cowpath Rd., Hatfield, PA 19440

#### RHODE ISLAND

- Warwick Commodore Users Group, 110 River St., Riverside, Rl 02915
- Narragansett Commodore Users Group, P.O. Box 8707, Cranston, Rl 02920

#### SOUTH CAROLINA

- Commodore Computer Club of Columbia, c/o HGC/5T, 710 Vintage Ln., Columbia, SC 29210
- BIBS, 658-C Windermere, Charleston, SC 29407 (BBS# 803-556-9094)
- Greenville Commodore Users Network (GCUN), P.O. Box 5272, Station B, Green ville, SC 29606

#### **TENNESSEE**

- Clarksville Commodore Users Group, P.O. Box 2171, Clarksville, TN 37042-2171
- Commodore Association of the Southeast (CASE), P.O. Box 2745, Clarksville, TN 37042-2745
- Multi-User Computer Club, 213 Holly Ave., South Pittsburg, TN 37380-1313 (BBS» 615-837-8352)
- Chattanooga Commodore Users, 1406 Blackwetl Dr., Chattanooga, TN 37412
- Raleigh-Bartlett Hackers CUG, James Patrick, 3457 Catewood Dr., Memphis, TN 38134
- Memphis Commodore Users Club, P.O. Box 34095, Memphis, TN 38134-0095  $(BBS# 901-362-0632)$

#### **TEXAS**

- Society of Computer Owners and PET Enthusiasts (SCOPE), P.O. Box 833095, Richardson, TX 75083
- Texas Commodore User's Group, P.O. Box 623, Royse City, TX 75089
- Mid-Cities Commodore Club, P.O. Box 813, Bedford, TX 76095 (BBS# 817-268-4191)
- The Wichita County Commodore User's Co-op, 240 KikhingsSt., Wichita Falls,TX 76301 (BBSS 817-855-7557 or 817-696- 2520)
- Central Texas Computer Users Group, 902 Carlisle, Killeen, TX 76541-7321
- The Willis Commodore Users Group, Forest Trails, Willis, TX 77378
- Tri-County Commodore Users Association (T-CCUA), 557 Lakeview Cir., New Braunfels, TX 78130
- Amistad Commodore Users Group, P,O, Box 421212, Del Rio, TX 78842
- Top of Texas Commodore (TOTCOM), Box 2851, Pampa, TX 79066-2851
- Tri-State Commodore Users Group (Tri-CUG), P.O. Box S971, Amarillo, TX 79114-8971 (BBS# 806-355-3031)
- Commodore Users of Texas (CUT), 7007 Memphis Ave., Lubbock, TX 79413 (BBS# 806-792-7121)
- The Software Palace, 11200 Socarro Rd., El Paso, TX 79927 (BBS# 915-859-8714)
- El Paso Commodore User Group, P.O. Box 370934, El Paso, TX 79937 (BBS# 915-833-1024]

#### UTAH

- Mountain Computer Society, 3898 Cheryl St., West Valley, UT 84119
- Moab Commodore User's Group, 860 S, Antiquity Ln., Moab, UT 84532

26 COMPUTE!'s Gazette June 1990

Payson Area Commodore Users Group (PAC), P.O. Box 525, Salem, UT 84653 (BBS# 801-423-2734)

#### VERMONT

- Maple Valley Commodore Users Group, P.O. Box 106, St. Albans, VT 05478 (BBS# 802-524-9387)
- Green Mountain Commodore Users Group (GMCUG), P.O. Box 6087, Rutland, VT 05702

#### VIRGINIA

- Washington Area Commodore User Group (WAC), P.O. Box 3602, Fairfax, VA 22038-3602
- Capitol Area Commodore Enthusiasts (CACE), 607 Abbotts Ln., Falls Church, VA 22046
- Dale City Commodore Users Group, P.O. Box 2265, Dale City, VA 22193-0265
- Fredericksburg Commodore Club, P.O. Box 8438, Fredericksburg, VA 22404-8438
- Middle Peninsula Commodore Users Group (MPCUG), P.O, Box 391, Glouces ter, VA 23061 (BBS# 804-642-0871)
- South Richmond Commodore User Group, P.O. Box 1393, Midlothian, VA 23113
- CURVE, P.O. Box 28284, Richmond, VA 23228 (BBS# 804-288-1439)
- The Richmond Area Commodore Enthu siasts (TRACE), 2920 Pinehurst Rd., Richmond, VA 23228
- Tidewater Commodore Users Group, P.O, Box 61814, Virginia Beach, VA 23462 (BBS# 804-499-1319)
- Portsmouth Commodore Users Group (PCUG), P.O. Box 6561, Portsmouth, VA 23703 (BBS# 804-488-8372)
- Henry County Commodore Computer Club, Rt. 9 Box 61, Martinsville, VA 24112
- Lynchburg User Group, Rt. 2 Box 180, l.ynchburg, VA 24501
- Commodore Users of Lynchburg (CUOU, P.O. Box 3386, Rivermont Station, Lynchburg, VA 24503

#### WASHINGTON

- Renton Computer Group, 11308 SE 269th St., Kent, WA 98031
- E/T, P.O. Box 1767, Bothell, WA 98041- 1767
- South King County Commodore User Group (SKCCUC), P.O. Box 5241, Kent, WA 98064 (BBS# 206-874-6289)
- NW Commodore User Group, <sup>2565</sup> Dexter N #203, Seattle, WA 98109 (BBS# 206-281-7661)
- PSACE, 1313 5th Ave. W, Seattle, WA 98119-3410
- UW Commodore User Group, P.O. Box 25878, Seattle, WA 98125 (BBS# 206-281-7661)
- Club 64, 6735 Tracyton Blvd. NW, Bremer ton, WA 98310
- La Center Commodore Users Group, Rt. Box 42, La Center, WA 98629
- Tri-City Commodore Computer Club (TC CUBED), P.O. Box 224, Richland, WA 99352-0224 (BBS# 509-588-6822)
- Blue Mountain Commodore Users, 550 S. 2nd Ave., Walla Walla, WA 99362-3149 (BBS# 509-529-5226)

#### WEST VIRGINIA

- Bluefield User Group 20/64 (BUG), P.O. Box 1190, Bluefield, WV <sup>24701</sup>
- Commodore Home User's Group (CHUG), <sup>81</sup> Lynwood Ave., Wheeling, WV <sup>26003</sup>
- Mid-Ohio Valley Commodore Club (MOVCC), P.O. Box 2222, Parkersburg, WV 26101-2222 (BBS» 304-295-6502)

#### **WISCONSIN**

- Lakeshore Commodore Core, Westwood Dr., Sheboygan Falls, WI 53085
- Commodore Hobbyists Involved in Per sonal Systems (CHIP5), P.O. Box 1006, West Bend, W! 53095
- Wisconsin Association of Vic/C = Enthusiasts (WAVE), 1020 Kurtis Dr., Elm Grove. Wl 53122
- Milwaukee Area Commodore Enthusiasts (MACE), P.O. Box 26216, Milwaukee, W] 53226
- COMM-BAY64, P.O. Box 1152, Green Bay, Wl 54305 (BBS# 414-494-1527)
- Price County Computer User Group, 630 Knox St., Prentice, Wl 54556
- Western Wisconsin La Crosse Area Com modore Users Group, 622 Avon St., La Crosse, Wl 54603 (BSS# 608-784-8016)
- Excalibar 64/Amiga, Rt. 3 Box 30-AA, Cumberland. Wi 54829

#### WYOMING

Casper Commodore Users Group (CCUG), c/o Crazy Mountain Software, 511 E, 2nd St., Casper, WY 82601 (BBS# 307-577-7400]

#### U.S. ARMED SERVICES ARROAD

- The Muenster Garrison User's Group, c/o Mr. Maki, 583rd Ord Co., APO, NY 09078
- Commodore Computer Users Group Hei delberg, P.O. Box 232 (147th Postal), APO, NY 09102
- Chicksands Computer Club (C cubed), c/o Erik Pedersen, Box 148 6950th ESG, APO, New York, NY 09193
- Alconbury Commodore Computer User's Group, Attention: SMSgt Willie J. John son, Box 58, APO, NY 09238-5000
- U.S. Naval Station Cuantanamo Bay Cuba Computer Users Group, P.O. Box 160, FBPO Norfolk, VA 23593

#### USER GROUPS OUTSIDE THE U.S.

#### AUSTRALIA

- Commodore Computer Users Group (QLD), P.O. Box 274, Springwood Qld., 4127, Brisbane, Australia
- Commodore Hints and Tips Swapping (CHATS), P.O. Box 212, Essendon, 3040, Victoria, Australia
- Commodore 64 Users Group, <sup>14</sup> Richards Rd., High Wycombe 6057, Perth, Western Australia, Australia
- C64 Computer User, P.O. Box 826, Young, New South Wales 2594, Australia
- Melbourne Commodore Computer Club, P.O. Box 177, Box Hill, Victoria 3128, Australia

#### **BELGIUM**

L'Amiral Club Amiga, P.O. Box41, B-1090, Brussels, Belgium

#### BRAZIL

- Curitiba Commodore Club, R. Ver. Garcia R. Velho 33. Apto. 41- Bairro Cabral, 80030 Curitiba-PR, Brasil
- Tcs Computer Club, Rua Job Ln. 650, 04639 Santo Amaro, São Paulo, Brasil
- CANADA

#### Alberta

- Calgary Commodore Users Group, 37- 11810 Madeod Tr. SE, Calgary, Alb., Can ada T2J 2V8
- Commodore Users of Edmonton (CUE), Box 3155, Fort Saskatchewan, Alb., Cana da T86 2T2

# BSIWALL R

#### P.O. Box 129/58 Noble Street Kutztown, PA 19530

24 Hour FAX Line 1-215-683-8567<br>Customer Service 1-215-683-5433<br>Technical Support 1-215-683-5699

#### **ACCESSORIES**

Apro Extender 64 User Ribbon<br>Aprospan 4 Slot Cartridge Holder<br>Covers \$19  $25$ call Final Cartridge V3 49 Joysticks call Leroy's Cheatsheet 64 each<br>Leroy's Cheatsheet 128 each Leroy s Cheatsheet 128 each<br>Lightpen-Model 184c<br>Mach 128 Cartridge<br>Minimodem C (1200 Baud)<br>Minimodem C 2400 Baud<br>Mouse M3 (1351 substitute) 39<br>35  $\frac{59}{79}$ 39 call Paper Passport Midi Interface 64/128 98<br>55 Passport Muni Interiace 64/128<br>
Printer Inffec G-Wiz<br>
Printer Inffec G-Wiz<br>
Printer Inffec G-Wiz<br>
Printer Inffec Super Graphic GOLD<br>
Quick Brown Box 548<br>
AS 64<br>
2012<br>
Cuick Brown Box 54<br>
2012  $\frac{29}{59}$ 89<br>95 Quick Brown Box 128K<br>Quick Brown Box 128K<br>Quick Brown Box 256K<br>RAM Expander 1750 clone<br>RAM Expander 1764 (for C64)<br>RS232 Deluxe Interface 163 279 189 135 39 Ribbons call Ribbon Renew - Re-Ink w/no Equip<br>Video RAM 64K Cartridge (FULL)  $\frac{5}{50}$ Warpspeed 128 / 64  $35$ 

#### **ROOKS**

17

17

 $\frac{17}{17}$ 

 $20$ 

 $\ddot{v}$ 

 $17$ 

 $\frac{17}{17}$ 

 $29$ <br> $17$ <br> $17$ 

 $\frac{15}{23}$ 

16

13

15

 $\overline{15}$ 

1541 Repair & Maint, Handbook \$16 1541 Troubleshoot & Repair Guide Anatomy of C64+ C128 Internals+ C128 Programmer's Ref. Guide C128 Tips & Tricks C128 Troubleshooting & Repair C64 Tips & Tricks C64 Troubleshoot & Repair Guide **CPM User's Guide** CPM User's Guide<br>CSM Prog Protection Manual 1<br>CSM Prog Protection Manual 2<br>GEOS Inside & Out+<br>GEOS Programmer's Ref Guide GEOS Tips & Tricks+<br>K Jax Book Revealed 3 Lou Sanders Tricks & Tips Machine Language 64+ Superbase The Book 64/128 Twin Cities 128 Compendium #1<br>+means that a disk is available call

#### **GENERAL BUSINESS** CMS Accounting/128<br>CMS Inventory Module 128<br>Fleet System 4<br>Fontmaster 128 w/Speller 129 53 52 Fontmaster 128 w/Sp<br>Fontmaster II/64<br>KFS Accountant 128<br>Leroy's Label Maker<br>Microlawyer 29 109  $24$ Paperclip 3<br>Paperclip Publisher<br>Personal Portfolio Manager 64 39  $\frac{39}{29}$ Pocket Filer 2 29 Pocket Planner 2<br>Pocket Superpak 2 (Digital) 67 Pocket Superpax Z (Digital)<br>Pocket Writer 3<br>Superbase/Superscript/book 128 pak<br>Superbase/Superscript/Book 64 pak<br>Swiftcalc 64 w/Sideways<br>Technical Analysis System 64 46  $69$ 59  $\frac{17}{29}$ Wordpro 128 w/Speller&Filepro<br>Wordpro 64 w/Speller&Turbo Load  $30^{\circ}$ 30 Wordwriter 4 for C64  $30$ Wordwriter 4 tor C64<br>Write Stuff 128 w/spellchecker<br>Write Stuff 64 w/spellchecker<br>Write Stuff Busnss/Leg| Templates  $\frac{27}{22}$  $10$ **EDUCATION** Alphabet Zoo \$18

Big Bird's Special Delivery<br>Calculus by Numeric Methods Counting Parade<br>Designasaurus **Easy Sign<br>Emie's Big Splash<br>Emie's Magic Shapes<br>Evelyn Wood Dynamic Reader<br>Grandma's House/64** Grover's Animal Adventure Jungle Book (Reading 2)<br>Learn The Alphabet Linkword:German<br>Linkword:French 2 Linkword:Spanish<br>Math (First Men on Moon)<br>Mavis Beacon Teaches Typing /C64 Mental Blocks<br>Morse Code Trainer Numbers Show (The)<br>Peter Rabbit (Reading 1) Rocky's Boots SAT Complete (Hayden SAT Prep)<br>Sky Travel

#### 1541/1571 DRIVE ALIGNMENT

This excellent alignment program is a must-have for every Commodore owner. Easy to use, it helps you to align your drive so that it runs just as if it were new! The simple instructional manual and on-screen help prompt you through the alignment procedure and help you adjust the speed and head stop of your drives. It even includes instructions on how to load the alignment program when nothing else will load!

Don;t be caught short! We get more Red Label orders for this program than any other program we sell. Save yourself the expense! Order now. keep it in your library, and use it often!

Works on the 64, 128 and SX64 for the 1541, 1571, 1541-II and compatible third party drives. **STILL ONLY \$25** 

> L D

 $\overline{\mathbf{s}}$  $\Omega$ 

# **SHIPPING POLICY:** ALL ORDERS received before 3PM EST will normally be shipped within 2 business days. All UPS shipments are sent Signature Required/No Divert Release. Add the following shipping charges to your Total softw

Cross Coronway (Noon)<br>
Priority Mail: USA \$4.50 (Includes APO/FPO); Canada/Mexico \$7.00; Other Foreign \$4.00 Handling + Actual Shipping + Insurance.<br>
HARDWARE: Shipping charges for all hardware are \$4.50 handling + actual

**ORDERING INSTRUCTIONS:** For your convenience, you can place a phone order 24 Hours/7 days a week on our TOLL-FREE<br>LINE 1-800-618-5757. Outside the USA, please use (213) 683-5433. Price, availability, and comparability che

D Ш  $\mathbf c$ 

 $\Omega$ 

P  $\overline{R}$ 

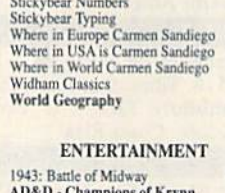

Stickybear ABC'S

30

39

29

 $\overline{27}$ 

K

 $20$ 

 $17$ 

 $\frac{9}{9}$ 

 $17$ 

6

 $\ddot{Q}$ 

 $19$ 

6

 $10$ 

19

19

30

 $10$ 

 $10$ 

 $19$ 

 $23$ 

26

1-800-638-5757

- **AD&D** Champions of Krynn<br>
AD&D Curse of the Azure Bonds<br>
AD&D Dragons of Flame<br>
AD&D Heroes of the Lance<br>
AD&D Fool of Radiance<br>
AD&D War of the Lance<br>
AD&D War of the Lance Altered Beast Aussie Game B.A.T.<br>Batman - The Movie Battle Chess Blue Angels<br>Caveman Ugh\*lympics<br>Chessmaster 2100 Chutes and Ladders **Clue: Master Detective**<br>Curse of Babylon Death Bringer Diehard<br>Double Dragon II Dragon Wars<br>Eye Of Horus F14 Tom Cat<br>F/16 Combat Pilot\* Face Off! Ferrari Formula One Fire King<br>Forgotten Worlds Gauntlet 2 Heat Wave: Offshore Racing Hole In One - Miniature Golf Iron Lord Jack Nicklaus Course Champ '89
- Jeopardy 2<br>John Madden Football
- Knights of Legend<br>Laser Squad\*
- Licence to Kill
- Magic Candle
- Mean Streets<br>Monday Night Football

#### **LOOKING FOR PROGRAMS MADE JUST FOR YOUR 128?**

#### **NEWS MAKER 128**

Desktop publishing for the 128D (or the 128 with 64K video RAM upgrade). ONLY \$17 **SKETCHPAD 128** Complete drawing system for the Commodore 128 and<br>1351 mouse, JUST \$17

**SPECTRUM 128** 80-column paint package for the 128D (or 128 with<br>64K video RAM upgrade.) ONLY \$21

**HOME DESIGNER 128** 

Professional object-oriented CAD package for the<br>Commodore 128. OUR PRICE ONLY \$45 **BASIC 8 Package** 

Here's a special deal on a complete Basic 8 library. You get both Basic 8 and the Basic 8 Toolkit at one low price. **OUR PACKAGE PRICE \$35!** 

S

#### Outside the USA (1-215-683-5661)  $\frac{27}{27}$ **Panzer Battles** Pipe Dream<br>Pocket Rockets  $\frac{27}{27}$ **Pro Tennis Tour** Puffy's Saga\*<br>Rambo III  $\frac{12}{20}$ Robocop<br>Scrabble Sentinel Worlds Sex Vixens From Space Sim City<br>Skate Wars\* \$20 Starflight  $\begin{array}{c} 27 \\ 27 \\ 21 \end{array}$ Super Password  $\frac{22}{27}$  $\frac{23}{23}$  $\frac{20}{27}$ 20 29 20 21 25 12 22 17 21 20 23 30 20 27 24 Thud Ridge Ultima V Vigilante

**Xenophob** 

20<br>27<br>21<br>20<br>20<br>20<br>27<br>10<br>27<br>3<br>3<br>23

 $\frac{13}{27}$ 

26

Superman<br>TV Sports Football TV Sports Football<br>Sword of Aragon\*<br>Test Drive 2: European Challenge<br>Test Drive 2: Musele Cars<br>Test Drive 2: The Duel<br>The Cycles: Grand Prix Racing<br>The Cycles: Grand Prix Racing<br>Top 20 Solid<br>The Clocks Ultima Trilogy (1,2,3) Wheel of Fortune 2 Wheel or Fortune 2<br>
Windwalker<br>
Wizardry - Heart of Maelstrom<br>
Wizardry Trilogy<br>
World Trophy Soccer

CALL BAIWAL

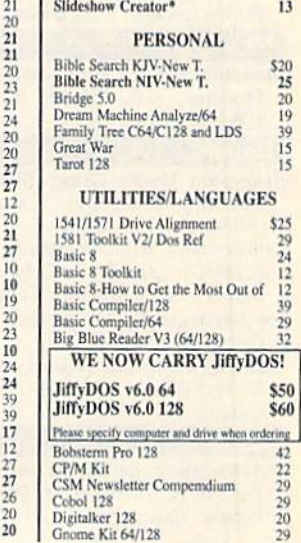

**VISA** 

1 Screen F/X

27

 $\frac{2}{2}$ 

 $\frac{20}{21}$ 

 $24$ <br> $2(2)$ <br> $2(2)$ 

 $\overline{2}$ 

Ē

 $\overline{2}$ 

 $\mathbf{H}$ 

 $\frac{10}{15}$ 

 $\frac{2!}{2!}$ 

 $\overline{10}$ 

 $\frac{24}{24}$ 

35

 $17$ 

 $\tilde{1}$ 

 $\frac{27}{27}$ 

MasterCar

 $25$ 

-<br>PLEASE COME VISIT US<mark>:</mark><br>Saturday 9AM-12 Noon EST<br>Saturday 9AM-12 Noon EST

#### **WHY CHOOSE BRIWALL?**

No Surcharge on Charge Orders √24-Hour Toll-Free Ordering √Our Fifth Year in Business Fast, Friendly, Reliable Service √In-house Technical Support √A Fair Return/Exchange Policy √A "No-surprises" Shipping Policy

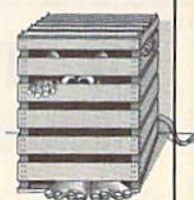

### **SATISFACTION GUARANTEED!**

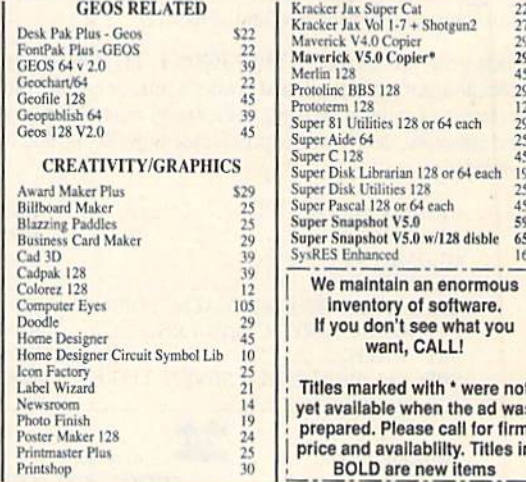

ACCEPTED PAYMENT METHODS: We gladly accept Personal Checks (no holding), Money Orders, VISA, MASTERCARD, School<br>Purchase Orden, or COD (\$4.00 additional  $-i$  for established Briwall Castomers ONLY). All checks must be in U

We do our very best to help you with your product selections before you order, and after you receive your product. General questions,<br>usch as price, compatibility, etc., will be handled by our order staff at the time you p S

 $\Box$ 

P

P  $\Omega$ R

m

 $\cdot$  S

o в B

#### British Columbia

- Cariboo Commodore 64 Club, c/o Nick Sardy, P.O. Box 634, 150 Mile House, B.C., Canada VOK 2G0
- Chilliwack Community Computer Club, P.O. Box 413, Sardis, B.C., Canada V2R 1A7
- Keiowna Computer User Group, 1070 Felix Rd., Keiowna, B.C., Canada V1X 4L3
- Port Coquitlam Computer Club, 1752 Renton Way, Port Coquitlam, B.C., Canada V3B 2R7 (BBS# 604-942-0947)
- Prince George Commodore User's Associ ation (PGCUAJ, c/o 843 Warren Ave., Prince Ceoree, B.C., Canada V2M 3V8

#### New Brunswick

Moncton Users Group, Box 2984 STN A, Moncton, N.B., Canada E1C 8T8 (BBS# 506-382-4014)

#### Ontario

- Brampton User's Group (BUG), P.O. Box 384, Brampton, Ont., Canada L6V 2L3 (BBS» 416-455-3610)
- Commodore Microcomputer Users Group (CMUG), c/o Mr. Z. Colynuck, Z Kingsmill St., Nepean. Ont., Canada K2E 5J1
- **Ice Software Exchange**, Box 188, Warren<br>Ont., Canada P0H 2N0
- Midland Commodore Users Group, c/o W. E. McKibbon, R.R. #3, Penetang, Ont., Canada L0K 1P0

#### **Quebec**

L'Association de Micro Informatique de I'cstrie (L'AMIE), P.O. Box 1627, Sherbrooke, Que., Canada J1H 5M4

DCG Software Group, <sup>106</sup> RG 1, Ste-Christine, Que., Canada JOH 1H0

#### Saskatchewan

Commodore User's Group of Saskatche wan, (CUGS), 1752 Forget St., Regina, Sask., Canada S4T 4Y5

#### COLOMBIA

- Commodore Club Medellin, Hector Ivan Londono, Apartado Aereo 1231, Medel lin, Colombia, South America (BBS# 942-524-162)
- ComSoft Commodore User Group, D. F. Cardenas, Apartado Aereo 9872, Cali, Co lombia, South America

#### COSTA RICA

- Club Commodore de Tibas, Marvin Vega, P.O. Box 516, Tibas, San Jose, Costa Rica
- Club Commodore Tico, P.O. Box 4356-1000, San Jose, Costa Rica

#### EGYPT

Commodore 64/128 User Group, 15 Mahegobe Thabet St., Agoza-Giza, Egypt

#### **INDIA**

- Bombay Commodore Club, c/o Haji Bilal Malbarwala, Apna Ghar Housing Society. Bldg. No. 46 "B" Wing, Lokhandwafa Complex, Versova, Andheri (West), Bom bay 400 058, India
- Commodore Users Group, c/o S. Ram Gopal, 1012, 19th "D" Main Rd., Rajajinagar First Block, Bangalore 560 010, India

**IRAN** 

Iran Commodore User Group, M. Shajari, Isfahan University, Isfahan, Iran

#### JAPAN

Commodore Fan Club, Koji Sugimura, 2-1- 10-1107 Higashi-Taishi Yao Osaka, Japan 581

#### MEXICO

- Arcano 17-Commodore User's Club, Calle Plata 3307, Villa San Alejandro, Puebla, Pue. 72090 Mexico (BBS# 91-22-480-722)
- Club Commodore de Juarez, Calle del Manantial #1448, Ciudad Juarez, Chihuahua, Mexico 32500 (BBS# 011-52-16-17-3130)
- Club Commodore del Sureste, Carlos M. Diaz Escoffie, Col. G. Gineres 25 X 14 192 A, 97070 Merida Yucatan, Mexico
- Club de Usuarios Commodore de Ocddente (CUCO), San Juan de los Lagos #155, Colonia: Vallarta Pte., Guadalajara, Jalisco, Mexico

#### NEW ZEALAND

Christchurch Commodore Users' Group, P.O. Box 4665, Christchurch, New Zealand

#### PAKISTAN

- Commodore User Group (CUG), 465-C, Satellite Town, Gujranwala, Pakistan TIGLON, c/o Ahmed Jamal, P.O. Box 7237,
- A.H. Rd., Karachi-74400, Pakistan

#### THAILAND

- The Infinite Commodore User Group (TIC), c/o Suraj Gulrajani, 23/10 Soi 10 Sukhumvit Rd., Bangkok 10110, Thailand U.S.S.R.
- Gelzer Society, Krasnodar 28, Seiezneva Str., 180-18, Boldin Valery, U.S.S.R. G

# The High School Math Student's Survival Kit

The INTELLIGENT TUTOR High School Math Series is an outstanding way for siudcnis lo develop their skills at all levels of high school math. Designed by educators, the series is extremely comprehensive and effective.

Each program in the INTELLIGENT TUTOR series is com plete and self-contained, and covers a full, one-year course. Each is designed to help students review and master basic principles and concepts, develop their problem-solving skills, and build their confidence.

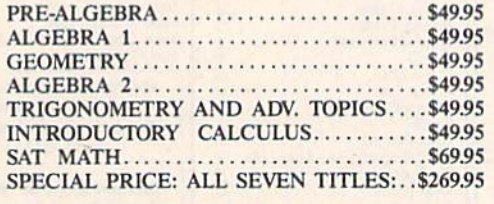

AVAILABLE FOR; Apple II Series, Macintosh Commodore 64/128 IBM PC and compatibles.

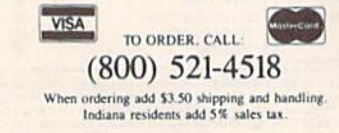

Intelligent Tutor<sup>®</sup>

Intelligent Software, Inc. . 9609 Cypress Avenue . Munster, IN 46321

#### VIDEO BYTE II the only FULL COLOR! video digitizer for the C-64, C-128

Introducing the world's first FULL COLOR! video digitizer for the Commodore C-64, 64-C. C-128 128-D computer VIDEO BYTE can giva ycu digitized video iram ^ur V.C.fl.. LASER DISK. B/W OF CULUR CAMERA OF OFF THE AIR OF CABLE VIDEO (thanks to a fast! 2.2 sec. scan time). New version 3.0 software features full RE-DISPLAY with MULTI CAPTURE MODE, BUILTIN PRINTING MODE, EXPANDED COLORIZING MODE, FREEZE COLOR feature and much, much more!

FULL COLORIZING! Is possible, due to a unique SELECT and INSERT color process, where you can select one of 15 COLORS and insert that color into one of 4 GRAY SCALES. This process will give you over 32,000 different color combinations to use in your video pictures. SAVES as KOALAS! Video Byte II allows you to save all your pictures to disk as FULL COLOR KOALA'S After which (using Koala or sullable program) you can go in and redraw or color your V.B. pic's.

LOAD, DISPLAY & PRINT Video Byte II allows you to load, display & print all VIDEO BYTE or KOALA pictures from Video Byte's menu.

MENU DRIVEN! Video Byte II comes with easy to use menu driven UTILITY DISK with V30 video digitizer program. (64 MODE ONLY).

COMPACT! Video Byte II is compact! In fact no bigger than most cartridges! VB II (plugs into MODEM PORT) comes with 3' cable.

**INTEGRATED!** Video Byte II is designed to be used with or without EXPLODE! V5.0 color cartridge. Explode! V5.0's menu will return you to VIDEO BYTE II's menu. EXPLODE! V5 is the PERFECT COMPANION! AT ONLY \$44.95 or W/DISABLE SWITCH \$49.95.

FREE! Video Byte II users are automatically sent FREE SOFTWARE updates along with new documentation, when it becomes available.

PRINT! Video Byte II will printout VB or KOALA pictures in 4 GRAY SCALE to most printers. However when used with Explode! V5.0 your printout's can be done in FULL COLOR 8 by 11's SIDEWAYS on the RAINBOW NX - 1000, RAINBOW NX - 1000 C, JX - 80, Seikosha 3000 AI. (OKIDATA 10/20's (print larger 6" by 9")

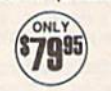

USER SLIDE SHOW program w/auto or manual display is standard with VIDEO BYTE program. And can be backed up! Why DRAW a car, airplane, person or for that matter . . . anything when you can BYTE it. . . VIDEO BYTE it instead!

All units come w/90 day WARRANTY. All orders add \$3 for UPS BLUE LABEL S/H. UPS BLUE available only in 48 states. Function Universi are us funds. + \$6.35 S/H. Univert but in explorer vs. & Video<br>BYTE II together and receive FREEII UPS S/H. \*\*\*Note all SALES are FINAL, 90 DAY WARRANTY covers<br>PARTS & LABOR ONLY. All S

\*IN 64 MODE ONLY TO ORDER CALL 1-708-851-6667 IL RESIDENTS ADD 6% SALES TAX PLUS \$3.00 S/H. NO C.O.D.'S. FOREIGN ORDERS U.S. FUNDS ONLY \$635 S/H. Personal Checks 10 Days to Clea THE SOFT GROUP, P.O. BOX 111, MONTGOMERY, IL 60538 TYSK

ath

**Mudfroc** 

Pull up a lily pad. Professor Mudfrog is about to give another lesson in simple addition and subtraction on the 128.

Is it study time or lunchtime? For the mathematical genius of the croaking set, it's both!

Bzzz. Zip-CHOMP! If you listen carefully on a hot summer day, you'll hear Professor Mudfrog teaching his math lessons down at the old pond. And when your children sit in with this bright little amphibian, they'll have so much fun they won't even realize how much they're learning.

Mudfrog Math is an entertaining way to present simple addition and subtraction problems to preschool chil dren. Youngsters simply count the number of flies on the screen and type in their answer. Mudfrog then croaks his approval or disapproval.

#### **Getting Started**

Mudfrog Math is written in BASIC 7.0. To prevent typing errors, enter the pro gram using The Automatic Proofreader, found elsewhere in this issue. Once you've finished typing it in, be sure to save a copy of the program to disk.

When you're ready to play Mudfrog Math, load the program and type RUN, After a brief delay, a screen listing five options will appear. Choose Option 1 to alternate between addition and subtrac tion problems, Option 2 for addition problems only, Option 3 for subtraction problems only, or Option 4 for a random selection of both types of problems. To exit the program, select Option 5,

When you choose Options 1-4, you're placed in Mudfrog's floating classroom. You'll find the professor sit ting on his favorite lily pad, anxiously awaiting the arrival of some tasty math problems. To the right is a magic chalkboard where Mudfrog displays the equations he wants you to solve.

#### Cullen O'Day

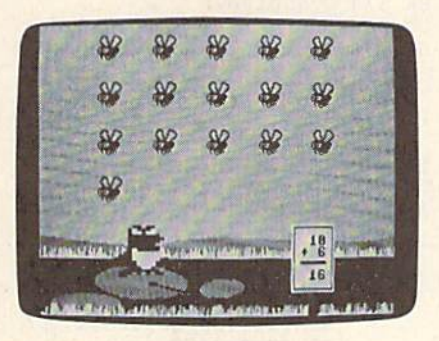

With his endearing charm. Professor Mudfrog makes addition and subtraction child's play.

#### Lunchtime

Each problem begins with a number flashing on the board. At the same time, an equivalent number of flies buzz into view. Next, depending on the option chosen, either a plus or a minus sign appears on the board. The number that is to be added or subtracted from the first number then appears.

If it's an addition problem, the number of flies to be added buzz out to join the others. If it's a subtraction problem, Mudfrog opens wide and reels in the number of the insects to be subtract ed. When the question mark flashes, count the number of flies in the sky and then use the numeric keypad to enter that number.

Mudfrog patiently waits until your children are ready to solve each prob lem. If they type in an incorrect answer, he croaks quizzically and lets them try

again. When they answer the equation correctly, Mudfrog cheerfully croaks three times. The remaining flies then make a hasty exit, and it's on to the next problem.

After solving ten math problems, the program returns you to the options screen. Another series of problems can be selected or the session can be closed by choosing Option 5.

Zip-CHOMP! Zip-CHOMP! Mudfrog sure is having fun teaching math at the pond. Your children may never de velop a taste for his cuisine, but his love of mathematics can't help but get them hopping for more.

#### Mudfrog Math

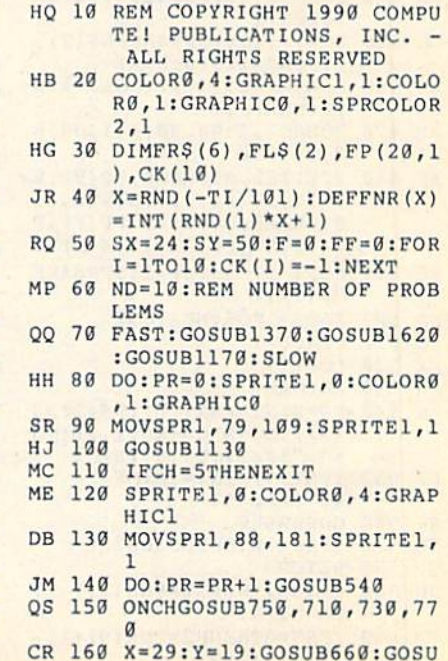

COMPUTE!'s Gazette June 1990 29

#### **MUDFROG MATH**

**B590** 

- HS 170 ONSNGOSUB280,390
- **BB** 180 GOSUB790:GOSUB1020 HP 190 LOOPUNTILPR=ND
- KH 200 SLEEP2
- DP  $210$  $LOOP$
- $229$ FORI=1TO3:SPRSAVFR\$(I), **BB** 1:FORJ=1TO12:NEXTJ, I:SO UND1,1500,20,2,500,40,2
- $.3600$ XJ 230 FORI=3TO1STEP-1:SPRSAVE R\$(I), 1: FORJ=1TO15: NEXT
- J, I ES 240 SLEEP2: SCNCLR: GOSUB260: COLOR5, 4
- $SF$  25 $g$ END
- HM 260 FORI=1TO8: SPRITEI, 0:MOV SPRI, Ø#Ø:NEXT
- GH 270 **RETURN** DOWHILEFP<TN:FP=FP+1:Y= HR 280 FP(FP, 1) + SY: MOVSPR2, 345
- Y BD 290 SPRITE2, 1, 1, 0, 0, 0, 0: SPR SAVFL\$(1), 2: MOVSPR2, 270
- #11:SOUND2,2250,180,2,1 700, 277, 1 SM 300 DO: SPRSAVFL\$(1), 2
- MR 310 IFRSPPOS(2,0) <FP(FP,0) + SX+18THENEXIT
- OE 320 SPRSAVFL\$(2), 2<br>IFRSPPOS(2,0) <FP(FP,0) +  $CS$ 330
- SX+18THENEXIT RE 340 LOOP
- SOUND2, 0, 0: MOVSPR2, 0#0: DR 350
- MOVSPR2, FP(FP, Ø) + SX, FP(  $FP, 1$ ) +SY: SPRSAVFL\$(1), 2 QA 360 COLOR1, 1: GSHAPEFL\$ (Ø), F
- P(FP, Ø), FP(FP, 1): SPRITE  $2, 0$
- **BG 370 LOOP**
- HS 380 RETURN ED 390 DOWHILEFP>TN
- $400$ MOVSPR2, FP(FP, Ø) + SX, FP( OM FP, 1) +SY: SPRITE2, 1: GSHA PEFL\$(0), FP(FP,0), FP(FP  $, 1)$ , 4
- BB 410 FORI=2TO6:SPRSAVFR\$(I),
- PB 420 FORJ=1TO10:NEXTJ, I
- CJ 430 COLOR1, 11:WIDTH2:SOUND1 , 2300, 20, 0, 1300, 52, 2, 40 60: DRAW1, 88, 150TOFP (FP,  $(0) + 12$ , FP(FP, 1) +15
- EK 440 SOUND2, 65000, 42, 0, 56000 ,2200,1 DH 450 FORI=1TO5:SPRSAVFL\$(2),
- $2:FORJ=1TO20: NEXT$ 460 SPRSAVFL\$(1), 2: FORJ=1TO XX
- 20:NEXTJ, I RR 470 SOUND1, 2300, 20, 1, 1300, 5
- 2,2,4060 480 SPRITE2, 0: DRAW0, FP (FP, 0 XP  $)+12$ , FP(FP, 1) +15T088, 15 0: DRAW0, 88, 150TOFP (FP, 0  $1+12$ , FP(FP, 1) +15: WIDTH1
- AB 490 FORI=5TO1STEP-1:SPRSAVF  $RS(I), 1$
- SD 500 FORJ=1TO6:NEXTJ, I
- PC 510 FP=FP-1
- XX 520 LOOP **JH**
- 530 RETURN **SO**
- 540 FP=0:N1=FNR(10):N\$=STR\$  $(N1):$   $N$=MID$ (NS, 2, 2):$   $MS$  $=$ " ": X=31: Y=18: TN=N1 FE 550 IFN1>9THENX=30:M\$="
- ${2$  SPACES}"
- 560 GOSUB660 **RH**
- GM 570 IFN1<>0THENGOSUB280 OP 580 **RETURN**
- 590  $IFSN=1THENN2=FNR(11)-1$ : **JH**
- $TN = N1 + N2$  $IFSN=2THENN2=FNR(N1+1)$ -PD 600  $1:TN=N1-N2$
- $CK(N1)=N2$ 620  $NS = STRS(N2) : NS = MIDS(NS)$ **GX**  $2, 2)$ :  $MS = " " : X = 31 : Y = 19$ BB 630 IFN2>9THENX=30:M\$=" [2 SPACES]" SM 640 GOSUB660 PX 650 RETURN FM 660 COLOR1,8 670 **OE** FORI=1T05:SOUND2,40500 5,,,,2,4070: CHAR1, X, Y, N \$, 1: FORJ=1TO40: NEXT 680 CHAR1, X, Y, M\$, 1: FORJ=1TO PD  $40:$  NEXT BK 690 NEXT: CHAR1, X, Y, NS, 1 RETURN 700 RA  $SN = 1 : NS = " + " : MS = " + "$ DD  $710$ FC  $720$ RETURN  $SN = 2 : NS = " - " : MS = "D"$  $730$ AE. RF 740 RETURN **OS** 750  $F = NOT(F): ONF + 2GOSUB710,$ 730 760 RETURN FH 770 ONFNR(2)GOSUB710,730 MX  $RG$ 780 **RETURN** 790 POKE208,0 **HE** DO:AN=0:COLOR1,8:CHAR1, **EE** 800 30, 21, "{2 SPACES}", 1 IFTN<10THENX=31:ELSEX=3 KQ 810  $\alpha$ GR 820 DO:DO:DO CHAR1, X, 21, "?", 1 **RB** 830 AR 840 GETKS: IFKS<>""THENEXIT OH 850 GOSUB1000 CHAR1, X, 21, " ", 1 XE 860 EK 870 GOSUB1000 880 LOOP  $GG$ LOOPUNTILK\$>="@"ANDK\$<= 890 BA  $"9"$ MM 900 CHAR1, X, 21, K\$, 1 IFX=30THENAN=VAL(K\$)\*10 FK 910 :ELSEAN=AN+VAL(K\$)  $X = X + 1 : POKE208, 0$ QC 920 **JO** 930 LOOPUNTILX>31 IFTN=ANTHENN=3:FQ=1500: 940 AF  $X = 20 : ELSEN = 1 : FQ = 1200 : X =$ 30 JR 950 FORK=1TON:FORI=1TO5:SPR SAVFR\$(I), 1: FORJ=1TO12: NEXTJ, I: SOUND1, FQ, X, 2, 5 00,40,2,3600 AP 960 IFX=30THENFORI=1TO40:NE  $X<sub>T</sub>$ FORI=4TO1STEP-1:SPRSAVF FF 970 R\$(I), 1: FORJ=1TO15: NEXT  $J, I, K$ OP 980 LOOPUNTILTN=AN CE 990 RETURN 1000 IFFNR (20) = 20THENFF=NOT GA (FF): SPRSAVFR\$(FF+2), 1 RETURN DS 1010 1020 DOWHILEFP>0 RK SB 1030 MOVSPR2, FP (FP, 0) +SX, FP  $(FP, 1) + SY : SPRITE2, 1$ GSHAPEFL\$(0), FP(FP, 0) **MC** 1040 FP(FP, 1), 4: MOVSPR2, 270  $#15$ MB 1050 SOUND2, 60000, 12, 0, 1700 ,700,1 HP 1060 DO:LOOPUNTILRSPPOS(2,0  $\frac{1}{2}$ PG 1070 SPRITE2, 0:MOVSPR2, 0#0:  $FP = FP - 1$ SD 1080 LOOP OK 1090 IFTN=0THENSLEEP1

CP 610 IFCK(N1)=N2THEN590:ELSE

- 1100 COLOR1, 8: CHAR1, 29, 18," AS [3 SPACES]", 1:CHAR1, 29<br>, 19, "[3 SPACES]", 1:CHA R1, 29, 21, "{3 SPACES}",
- PF 1110 CHAR0, 14, 17, " "CHAR0, 12, 16, " (6 SPACES)"
- RD 1130 DO: CHAR, 19, 14, "{7}CHOO SE: ": GETCH\$: GOSUB1000: CHAR, 19, 14, " [YEL] CHOOS  $E:$ "
- DA 1140 LOOPUNTILCH\$>"0"ANDCH\$  $<$ "6"
- BX 1150 CH=VAL (CH\$)
- DJ 1160 RETURN
- COLOR4, 13: COLORØ, 4: GRA GR 1170 PH<sub>IC</sub>1
- **JB 1180** COLOR1, 7: BOX1, 0, 160, 31 9,199, , 1: FORI=1T099: DR AWG, FNR (320) -1, FNR (38)  $+152:$  NEXT
- EE 1190 DRAW1, 88, 176: DRAW1, 160  $,180$
- XP 1200 COLOR0, 6:BOX0, 0, 152, 31  $9, 159, 1$
- MP 1210 COLOR1, 14: FORX=0TO319:  $G = FNR(8) - 1:DRAW1, X, 152$ +GTOX, 159:NEXT
- EB 1220 COLOR1, 6:DRAW1, 0, 144TO 35, 148T080, 151T00, 151: PAINT1, 0, 145
- PR 1230 DRAW1, 319, 151T0103, 151 TO120, 147TO155, 145TO22 0,147T0290,149T0319,14 6: PAINT1, 319, 147
- JD 1240 COLOR4, 12 RF 1250 COLORØ, 7: BOXØ, Ø, 192, 31  $9, 199, 1$
- MX 1260 COLORO, 1:BOX0, 224, 136,  $263, 183, 1$
- FS 1270 COLOR1, 8:BOX1, 224, 136, 263, 183, , 1: BOX0, 226, 13 8,261,181:CHAR1,29,20, "DDD", 1
- GE 1280 COLORO, 6: CIRCLEO, 88, 17 6,40,11,,,1:PAINT0,88, 176
- BD 1290 COLOR1, 7:WIDTH2:CIRCLE 1,98,177,3,1:DRAW1,97, 177T0121, 182T0125, 182T
- 097,177:WIDTH1 HB 1300 CIRCLE0, 160, 180, 20, 6,, ,358: PAINT0, 160, 180
- AM 1310 CIRCLE0, 39, 191, 30, 7: PA INT0, 40, 191
- RJ 1320 COLOR1, 14: FORX=0TO319:  $G = FNR(8) - 1:DRAW1, X, 192$ +GTOX, 199: NEXT
- RR 1330 COLOR0, 9: BOX0, 240, 184,  $247, 199, 1$
- CP 1340 COLOR1, 10:WIDTH2:DRAW1 , 240, 184TO 246, 184TO 246 ,199:WIDTH1
- HE 1350 COLORO, 4: GSHAPEFL\$(1),  $0, 0:$ SSHAPEFL\$ $(0), 0, 0, 2$ 3, 16: GSHAPEFL\$(0), 0, 0,
- GH 1360 RETURN
- BP 1370 COLOR4, 16: GRAPHIC0
- RM 1380 CHAR, 0, 0, "{4}
	- {4 SPACES}C{2 SPACES}U SPACES } L { 2 SPACES } L  $\overline{2}$
	- $\overline{2}$ SPACES }E {2 SPACES }N
	- SPACES O ' D  $15$ [2 SPACES] A [2 SPACES] Y
	- [4 SPACES]", 1
- AR 1390 CHAR, 17, 2, "{CYN} {A}\*\*\* \*\*\*\*\*\*\*\*\*\* {S}" \*\*\*\*
- PB 1400 FORI=3T09: CHAR, 17, I,"-XK 1410 CHAR, 17, 10, "{F}
- ${17$  SPACES} ${D}$ " BR 1420 CHAR, 20, 4, " (WHT) M U D
- [SPACE]F R O G" RC 1430 CHAR, 23, 6, "M A T H"<br>MR 1440 CHAR, 19, 8, "{YEL}ADD &
- [SPACE] SUBTRACT !" XE 1450 CHAR, 19, 9, "{WHT} {@} {4}
- ${2 I}$   $2$   $S$   $P$ <sup> $A$  $C$  $S$  $}$  ${WHT}$ </sup> {@} {YEL}{@} {4}{2 I}

30 COMPUTE!'s Gazette June 1990

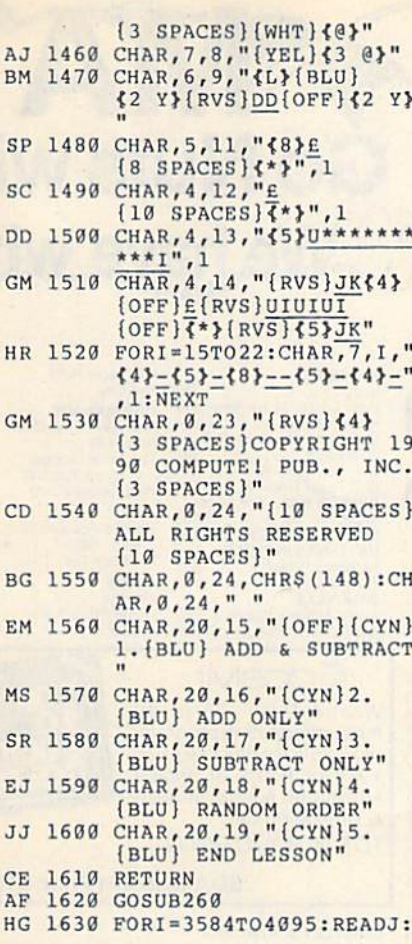

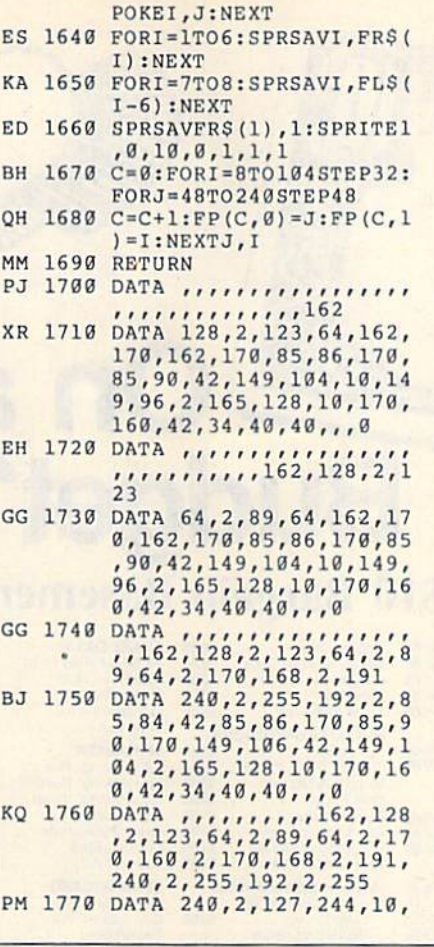

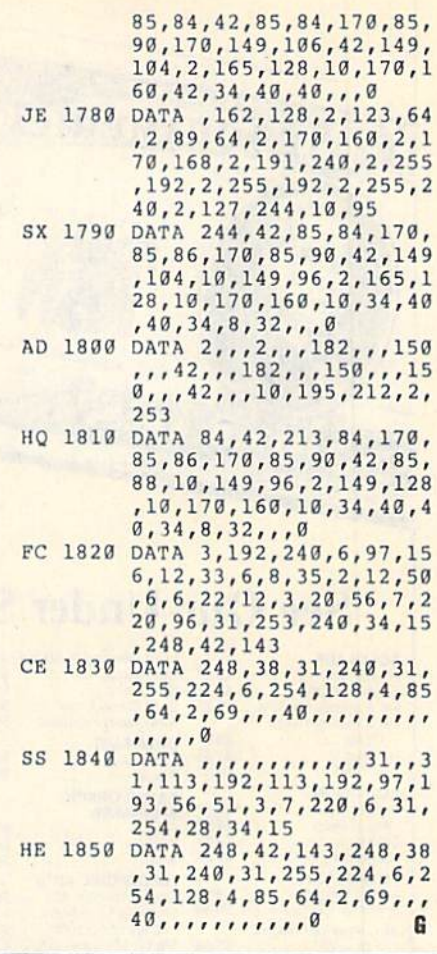

#### COLOR PIRRONS & DADED

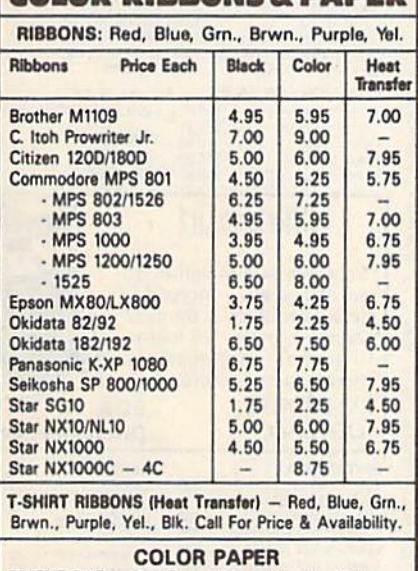

BRIGHT PACK-200 Sheets/50 each color: Hed,  $\mathsf{B}$ lue, Green, Yellow. 3 1/2  $\times$  11 =  $\ast$  11.90/px.

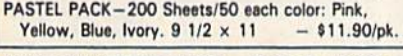

COLOR BANNER BAND PAPER - 45 ft./roll-\$9.95/ea.

For ribbons & paper not listed above, call for price & avail. Price & spec. subject to change w/o notice. Min.<br>order \$25.00. Min. S&H \$3.50 min. Visa, MC, COD.

RAMCO COMPUTER SUPPLIES P.O. Box 475. Mantano. IL 60350 U.S.A. (US) 800-522-6922 • (Canada) 800-621-5444 815-468-8081

Circle Reader Service Number 193

# GET MORE FEATURES FOR BIBLE STUDY

#### LANDMARK The Computer Reference Bible offers:

Complete Old and New Testaments in King James Version or New International Version. Individual verse (marginal) references, words of Christin color, complete NIV footnotes and a Concordance.

Searching for up to 12 partial words, wildcard characters, words or phrases at once. Search not only the Bible, but also your own files, or even the results of a search, to narrow your search down further.

- Creating of your own files, using the built in text editor to copy Scripture, text or search results into your file. You can also convert your files for use with most wordprocessors, like Paperclip and GEOS to add graphics or different type styles.

- Compiling your own Personal Bible containing all your notes, comments, outlining of text in color and keep it organized. Make new references, add to the existing references, or reference your own filcsl

- Compatibility with all disk drives for the C64/128 including 1541, 1571, 1581, SFD1001, and hard disk drives. A lso will take advantage of cartridge or hardware speedup products like FAST LOAD or Jiffy DOS to Improve pexformince of die program. Entire Bible with references fits onto eight 1581 disks. C64 v1.2 and C128 v2.0 on same program disk!

KIV \$89.95 NIV \$99.95 /Both \$155.00 plus \$4.00/\$6.50 shipping in cont. USA

CALL OR WRITE FOR FREE BROCHURE PA.V.Y. Software P.O. Box 1584 Ballwin, MO <sup>63022</sup> (314) 527-4505 MC/VISA accepted. Foreign orders write for shipping

Circle Reader Service Number 192

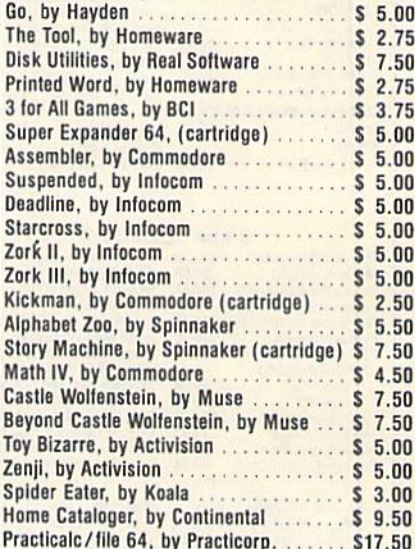

Skill Builders, by Real Software ....... \$ 5.00

For Commodore 64 & 128:

 $\bullet$ 

All Titles are on Diskette, Unless Otherwise Noted. Much More Available ... Including Software for Amiga, Atari, Apple, MAC, IBM & More!!!

FREE CATALOG ... CALL OR WRITE!! TO ORDER, SEND CHECK OR MONEY ORDER TO: COMPSULT

PC. BOX 3233. SAN LUIS OBISPO. CA 93403-3233 Include 34.00 for Shipping & Handling, CA Residents Mus<br>Include 6.25% Sales Tax, Questions?? Call 805-544-6618

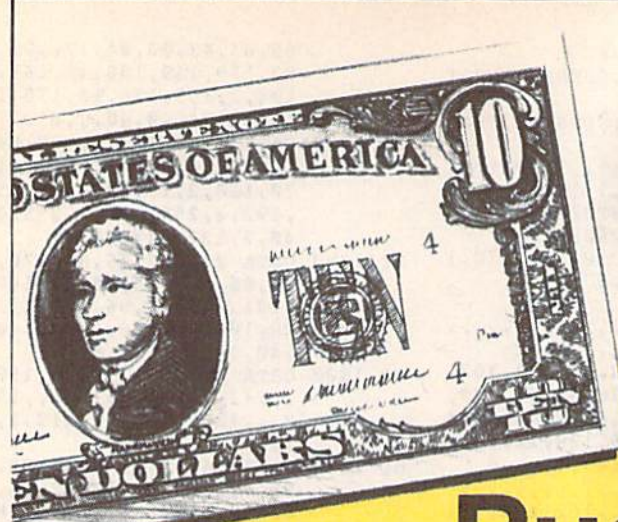

# **Budget?** See Our Under \$10 Bargain Basement.

 $59B$ 

#### **ACCOLADE**

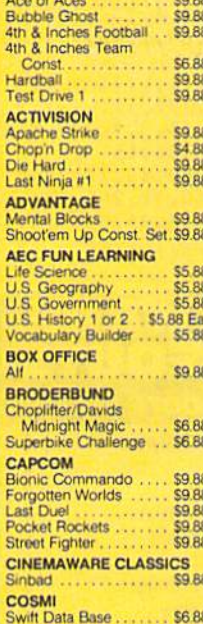

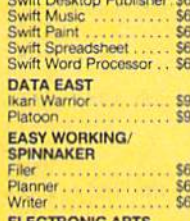

88

88

88

.88

88

**BR** 

88

**BB** 88

**RR** 

\$3.33

53.33

\$6.66

\$7.77

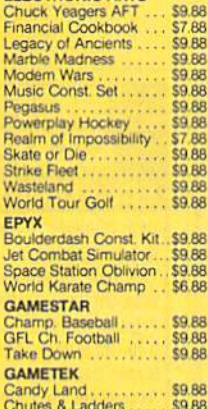

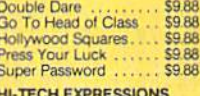

#### Fun Hous

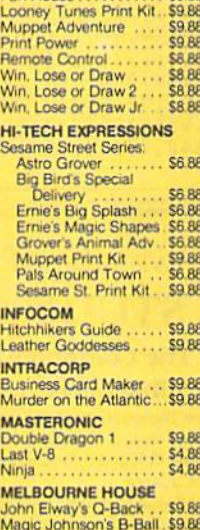

**SHARE DATA**<br>All New Family Feud.<br>Avoid The Noid...... 58.88 \$9.88 Concentration Concentration 2 **S9 88** Wipe Out. \$9.88 **SPINNAKER** EZ Working: Filer ...<br>EZ Working: Planner \$6.88 EZ Working: Writer.. \$6.88 Kindercome CA RA Learn the Alphabet \$4.88 Learn to Spell \$4.88 Learn to Add \$4.88 **SPRINGBOARD** Certificate Maker.<br>C.M. Library Vol. 1 \$9.88 \$9.88 \$9.88 Newsroom. N<sub>R</sub> Art ....... \$9.88 Ea. #1, 2, or 3 **TAITO** Arkanoid<br>Bubble Bobble \$9.88 \$9.88 Renega THUND Dig Dug<br>Galaxia Ms Pac Summe Rambo Super Pac Man ... \$9.88 Wir VAL \$4.88 \$4.88

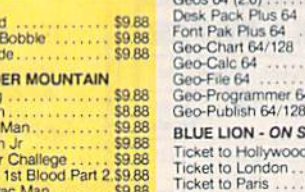

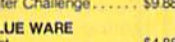

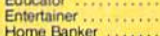

T.D. 2 Calif. Scenery . . \$9.88<br>T.D. 2 Super Cars .... \$9.88 **ACTIVISION** Battlechess<br>Beyond Dark Castle ...... \$19<br>\$19

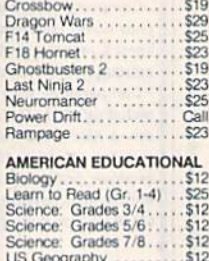

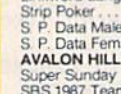

**BERKELEY SOFTY** 

Geos 128 2.0

Geo-Calc 128<br>Geo-File 128<br>Geos 64 (20)

**Ticket to Spain** 

S Compar

Holiday Et

**ARTWORX** 

Linkword Langu

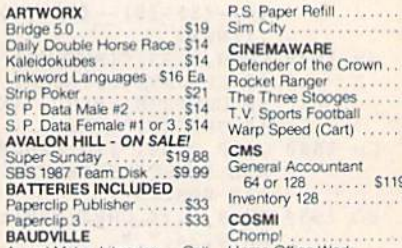

 $\mathbf{c}$ 

**Go Nuts with** 

**Ve have what** 

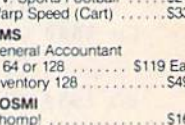

ree Stooges

 $.514$  $.519$ 

> S23 \$23

Award Maker Libraries . . Call<br>Award Maker Plus . . . . . . . 525 Home Office Work \$25

#### COSMI

What-A-Deal! 20 of the most entertaining programs<br>of all time for one low price. 100's of hours of arcade, adventure, sports, strategy<br>& simulation fun. **TOP 20 SOLID GOLD** 

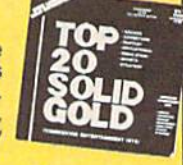

#### **SDA Discount Price \$10.88**

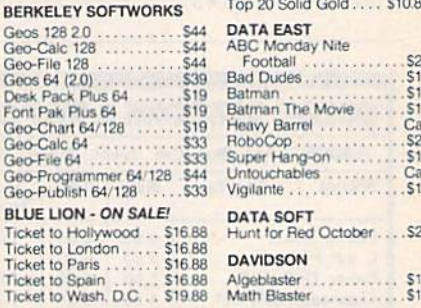

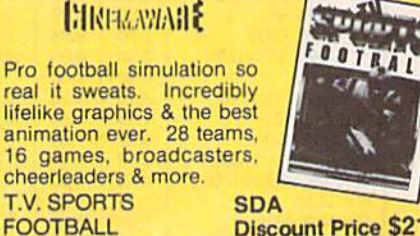

#### **Discount Price \$21**

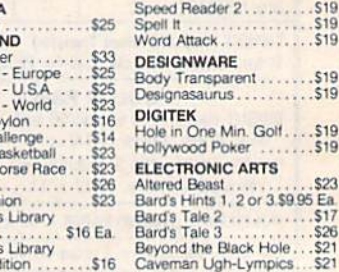

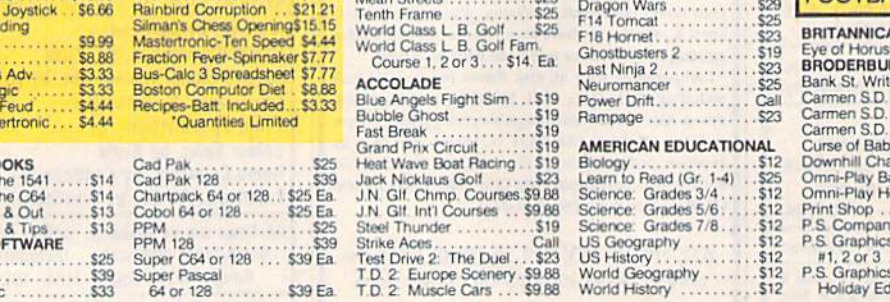

**TAS 128** 

**ACCESS** 

"Requires GEOS!

Echelon w/Lip Stik ...

Heavy Metal<br>LB Golf Triple Pack<br>Mean Streets

"Please Read The Following Ordering Terms & Conditions Carefully Before Placing Your Order. Orders with cashiers check or money order shipping immediately on in-stock items! Personal<br>& Company checks, allow 3 weeks clearan

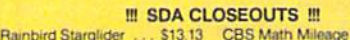

 $\frac{C}{F}$ 

くくいのコセロファア

E

 $\frac{1}{2}$ 

G

Chutes & Ladders

peller

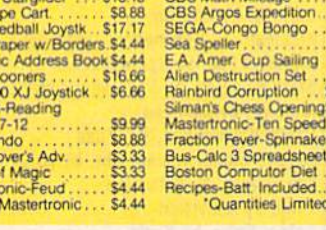

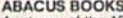

'Becker Basi

Masterty<br>WICO R<br>Printer P

Electron<br>Honeym<br>EPYX 20

**SPINKR** 

CBS Gr

Master Squash-

1 age Comma

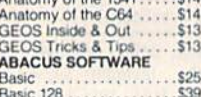

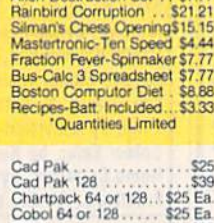

ner, Cup Sailing

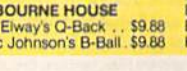

.\$39

\$29

 $521$ 

 $$14$ 

\$25

\$25

**COL** 

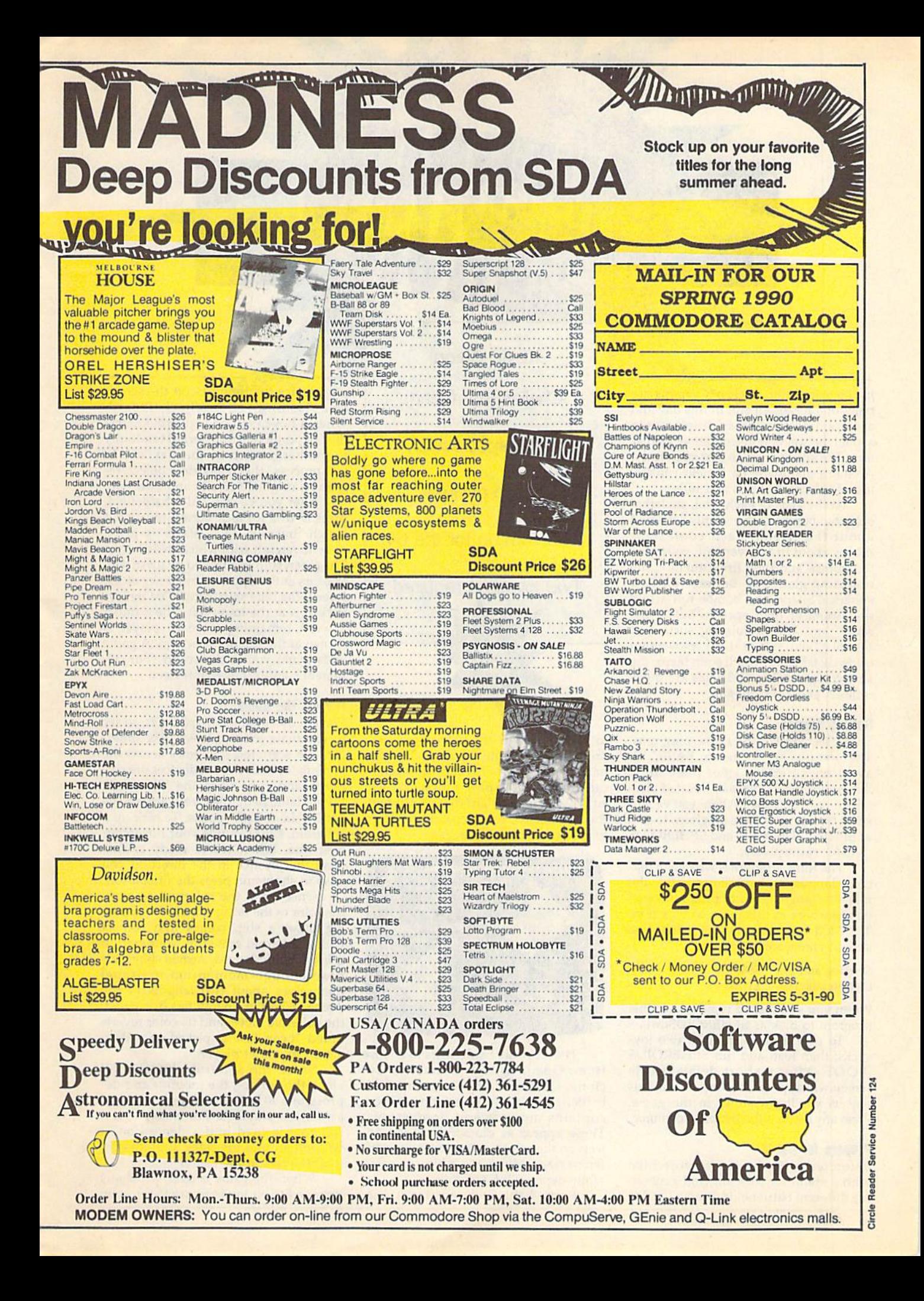

In the year 2100, nuclear weapons are relics of a forgotten era. In this day and age, countries settle their differences in a duel between representative gladiators. The site of their engagement is the Arena, a manmade battlefield consisting of treacherous pits and hills.

At the start of each duel, six lethal spheroid bombs are randomly scattered about the Arena. Each contestant moves about in a hovercraft, collecting the bombs and then firing them at the' opposing gladiator. Because of their spherical shape, the bombs roll across the Arena at high speeds. But at the same time, the undulating surface of the playfield makes their movement unpredictable. As you'll soon learn, the keys to survival in Spheroids are quick reflexes and a deadly aim.

#### **Getting Started**

Spheroids consists of three programs. The first two are written in BASIC. To avoid typing errors, enter these using The Automatic Proofreader, located else where in this issue. When you've fin ished typing, save these programs to disk as SPHEROIDS.BOOT and SPHEROIDS .BASIC, respectively.

The third program is written in ma chine language, so you'll need MLX, the machine language entry program locat ed elsewhere in this issue, to type it in. The MLX prompts, and the values you should enter, are as follows:

#### Slatting address: S0801 Ending address: SI788

When you've finished typing, save this program to disk as SPHERO1DS.ML.

To play a game, plug in two joysticks; then load and run SPHEROIDS .BOOT. After a short delay, a title screen will appear, showing the various objects you'll encounter in the game. Press any key or a fire button to continue.

#### Prepare for Battle

Before each battle, you're presented with a menu for selecting and generating different battlefields. Press f3 and f4

# **Kevin Dixon** Challenge a friend in this spectacular, action-packed shoot-'em-up for the 64. Two joysticks required.

to cycle through the selections; then press f1 to generate the chosen battlefield on the screen. Battlefield selection can also be made using a joystick. Push either stick left or right to cycle through the battlefields; then push up or down to generate your choice.

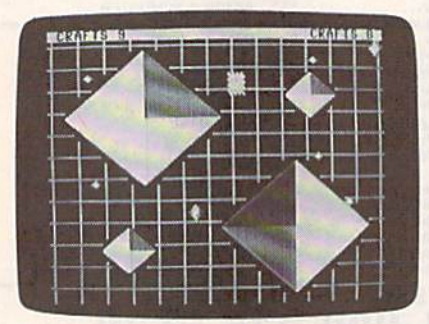

There are six battlefields to choose from: Open, Lattice, Diamond, Cy clone, Quadrate, and Random. Each battlefield, with the exception of Open, contains mounds and depressions. These appear as diamond-shaped ob jects on the screen and come in four dif ferent sizes. Mounds are blue in color, while depressions are gray.

Every battlefield contains a tele-

port device that appears on the screen as a flashing yellow checkerboard. When a hovercraft or a spheroid enters the teleporter, it's transferred randomly to another location on the playfield. In the process, the teleported object retains its original velocity and direction.

After you've selected a battlefield, press f7 or a joystick button to begin a match. Initially, each player is given nine hovercraft with which to do battle. The green ship, controlled by joystick 1, appears at the upper right corner of the screen; the blue ship, controlled by joy stick 2, is at the lower left. The number of craft remaining for each player is shown at the top of the screen. A game ends when you've destroyed your op ponent's entire hovercraft fleet.

#### Playing the Game

Players use bombs, or spheroids, to try to eliminate the opponent. Six spher oids are scattered randomly across the battlefield. These small devices are col lected and fired from the hovercraft. When launched, they roll across the battlefield at high speeds. To pick up spheroid, simply guide your hovercraft over one. When you're ready to fire, push the joystick in the direction you wish to shoot and press the fire button.

Once fired, the spheroid assumes the color of the firing ship. If the opposing player's ship comes into contact with a spheroid armed by your craft, it is instantly destroyed. Armed spheroids have enough momentum to propel themselves about two lengths of the Arena. When its energy has dissipated, the spheroid slows and its color reverts to red. It can now be picked up and re armed by either player.

Since the spheroid bombs roll along the surface, the mounds and de pressions affect the way they travel across the playfield. For example, if spheroid is fired into a depression, it will roll around the sides until it eventually settles in the center.

When the game is over, press any key or a fire button to return to the main

menu. To pause the game at any time, press the RUN/STOP key. To exit a match before it's over, press SHIFT-Q.

#### **Game Tips**

There are several playing strategies that you might like to try. If you fire a spheroid into the teleporter, occasionally it will materialize next to your opponent, destroying his or her craft in the pro cess. Also, try using the mounds and depressions for bank shots.

At times, your craft will fall into a depression. If you simply thrust in the direction that you want to go, it will take you awhile to escape. The quickest way to get out of <sup>a</sup> depression is by rocking your hovercraft back and forth until you gain enough momentum to escape.

Sometimes, several spheroids will appear very close together. If you hold down the fire button and maneuver around them, you'll fire a deadly volley in the direction you're traveling. Firing a stream of spheroids into the teleporter is almost certain death for your opponent. Since the teleported spheroids materialize in different locations, your opponent will have a hard time evading all of them.

#### SPHEROIDS.BOOT

- BS <sup>10</sup> Q\$=CHR\$<34)
- **RF** 20 POKE53281,0:POKE53280,0
- 30 PRINT"{8}{CLR}LOADING SP FS HEROIDS...
- 40 PRINT"{BLK}{HOME} HB (2 DOWN)POKE43,1:POKE44,
- 40:POKE10240,0:NEW" BB 50 PRINT" {2 DOWN } LO"QS" SPHE
- RE.ML"QS",8,1"
- RH 60 PRINT" [4 DOWN ]NEW" MM <sup>70</sup> PRINT"(2 DOWN)LO"QS"SPHE
- RE.3AS"QS",8"
- AM <sup>80</sup> PRINT"{4 DOWN)RUN(HOME)"
- FQ <sup>90</sup> POKE198,5:POKE631,13:P0K E632,13:P0KE633,13:POKE6 34,13:POKE635,13

#### SPHEROIDS.BASIG

- ho <sup>10</sup> rem copyright <sup>1990</sup> compu TE! PUBLICATIONS, INC. all rights reserved
- xq <sup>23</sup> poke54296,15:poke53280,0 :pOKE53 281,0:SYS26 36:dim PS(4)
- PX 30 P\$(0) = "{RVS}{3 SPACES}  ${DOWN}$  ${3 LEFT}$  ${3$ </u> SPACES}
- SR <sup>40</sup> PS(1)="{OFF}AB(RVS) (UP) (2 LEFT}(OFF)CD"
- BC 50  $PS(2) = "(OFF)EF(DOWN)$ {2 LEFT)(RVST~{OFF)GH"
- $RC$ 60  $\mathcal{L}$  and  $\mathcal{L}$  and  $\mathcal{L}$  and  $\mathcal{L}$  and  $\mathcal{L}$  and  $\mathcal{L}$  and  $\mathcal{L}$  and  $\mathcal{L}$
- $PS(4) = "[OFF]MN[UP]$ 79  $PP$

(DOWN)[2] LEFT\_DOWN][2] LEFT\_DOWN\_

- CD 80 FORI=1TO6:READTS(I):NEXT :SS=TS(1)
- HE <sup>90</sup> DATA "OPEN{4 SPACES)","L ATTICE ","DIAMONDS","CYC LONE ","QUADRATE","RANDO M<sub>(2</sub> SPACES)"
- KX 100 T1\$="{A}\*{S}{A}\*{S}{R}  $\{SPACE\}$   $\{R\}$   $\{A\}$  \*  $\{S\}$   $\{A\}$  \*

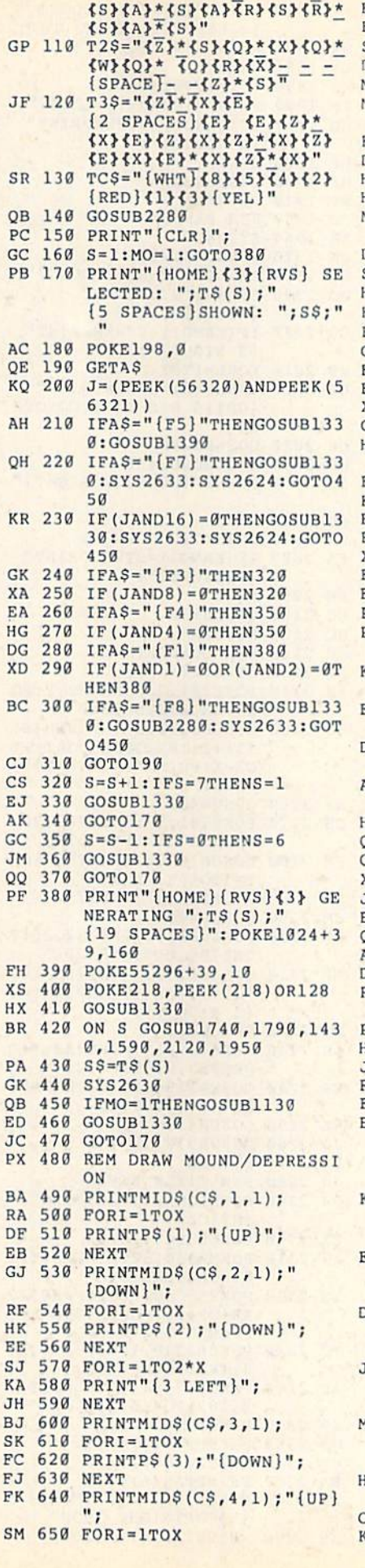

 $\mathbf{F}$ FP 670 NEXT  $-$ -- $\mathbb{P}$   $\mathbb{P}$   $\mathbb{$ DM 690 IF X=l THEN923  $-99.99$ ME 7H0 FORJ=X-1TO1STEP-1 HD <sup>710</sup> FORI=1TOJ\*2+1:PRINT" {3 LEFT)";:NEXT KD <sup>720</sup> PHINTMI!)3(CS, 1,1) . . . . . . . . . . . . . . recognized the property of the property of the property of the property of the property of the property of the property of the property of the property of the property of the property of the property of the property of the **HA** 1 0 1 1 1 2 2 3 A 2 A PRINTMIDS(CS, 2, 1);" MS <sup>760</sup> (2 DOWN}"; DK <sup>770</sup> FORI=lT0J SM <sup>780</sup> PRINTPS (0) j'MtJOWN}"; .... . . . ....... 12 = 0 *M*<sub>2</sub> = 0 1 = 0 m<sub>2</sub> = 0 m<sub>2</sub> PRINT TO PERSONAL PRINT TO PERSONAL PRINT PRINT PRINT PRINT PRINT PRINT PRINT PRINT PRINT PRINT PRINT PRINT PRINT PRINT PRINT PRINT PRINT PRINT PRINT PRINT PRINT PRINT PRINT PRINT PRINT PRINT PRINT PRINT PRINT PRINT PRINT GS OR OUT STATISTICS. Printmids(CS); Printmids(CS); Printmids(CS); Printmids(CS); Printmids(CS); Printmids(CS); Printmids(CS); Printmids(CS); Printmids(CS); Printmids(CS); Printmids(CS); Printmids(CS); Printmids(CS); Printmids(CS); Printmids(CS FORI=1TOJ ER <sup>840</sup>  $\mathcal{L}$  . The printer of  $\mathcal{L}$  ,  $\mathcal{L}$  ,  $\mathcal{L}$  $-$ PRINTMIDS(CS, 4, 1);" . . . <u>. .</u> {2 UP}"; ES 880 FORI=1TOJ  $880$ KQ <sup>890</sup> PHINTPS{0);"(3 UP}"; SK <sup>900</sup> NEXT . . . <u>. . . . . . .</u> XS 920 RETURN <sup>920</sup> RETURN TO PERSON  $-$ --REM DRAW TELEPORTER STRAND AND A VEHICLE STRAND AND A VEHICLE STRAND AND A VEHICLE STRAND AND A VEHICLE STRAND AND A VEHICLE STRAND ASSAULT. ED <sup>940</sup> X=INT(RND(0)\*38) PC y 30 6 4 4 5 6 7 8 9 9 1 2 3 4 5 7 1 2 PS 960 APSARIS 960 ALL AD 111 AND D15) <>4THEN930 1970 - **IF(PEEK) IF(PEEK) IF(PEEK) IF(PEEK) IF(PEEK) IF(PEEK)** AND15) <>4THEN930 FK <sup>980</sup> IF (PEEK(55296 Y\*40 <sup>+</sup> <sup>X</sup> <sup>40</sup> ) AND15) <> 4THEN930 PP PP 890 (PP RP 21 | PP 890 PP 1 A PP 1 2 | A PP 1 A PP ) AND 15) <> 4THEN 930 AB <sup>1000</sup> REM ENTER HERE FOR SET LOCATION HA <sup>1013</sup> POKE1324+Y\*40+X,102 QG <sup>1020</sup> POKE <sup>102</sup> +YM0 1,102 CA <sup>1030</sup> POKE1024+Y\*40+X+40,102 2040 POKER 2040 POKER POKER POKER 2040 POKER POKER POKER POKER POKER POKER POKER POKER POKER POKER POKER POKER **PII 2050** POKESSAY **POST** ---------**OG**  $2070 + 2070$  $\frac{1}{2}$   $\frac{1}{2}$   $-10$  $\frac{1}{2}$ 6)  $-$ PB <sup>1110</sup> POKE <sup>26</sup> 9, L: POKE <sup>26</sup> <sup>4</sup> <sup>0</sup> il HH <sup>1120</sup> RETURN **THERE** IN THE REMAINST RX <sup>1140</sup> MO  $-8$   $-20$   $-0$   $-0$   $-0$   $-0$ BA <sup>1160</sup> PR NT "{HOME} {DOWNHl\* (RIGHT)fRVS}fK}Fl GEHB RATE SELECTED TERRAIN  $[OFF]{K}$ "  $\mathbb{R}$   $\mathbb{R}$   $\mathbb{$ INCREASE SELECTED TE RRAIN{OFF} {K}" FH <sup>1180</sup> PRINT" {RIGHT} {RVSHKJF 4 DECREASE SELECTED TE<br>RRAIN(OFF) {K}" RRAIN{OFF)<K>" -------PRINT INTERNATION I BALLAR MENU ON/OFF  ${14$  SPACES}  ${OFF}$   $KY''$ JJ THUR FRINT (RIGHT) (RVD FRINT START BATTLE (13 SPACES){OFF){K>"  $\mathbf{r}$  and  $\mathbf{r}$  and  $\mathbf{r}$  and  $\mathbf{r}$  is  $\mathbf{r}$  and  $\mathbf{r}$  and  $\mathbf{r}$  is  $\mathbf{r}$  and  $\mathbf{r}$  and  $\mathbf{r}$ 8 RETURN TO TITLE SCRE EN[3 SPACES][OFF]{K}"  $\mathbf{r}$  $28$  I}  $[OFF]{V}$ " RETURN CQ <sup>1230</sup> THE REM CLAIR CLASS CLASS REMOVED AND RESIDENT

COMPUTE!'s Gazette June 1990 35

#### Spheroids

 $\overline{\phantom{a}}$  $\epsilon$ N p  $\epsilon$ 

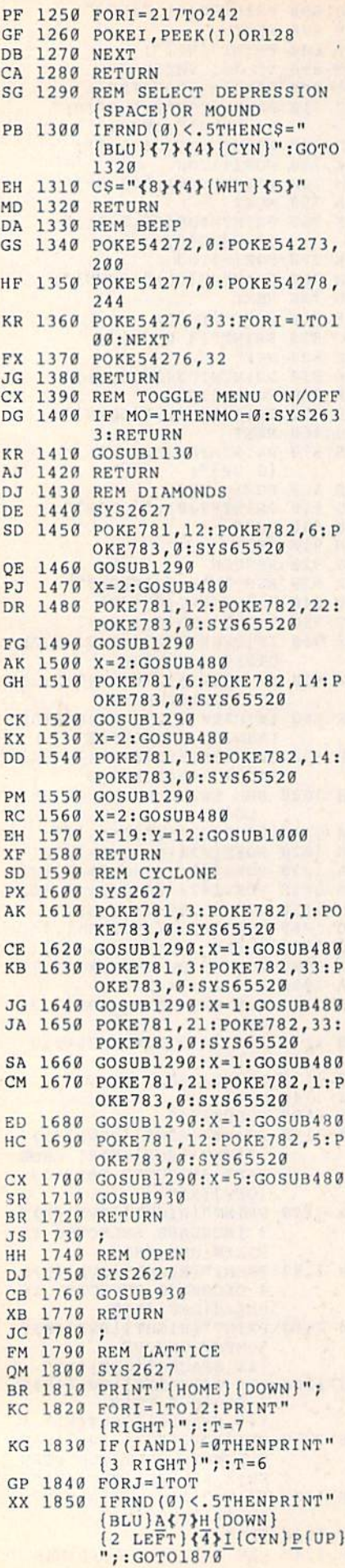

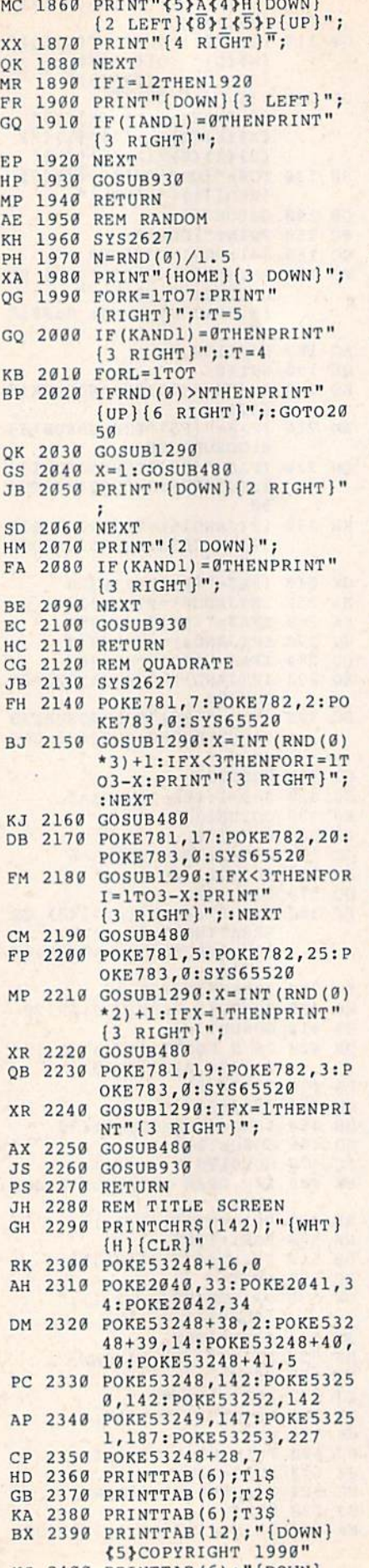

 $\frac{1}{2}$ 

(WHT)COMPUTE PUBLICAT IONS, INC." MB <sup>2410</sup> PRINTTAB(10);"[DOWN) <5\*ALL RIGHTS RESERVED QB <sup>2420</sup> POKE53248+16,0 GF 243B POKE53248+21,7 EH <sup>2440</sup> PRINT"{2 RIGHT}{WHT} {2 DOWN)BATTI,E {14 SPACES)[BLU}AB{UP}  ${LEFT}$  ${C7}$  ${F}$  $[DOMN]$ <br> ${LEFT}$  ${GH}$  ${7}$  spaces} {WHTjMOUND" FF 2450 PRINT" [2 RIGHT ] CRAFT  ${15$  SPACES} ${4}$ IJ ${DOWN}$ {LEFT)K(CYN}N{UP) {LEFTlOPfWHTT" JM 2460 PRINT" [WHT] [2 RIGHT] (3 DOWNjUNARMED  ${13$  SPACES} $$8}$ AB ${UP}$  $L = 1$  , we can define the contract of [LEFT]GH\_{2 SPACES} fWHT)DEPRESSION" HF 2470 PRINT" {WHT} {2 RIGHT}SP HEROID(12 SPACES){WHT) IJfDOWN}[LEFT}K{5>N Tup} (leftJop" RH 2480 PRINT" {WHT} {2 RIGHT} {3 DOHNjARMED  ${16$  SPACES} ${YEL}_{2}$  +} {% SPACES)fWHT}TELEPOR TER" BJ <sup>2490</sup> X=0:Y=0 MP <sup>2500</sup> FORI-BTO8 JG 2510 T1=I EC 2520 T2=I+1:IFT2>8THENT2=T2  $-9$ HQ <sup>2530</sup> T3=I+2:IFT3>8THENT3=T3  $-9$ -9  $\mathbf{u}$  as a print  $\mathbf{u}$  is a property of  $\mathbf{u}$ HK <sup>2550</sup> PRINTTAB(6);MIDS(TCS,T 1+1,1);T1S MQ <sup>2560</sup> PRINTTAB(6);MID\$(TCS,T 2+l,l);T2S RD <sup>2570</sup> PRINTTAB(6);MIDS(TCS,T 3+1,1);T39 QG <sup>2580</sup> POKE781,22:POKE782,23: POKE783,0:SYS65520 HD <sup>2590</sup> IFX=0THENX=1:PRINT" {RVS}{YEL}{2 +>{DOWN} (2 M): GOTO261 + J": GOTO261 + J": GOTO261 + J": GOTO261 + J": GOTO261 + J": GOTO261 + J": GOTO261 + J": GOTO261 + J": GOTO261 + J": GOTO261 + J": GOTO261 + J": GOTO261 + J": GOTO261 + J": GOTO261 + J": GOTO261 + J": GOTO2  $\alpha$ QH <sup>2600</sup> X»0:PRINT"{YEL}{2 \*} {DOWN){2 LEFT}^2 +>" MH <sup>2610</sup> GETAS:IFASO""THENY-1:  $T = R$  $-$ SB <sup>2620</sup> J=(PEEK(56320)ANDPEEK( 56321)) FM <sup>2630</sup> IF(JANDl)=0OR(JAND2)=0 OR(JAND4)=0OR(JAND8)=0 OR(JAND16)= $\theta$ THENY=1:I=  $\cdots$  $\cdots$   $\cdots$ **FIS 2600** COMPANDER int mole remadements CJ <sup>2680</sup> RETURN SPHEROIDS .ML 0001:10 00 pm 02 02 pm 22 pm 000*3* + 10 10 12 12 17 17 18 19 19 4F F2 F4 0811:42 4F <sup>54</sup> <sup>00</sup> 2B <sup>08</sup>  $-$ 4B 0819:03 8F <sup>20</sup> <sup>42</sup> <sup>59</sup> <sup>20</sup>  $-$ 49 58 4F  $c1$ 4E 20 44

---------0829:4E 0831:41 <u>093333</u>  $0.911.000.00033$ 00**1** - 00 - 00 - 00 - 00

 $00$ --

 $-$ 4B

-

0034.00 31.110 00 00 110 00 00 1 00 00 00 00 00 00 00

 $-20$ *<u>P P P P P P P P P P P P P P P P P P P P P P P P P P P P P P P P P* **P P P P**</u>

 $-2$ 

 $-2$ <sup>00</sup> <u><del>03 03 03 03 03 03 03 03 03 03 03 03 03</del></u>

<u>22</u> 22 22 22 22 22 22 22 22 22

- $-$ 

**RF** 

**3** 

 $-99$ B0 <sup>00</sup> 8A

 $-$ --

 $-$ 7D

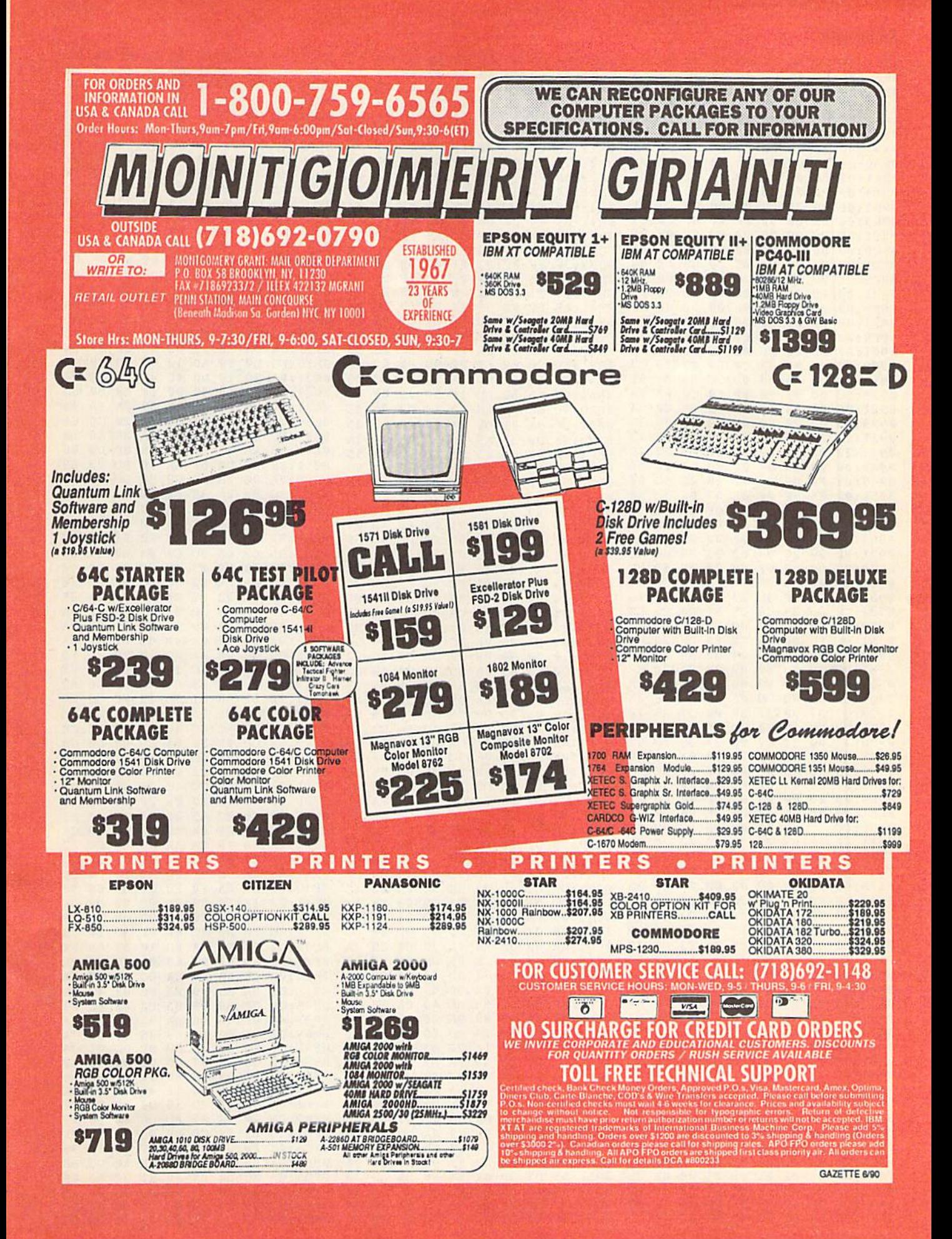

#### **Spheroids**

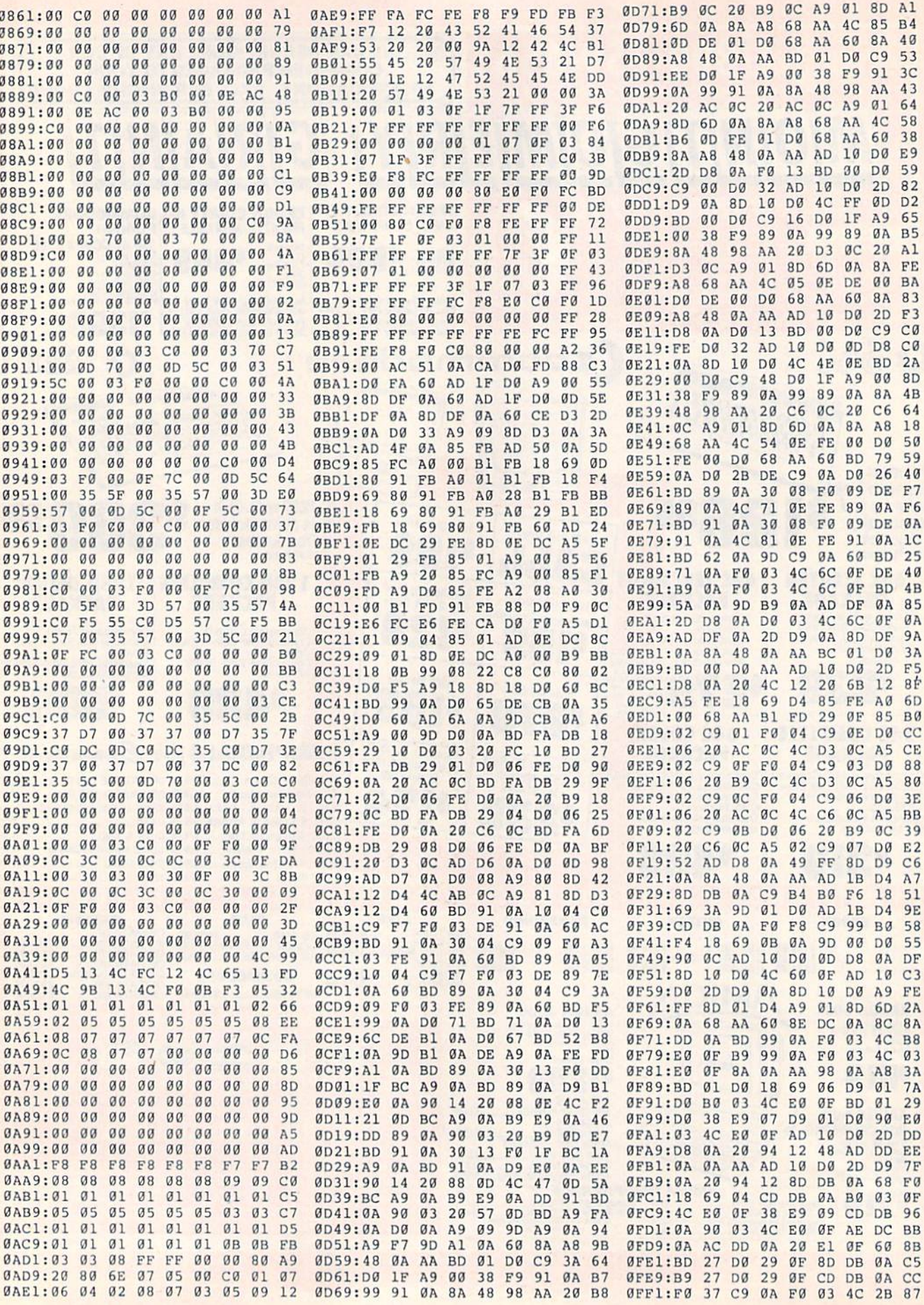

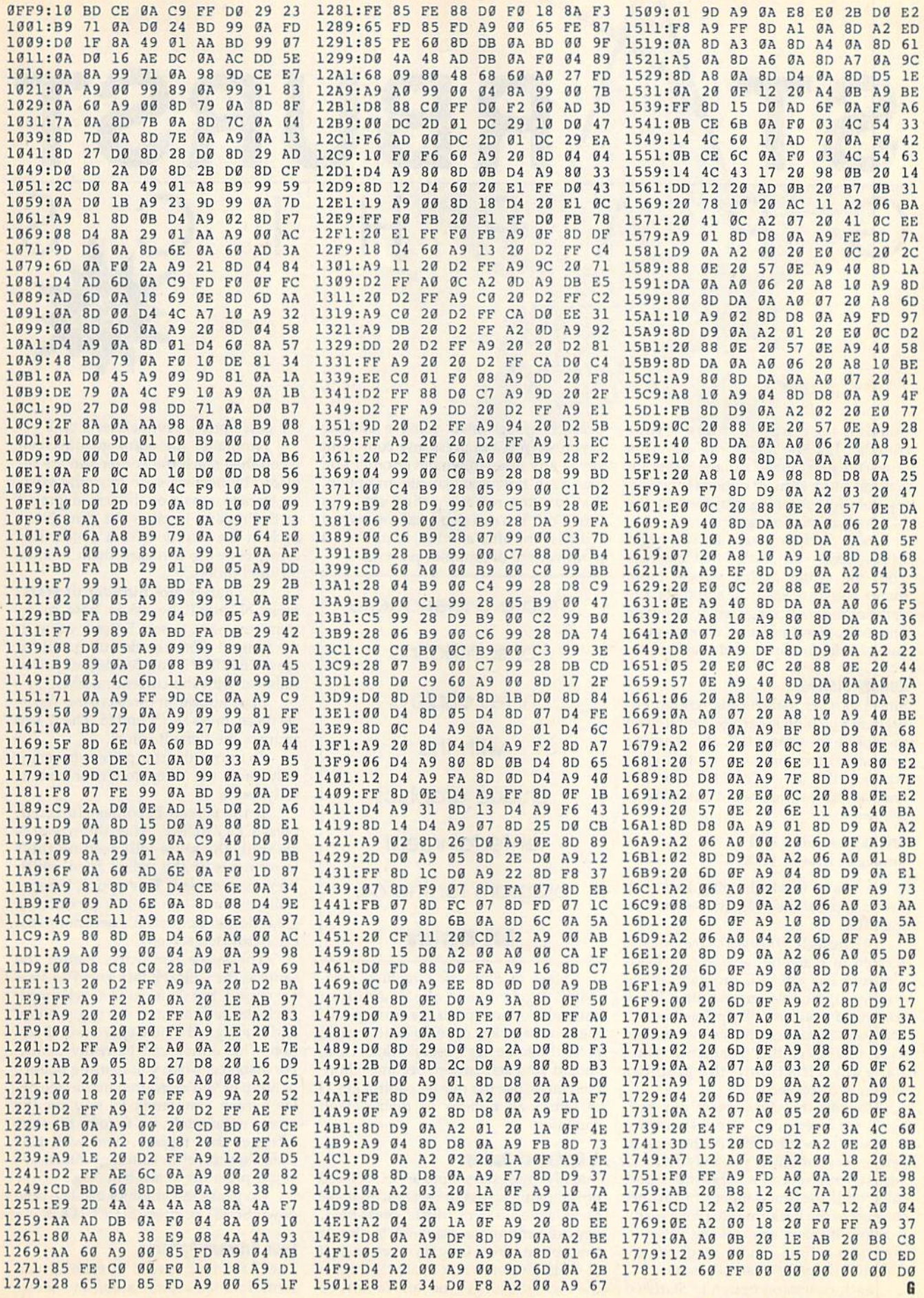

à,

RBURST

Looking for a way to impress your friends? Try Starburst Graphics. This powerful machine language program features more than 20 options for creat ing colorful, stunning graphics on the 64's high-resolution screen.

With Starburst Graphics, you begin with a basic star cluster that emerges from the center of the screen. From there, you can easily manipulate the paths of the streaming stars to simulate fireworks, spiral nebulas, ocean waves, swirls, kaleidoscopes, and much more.

#### **Getting Started**

Since Starburst Graphics is written en tirely in machine language, you'll need to type it in using MLX, the machine language entry program located else where in this issue. The MLX prompts, and the values you should enter, are as follows:

Stalling address: 0801 Ending address: 1SC8

When you've finished typing, be sure to save a copy of the program before exiting MLX.

Although Starburst Graphics is written in machine language, it loads and runs like a BASIC program. When you run it, the title screen with a list of command options will appear (see ac companying table). This list serves only as a reference; the commands don't have any effect until the graphics screen is displayed.

To start the show, press any key. You'll see a series of "stars" streaming outward from the center of the screen. Before you continue, you may want to adjust your screen's brightness and color until the stars appear in distinct contrast to the background. (For a really dazzling display, turn off the lights in the room.) Then you're ready to try Starburst Graphics' many options.

Each command option in Starburst

Graphics is activated using a specific keypress. You can press any command key at any time, in whatever order you like. Each time you activate an option, that function remains active until you tum it off. You can also combine several options, one after another, to produce great variety of graphics patterns.

Create a menagerie of scintillating hi-res displays with this unique graphics entertainment program for the 64. Bob Masters

Most of Starburst Graphics' com mands toggle on and off. To activate a particular option, press the correspond ing command key once; to deactivate it, press the same key a second time. Also, should your star pattern become a jumbled mess, use the master control key D to return all options to their default condition.

#### **A Galaxy of Options**

Initially, the stars appear as colored dots moving across the screen. To make them leave a trail of "dust," press the C key (for continuous drawing); to disable this option, press C again. Press a digit  $(1-9)$  to give each star a tail; the higher the digit, the longer the tail. To turn off the tails option, press either 0 or T.

Normally, the stars go offscreen when they reach the border and are re placed by new stars. To force the exist ing stars to remain on the screen, press J or B. Pressing J makes the stars jump back in the direction from which they came; pressing B makes them bounce off the borders.

To change the number of stars, press N. You'll be asked how many stars you want to see. Enter a value in the range 1-256 (the default is 80), or press RETURN if you decide that you're satisfied with the current number.

Stars appear in three colors. To cycle these, press f1, f3, and f5. The f7 key restores the default colors.

To mirror the star pattern horizon tally, press the X key; to mirror it vertically, press Y.

If the screen becomes cluttered, press CLR/HOME. After the screen is cleared, the stars will resume their movements at the points from which they were erased. This option is espe cially useful when you've produced a great design but find it's becoming lost on a crowded screen.

The space bar works almost the same as the CLR/HOME key. The stars are erased, but their paths are changed. Each star returns to its starting position and is assigned a new speed and direction. This option can be really handy. For instance, when you're using bounce or jump or you're in atom mode (see be low), each star tends to stay on the screen indefinitely. So, to force the stars offscreen and replace them with new stars that travel in different directions, you'd press the space bar.

To pause the graphics display, hold down SHIFT or press SHIFT LOCK.

#### Four Primary Patterns

There are four special directional pat terns: fountain, spiral, atom, and ocean. Press F for a fountain (or fireworks) effect, S for a spiral motion, A to make the stars appear like atomic electrons, and O to produce an oscilloscopic or oceanic wave effect.

Examine these four options in turn by pressing the respective key. Between patterns, press D to restore the default display. For an interesting wave effect, try the following sequence: Type DN and set the number of stars to 12; then type OCVBXY (the V command is described in the next couple of paragraphs). To change this pattern, periodically press the space bar.

Each star moves at its own random speed and direction. All together, there are 14 different speeds. To increase the average star velocities, press V. This in creases the range of possible speedsand directions—avaliable for each star. Notice that sometimes the stars are more interesting to watch when they're moving slower.

Note, too, that although V will increase the average speed, the velocities are also affected by the number of stars present; the fewer the stars on the screen, the faster they move. Sometimes, when there are only a handful of stars, even the slower ones move too quickly to watch. When this happens, press P. This puts a speed limit on the stars.

Notice the difference between the velocity option and the speed limit. The V command is your primary speed and directional control. You'll use it fairly often; P is used only when things get much too fast. To see what is meant by this, type DF3N and set the number of stars to 4. Watch how fast the stars fly by. Now alternately press P and V to see the effect of each keypress.

You can control the size of the graphics display screen by pressing or W; H changes the height of the screen, while W changes its width. You can use these two keys separately or to gether to produce four different height and width combinations.

#### Other Options

Normally, all stars flow from the center of the screen. Press Q and they will burst out from all over the place. The program, however, will attempt to group the stars so that several appear together.

A variation on this pattern can be achieved using the Z option. The stars will still have random starting points, but they won't be grouped into clusters. For an example of this, type DN and set the number of stars to 100; then type ZW. This creates a swirling pattern similar to a Star Trek transporter beam.

For random star movement, press R. This command can be used to create kaleidoscopic effects. For example, try this command combination: DQRXYC. Press the space bar now and then for a new pattern. Note that when random movement is in effect, the tails option operates differently. The tail length (1-9) determines how far the stars trav el before changing direction. Randomly moving tails also add a twist to the directional options (F, S, A, and O}.

To limit the lifespan of each star, press L. This command makes the stars slow down and disappear sooner than they normally would. This option isn't needed most of time, but it can be effective with fireworks or random movements.

To make all stars appearing on the screen at the same time the same color, press U (for unicolor mode). This command is especially useful with fire works. For example, try the command sequence DFVQLU2 and observe how each command contributes to the final result.

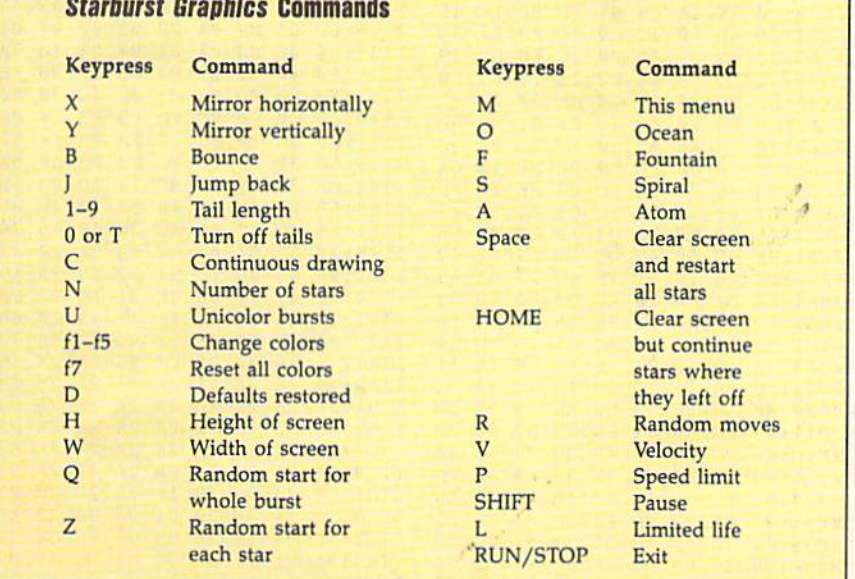

#### The Sky's the Limit

If you ever forget which key corre sponds to which function, press M to return to the options menu. You'll be able to use any option after you have returned to the graphics screen.

You can have a lot of fun with Starburst Graphics. Just experiment with the many different command combina tions. It will take you awhile to realize all of the artistic possibilities. In the meantime, bon voyage on your journey to the stars!

#### Starburst Graphics

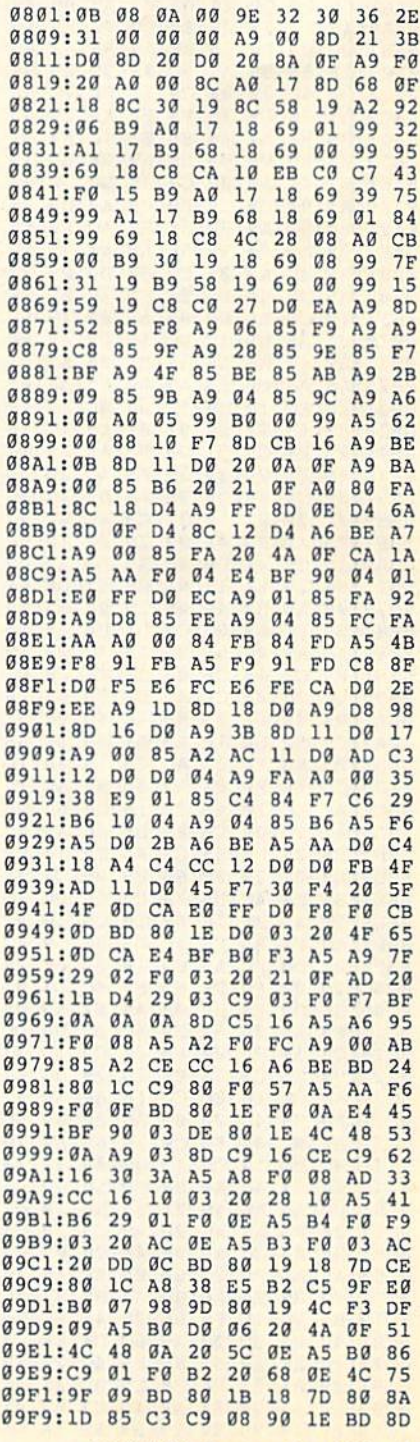

# Starburst Graphics

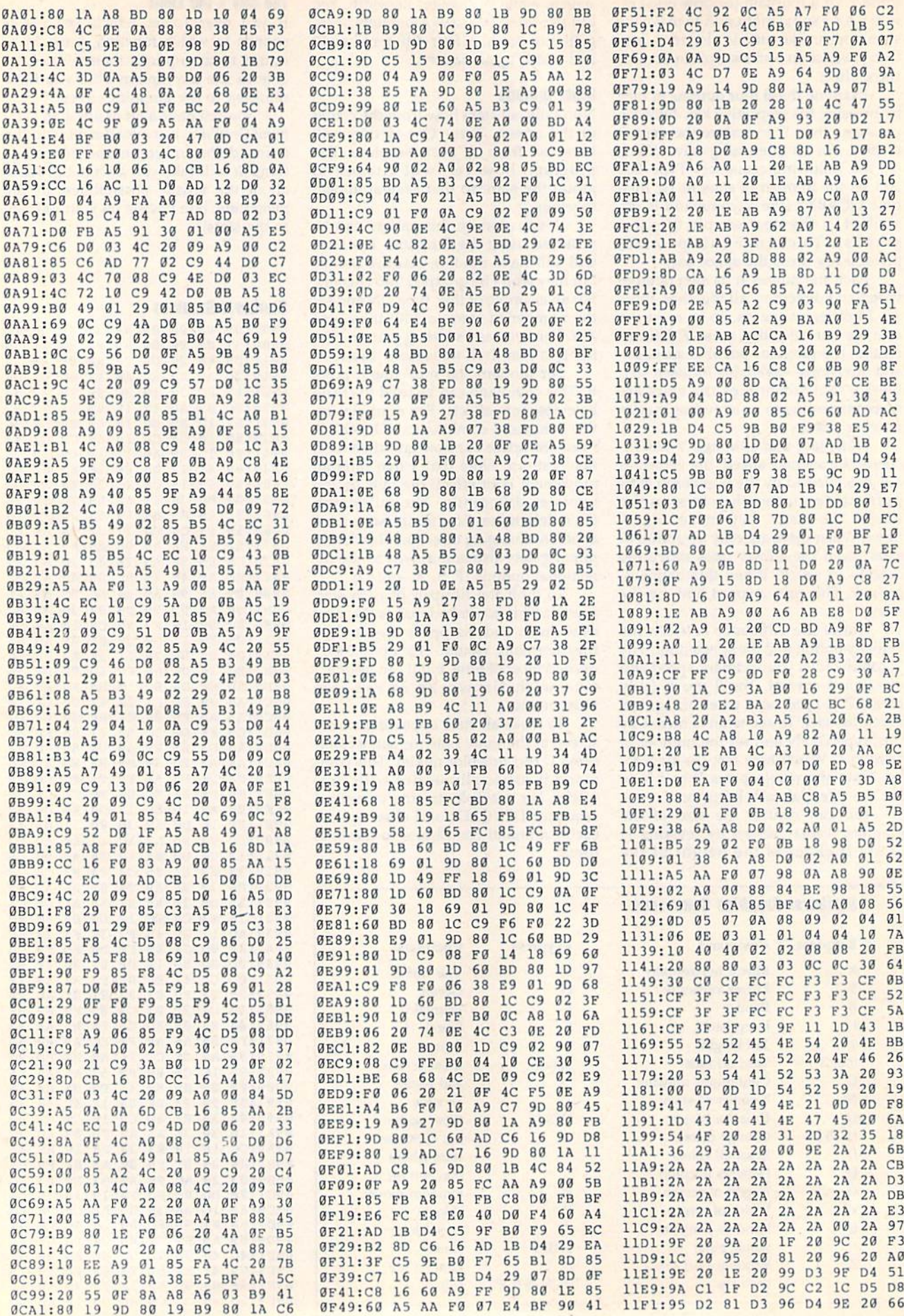

 $\mathcal{E}$ 

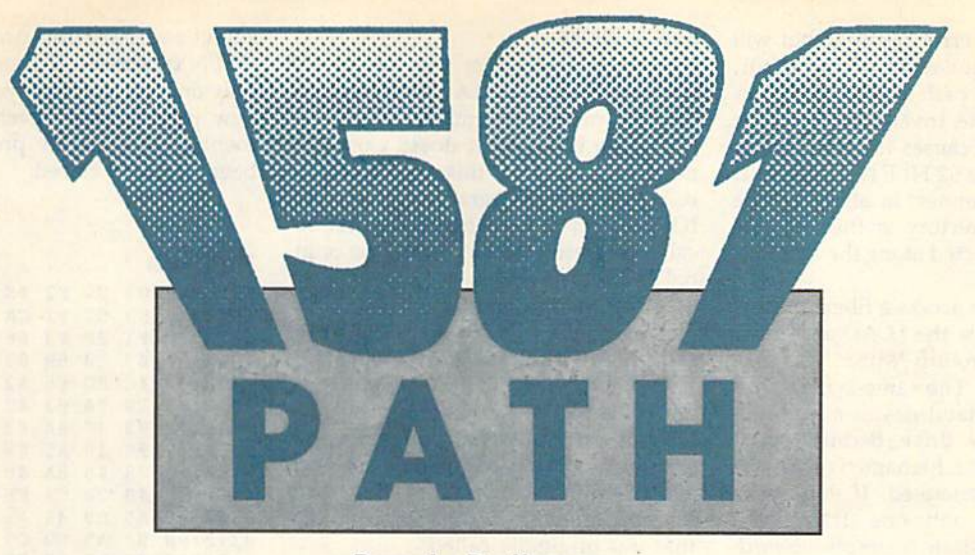

#### Randy Dethman

When Commodore introduced the 1581 disk drive, it claimed that the drive supported subdirectories through a mechanism called partitions. What the company didn't say was that the commands necessary to access these partitions were often so cumbersome as to be impractical.

1531 Path lets you use pathnames to access partitions as if they were true subdirectories (similar to those on MS-DOS and Apple computers). So now, for instance, instead of having to use unwieldy commands like OPEN15,9, 15,"/0:FRED":CLOSE15:LOAD"\$",9 to examine the contents of the partition FRED, you can employ the more intu itive command LOAD"/FRED/\$",9.

#### Getting Started

Since 1581 Path is written in machine language, you'll need to enter it using MLX, the machine language entry pro gram found elsewhere in this issue. The MLX prompts, and the values you should enter, are as follows:

#### Starting address: 031A Ending address: 0401

When you've finished typing, be sure to save a copy of the program before exiting MLX.

1581 Path wedges itself into the system by directly overwriting the page3 vector for the 64's Kemal OPEN routine. To activate 15S1 Path, simply type LOAD"filename", device, 1, where filename is the name you used when you saved the program from MLX and device is the number of the disk drive. After the program loads, the wedge is active; you don't need a SYS or RUN command to execute it. To deactivate it, simply press RUN/STOP-RESTORE.

With this short machine language routine for the 64, you can access 1581 partitions as easily as you would a subdirectory on an MS-DOS machine.

#### Pathnames

1581 Path simulates actual hierarchical subdirectories by allowing you to include partition names along with file names. The name of a file, plus the partition names needed to locate the file on the disk, is referred to as the pathname for the file.

You can substitute a pathname for a filename in any BASIC command. Commands using pathnames can be entered from direct mode or from pro gram mode and can even be used from within other programs that prompt you for a filename. However, you can't use pathnames with DOS commands such as SCRATCH or COPY (for example, PRINT#1,"S0:filename" or OPEN15,8, 15,"C0:newname=oldname"). For these commands, you'll have to rely on the standard DOS partition commands described in the 1581 Disk Drive User's Guide.

1581 Path's syntax for pathnames is similar to that used with MS-DOS or Apple's ProDOS.

#### fpartitionnamef ... /filename

The root directory of a disk is indicated by a null partition name  $\left(\frac{1}{1}\right)$ . Other partition names are always preceded by a slash {/) and may be nested to any depth. If you don't include the root di rectory as part of the pathname, the 1581 begins the path from the current partition (as usual). Some commands demonstrating valid pathnames follow.

#### LOAD"/MYDIR/MYFILE",B LOAD"//SOURCE/ASSEMBLER/ ARC04.ASM",8

In the first example, the file MY-FILE in the partition MYDIR is loaded. Here, it's assumed that the partition MYDIR is in the current directory (or partition); if it's not, a FILE NOT FOUND error will be returned. In the second example, the full path to the file, starting from the root directory of the disk, is specified. This ensures that the command will succeed regardless of the current directory.

To access a file whose name already begins with a slash, add 0: to the beginning of the filename. For example, you'd refer to the file /FILE as 0:/FILE.

1581 Path supports standard Commodore wildcards within pathnames. For instance, the pathname //MYD\* /DIR\*/?FILE would cause the 1581 to search the root directory of a disk for a partition that matches MYD". If one is found, it searches within that partition for another partition matching DIR\*. Fi nally, if it finds a match for the first two wildcards, it looks for a file that matches ?F1LE.

#### To Err Is Human

Attempting a load from an invalid path results in a "?FILE NOT FOUND" error. This message will be followed by the link in the path that caused the problem. Saving to an invalid path will

#### 1581 Path

return a similar error message but will not show the location of the error. Using an invalid path in an OPEN com mand passes the invalid path to the disk drive. This causes the drive to re turn the message 62 FILE NOT FOUND on the error channel. In all cases, the new current directory is the last one successfully selected along the attempt ed path.

If you try to access a filename that ends with a slash, the LOAD and SAVE commands will return 7MISSING FILE NAME ERROR. The same syntax with an OPEN command passes a null filename to the disk drive. Because open ing files without a filename is legal, no error will be generated. If you use a pathname with only one slash at the beginning, the slash is simply discard ed. (A valid partition name requires at least two slashes, one before and one after the partition name.)

If you attempt to use pathnames on disk drives that aren't capable of using partitions (1541 or 1571), the drive will return error messages indicating that those partitions or files don't exist (which they don't).

Beware of programs that automati cally append 0: to the beginning of file names. 1581 Path can't catch these, and the disk drive will try to open a file using your entire pathname as the filename (O:/MYDIR/MYFILE, for example).

#### **How It Works**

1581 Path loads over the top of the IOPEN vector at \$31A (794) and uses all of the memory normally reserved for the cassette buffer. It doesn't use any memory outside of this area. If you're using any other program that alters the IOPEN vector, load 1531 Path first be cause it doesn't check or save the origi nal vector values.

The program intercepts all file names that go through the Kernal OPEN routine, including BASIC'S LOAD, SAVE, and OPEN commands, and calls to the Kernal from machine language, it splits the pathname into separate partition commands for each step in the path and then passes the re maining filename to the Kemal routine that was originally called.

1581 Path won't intercept calls to a device number less than 8 or with a sec ondary address of 15 (the disk drive's command channel). This allows com mands sent to disk drives and other peripherals to remain unchanged. The program also doesn't intercept path names that don't begin with a slash, so existing filenames are still valid.

A final word of warning about OPEN statements: The 1581 drive won't allow you to open two logical files in separate partitions at the same time. Be sure that all files opened simul taneously are in the same partition, and select the partition only in the first OPEN statement. If your program uses only one file at a time, you may select a new partition with each OPEN state ment as long as the previous file has been properly closed,

#### 1581 Path

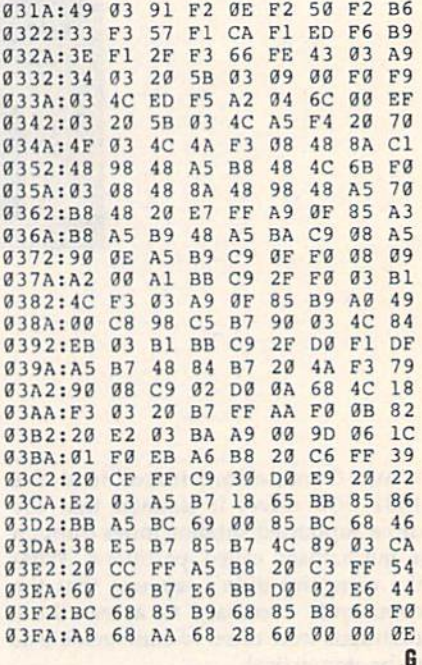

#### Charburgh Craphics

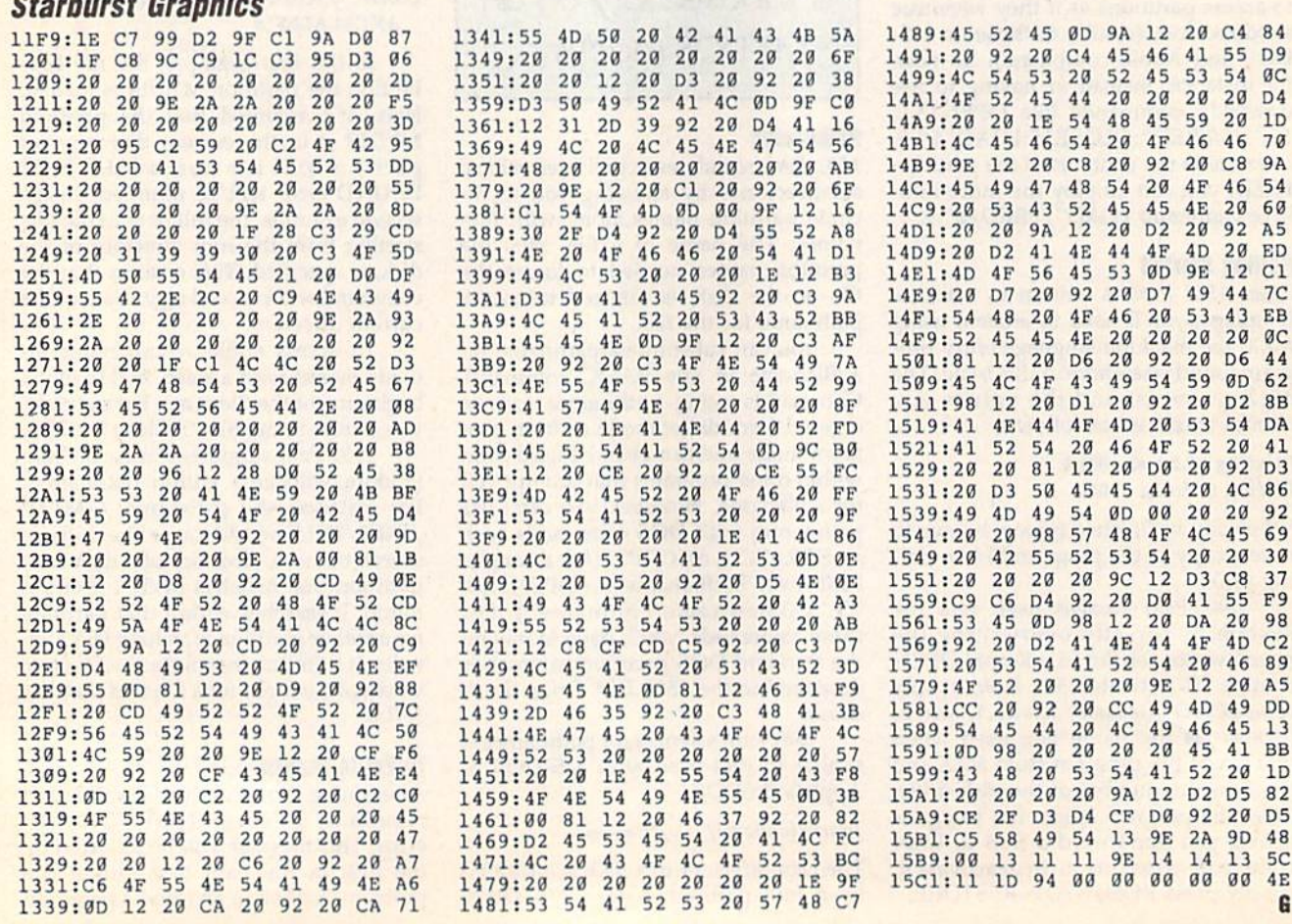

# **Fun & Games for C64/128!**

- Largest Selection
- **Latest Programs**  $\bullet$
- **Fastest Delivery**
- **Lowest Prices**
- No Minimum Order **Toll-Free Ordering**  $\bullet$
- No M/C Visa fee  $\bullet$
- $\cdot$  5 1/4" or 3 1/2" Format
- 

#### **Spring Catalog Now Available Call Today Toll-free!**

#### **BUSINESS** GL, Forms, Flow Charts, Investments..

BUSINESS #1 - Several word processors, databases with sort and copy, reminder program, and more!

BUSINESS #2 - Inventory household items. Compute the cost of operating a car. Create a database of index cards'. Label makers, calendar printer, loan calculator, text file reader.

BUSINESS #3 - Electronic checkbook, Data Master general-purpose database, plus two address books/<br>mailing label printers. Loan analyzer can display graphs, has help screens. Plus student grader,<br>modem transfer program, and

BUSINESS #6 - Wordmaster Sr, word processor, plus address database, home money manager, disk taloger, disk utility, file copies

BUSINESS #7 - View any month or year after 1752. Evaluate stock and bond portfolios, calculate mortgage payments, budgets.

#### **EDUCATIONAL History, Geography, Languages**

**EDUCATION #1** - print sort, strings, turtle, ancient hist, election, famous people, history quiz, medieval<br>hist, modern history, president quiz, and more!

EDUCATION #3 - alpha scramble, math, capitals, character race, master code, math whiz, mind boggler, munchmath, and more

EDUCATION #4 - africa & asia, capitals, chemist, geography, hamlet, states & cap, and more!

EDUCATION #6 - england map, geog, capitals, geog test, french topics, geography, italian quiz,

EDUCATION #7 - clock, count 1 to 10, count ten, count-five, dart, dates, hangmath, and more!

EDUCATION #8 - equations 1, equations 2, exponent mult, factor trinom, factor wholes, factors, fast

#### **GRAPHICS** Design, Draw, Animate, Clip...

**GRAPHICS #1 - HI-RES MONOCHROME PICTURES WITH VIEWER** 

GRAPHICS #2 - COMPRESSED MONOCHROME AND COLOR PICTURES WITH VIEWER/PRINTER

GRAPHICS #3 - MORE COMPRESSED MONOCHROME AND COLOR PICTURES WITH VIEWER/

GRAPHICS #4 - MORE COMPRESSED MONOCHROME AND COLOR PICTURES WITH VIEWER/

For Commodore printers (Print Shop side B): PS GRAPHICS #1, PS GRAPHICS #2, PS GRAPHICS

# **C128 DISKS**

C128 #1 - Personal Checking, two file copiers, Memo Filer, Auto menus, Ultracat, and more!

C128 #2 - Several database programs, math programs, two programs for cataloging your floppy disks, disk label and envelope makers, notepad, and letter writer.

C128 #3 - Boomerang, (allows you to send and receive files at the same time!) Also a viewer for<br>Doodle pictures, a utility for sending the screen display to the printer, Halley's Comet, printer setup<br>programs, CP/M file tr

C128 #5 - Text adventures to keep you occupied for hours!

C128 #6 - Nezterm, a full-featured telecommunications program with help file. Also a calculator for 40-column mode, and more

C128 #7 - Telecommunications terminals, graphics routines, sound effects, ham radio log, disk labeler, mailing list, Nghtmare text adventure, Deep Six graphics game, Quick File mini database, and more!

C128 #9 - Databases for mailing lists and phone numbers. Print mailing labels, phone lists. Also on this disk, an office-type calculator with a running log of calculations.

C128 #12 - The Data Base, a shareware menu-driven data filing program. Supports one or two drives.<br>extensive on-line help is included. Plus 4-minute disk copier and a viewer for Doodle graphics.

C128 #14 - Outline 128 creates numbered outlines. Plus, a check register program, a miles-per gallon calculator, album lister, simple file lister, weather forecaster, and more!

C128 #15 - Play Wheel Of Fortune! Vanna appears on screen to flip the letters. Thirty puzzles are<br>Included, along with a program for making your own puzzles. Other games on this disk: Star Trek,<br>TicTacToe, Lexitron, Labell

C128 #17 - Games - Space Wars, Tiefighter, Pro Football, Artillery, Shoot-em-up, Casino, Catacombs,

C128 #18 - More games - land a lunar module on the moon, land an airplane at an airport, tell fortunes<br>with Tarot, play bingo, keno, love game. Plus Hexpluzzer, Demo Derby, Fill or Bust, others.

#### $\sigma$ ) **GAMES** Chess, Planes, Adventures.

GAMES #1 - backgammon, bagels, billiards, black box, brain strain, anti-aircraft, dog bite, dragon,<br>emperor, hangman, hearts, hexapawn, hurkle, inflation, kalah, king, kingdom, and more!

GAMES #2 - monopole (monopoly), blackjack, backgammon, star treck.1, poker, concentration, pinball,

GAMES #3 - bowling, car race, cavern!, computer craps, day at the races, devil's tower, and more!

GAMES #5 - acey ducey, checker jump, chipaway, critical mass, five card draw, indian poker, memory<br>test, miniature golf, and more!

GAMES #6 - connect a dot, hot ice race, kubics rube, ladybug, mommy slither, nuke buster, petman.

GAMES #7 - checkers, bowling, centi-what, chess-64, connect four, dominoes, dm master, and more!

GAMES #9 - black hole, build a guiz, mad I bomber, 3d tank assault, racer/loyatick, bug bopper), track racer, star pilot+, and more!

# **MISCELLANEOUS**

Games, utilities, educational, and an assortment of other programs.

MISC. #1 - Digital and rolling-balls clocks. Several programs to improve your typing, and a speed<br>reading exercise. Math, alphabet, and shape recognition programs. Games include one that pits you<br>against a cheating compute

MISC. #2 - Shoot aliens, bugs, space debris, other players. Code-breaking, dice, maze & obstacle games. Utilities allow you to clean a disk drive, check alignment, change ID, and view pages of memory. Watch screen magic us

MISC. #3 - Find lost gold, capture aliens, drive in an auto rally, Superman, other text adventures.<br>Accounting programs calculate cash flow, building costs, annuities, real estate costs, electricity usage, growth. Let Eliz

MISC. #4 - Figure interest rates, car costs, apartment building profits. Print banners, big letters, BASIC<br>keywords. Fahrenheit-Celsius converter. Physics, math. mechanics, spelling quizzes. Eleven games<br>include solitaire

MISC. #5 - Educational programs for math, chemistry, cryptograms, including some from Commodore.<br>Menu planner analyzes the nutritional value of your meals. Also simple spreadsheet and a sprite

MISC. #6 - This disk has bowling, u-boat, football and hangman games. Print labels with the mailing list<br>program or the general-purpose label maker.

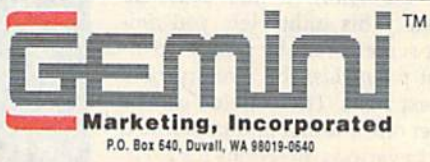

#### Toll Free 24-Hour Orders Only

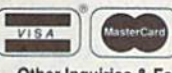

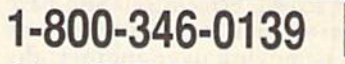

**DUCOVER** 

Other Inquiries & Foreign Orders: (206) 788-4295

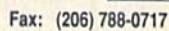

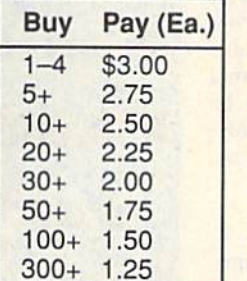

Refer to price table at left to calculate cost per disk (note some programs comprise multiple disks). Shipping and handling please add \$3.00 per order. COD welcome, additional \$3.50. Foreign orders additional \$4.00 air mail US funds only please, drawn on US bank. WA residents please add 8.1% sales tax. We ship by UPS and US Mail depending on weight. UPS blue available for rush orders at extra charge.

Allow 10 days for check clearance. All disks warranted readable. No returns without prior approval number.

#### Call NOW to be on our free catalogue mailing list!

Our sales hours are Mon-Fri 6:00 am to 7:00 pm, Sat 9:00-5:00 pm, PST. An answering device will be available at all other times - please leave your name and number and we'll call you back.

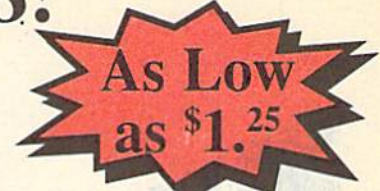

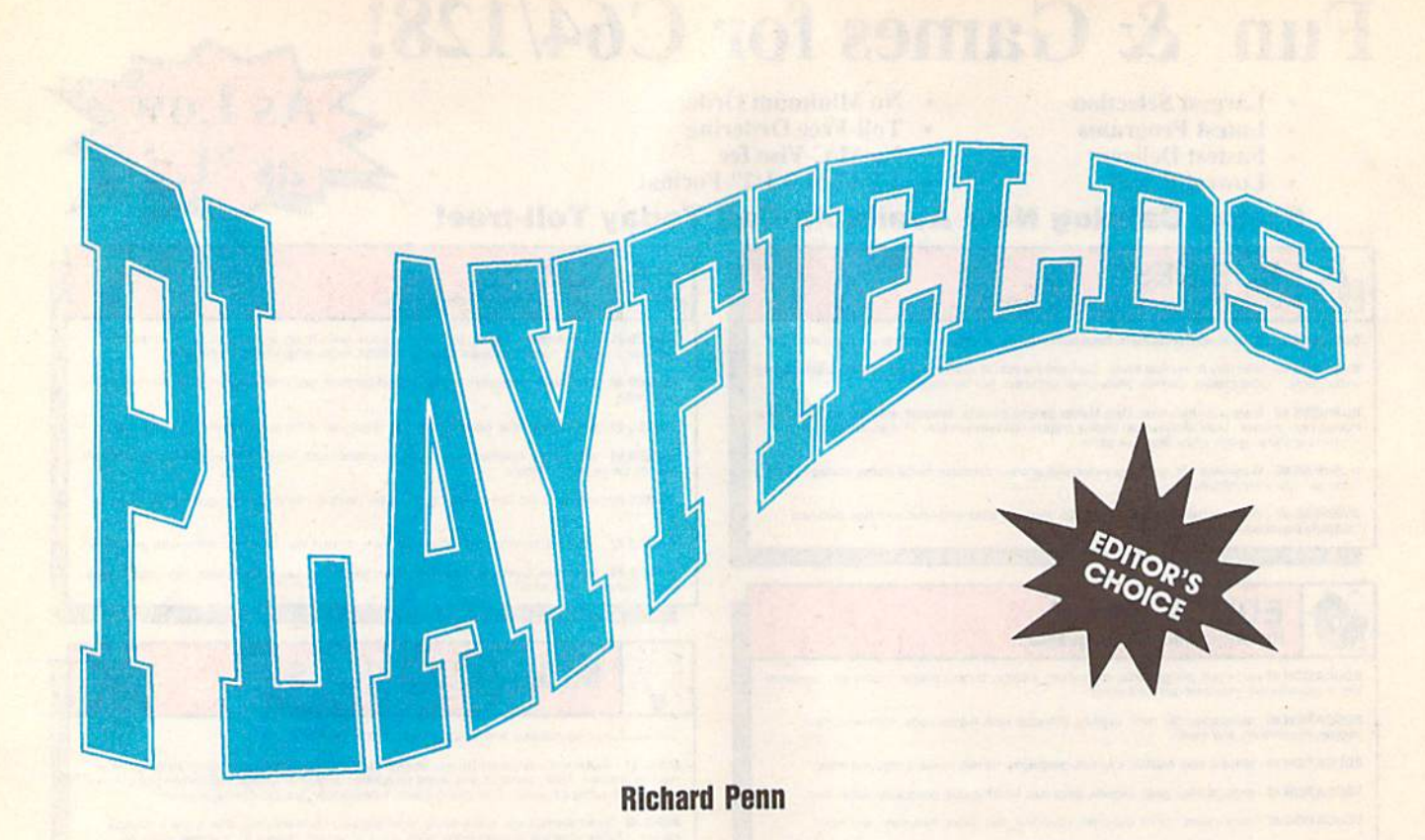

When it comes to computer graphics, nothing is more impressive than full screen animation. Unfortunately, animation on the 64 is generally done using sprites—objects which are small in comparison to the overall screen size.

Playfields offers an alternative based on the Amiga's dual-playfield video mode. This utility lets you ani mate large screen areas by using two in dependent playfields: the overlay field and the text field. These fields can be placed over one another and be scrolled smoothly in various directions for excit ing 3-D layering effects. Overlay panels can pass smoothly in front of or behind the text screen. Screens can also have transparent portions, so when one screen is moving over another, the screen behind is visible through the first.

But that's not all. There's also an overscan mode, where the overlay ex tends into the screen's border. Overlays can be rolled in one place for animated backdrops, and the text screen can be waved and wiped. A demo which illustrates all these features, plus a few extras, is included.

#### **Getting Started**

Playfields consists of three programs. The first is the actual machine language playfield routine. To enter this pro gram, you'll need to use MLX, the ma chine language entry program located elsewhere in this issue. The MIX

Think there's nothing new for the 64? Then take a look at this nifty animation package. It lets you simulate a layering technique formerly available only to Amiga users. prompts, and the values you should en ter, are given below.

Starting address: C000 Ending address: C61F

When you've finished typing, be sure to save the program to disk as PLAY-FIELDS.OBJ before exiting MLX.

The second program is a binary file containing sprite definitions used by Ptayfields. Again, you'll need MLX to type in this program. When MLX prompts you, respond with the follow ing values:

Starting address: 3E40 Ending address: 3FFF

When you've finished typing, save this file to the disk containing PLAY-SPRITES.

The third program is a BASIC program that shows how to use Playfields. To avoid typing mistakes, enter this program using The Automatic Proofread er, also located elsewhere in this issue. When you've finished typing, save a copy of the program to the disk with PLAYFIELDS.OBJ and PLAYSPRITES.

To use Playfields in your own programs, add lines 20-80 of the demo to the beginning of your program.

#### Playfield Commands

Playfieids was designed to be powerful yet simple to use. The basis of the pro gram is the overlay—a simulated hi-res screen composed of sprites. For most applications, hi-res is a lot of trouble, requiring a good deal of memory and lengthy load times. Also, it's often tedious to draw large graphic areas.

For these reasons, Playfields uses a single sprite as a tile pattern for the entire overlay. And, since three overlays are included with the program, you don't have to spend time drawing your own. You just use the ones provided, and with a few commands, you'll have great results.

To access Playfields' features, use the SYS commands described in the following paragraphs. These commands are available from direct mode or from within a BASIC program.

 $SYS$  49854, block,  $X$ -expansion,  $Y$ expansion, multicolor, color 1, color 2, color3 This command, which must be called before any others, activates Playfields. It designates the memory location of the sprite block (0-255) used for the overlay pattern, sets the sprite Xand Y-expansion parameters ( $0 =$  off,  $255 =$  on), selects multicolor mode (0  $=$  off,  $255 =$  on), and determines the three overlay colors (0-15). If multicolor isn't used, only the last color value is significant.

As mentioned earlier, three over lay patterns are included. To use them in your own programs, specify one of the commands from the following table.

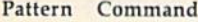

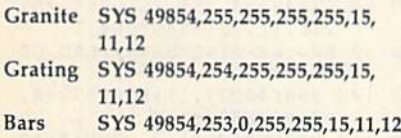

SYS 49931 Determines the overlay priority. Specifically, it toggles the overlay so that it appears either behind or in front of the text screen. By default, whenever Playfields is activated, the overlay is displayed over the text screen.

If you cover the text screen with a solid overlay, you can print to the screen and then instantaneously make the text appear so that the user sees only the completed screen. But there are better ways to introduce new screens. More on this later.

SYS 49940, speed Sets the overlay scroll speed to either  $0$  or  $1$ , where  $0$  is fast and 1 is slow.

SYS 49969, mode Selects overscan mode. Normally, graphics can be dis played only within the confines of the border. This command enables you to extend the height of the overlay to the vertical edges of the screen.

There are three overscan modes: overscan off (0), which turns off over scan; partial overscan (1), which extends the overlay partially over the border; and full overscan (2), which ex tends it completely over the border.

Note that in full overscan, an overlay can only be scrolled slowly; otherwise, the screen will be distorted.

SYS 49643, direction Scrolls the overlay panel. The direction parameter can be any value in the range 0-5. A direction of 0 scrolls a panel across the screen from left to right. Direction 1 wipes a panel on the screen from the left and stops when the panel is com pletely on the screen. Direction 2 scrolls panel that's on the screen off the right edge. Values 3-5 perform the same re spective functions as 0-2, but in the opposite directions.

SYS 49791, direction Handles the stationary scroll. This command scrolls an overlay right (direction  $= 0$ ) or left  $(direction = 1)$  without actually moving it off the screen. This effect is similar to moving while looking out a window at wall. To exit the effect, hold down the space bar until the program recognizes that it's being pressed; then release it.

SYS 50028 Produces a playfield wave effect over the text screen. For this command to work, you must have a visible overlay onscreen. To exit the ef fect, press the space bar as in the previ ous command.

SYS 50564,direction This com mand causes a playfield wipe. That is, it quickly scrolls the contents of the text screen off either to the left (direction  $=$ 0) or the right (direction  $=$  1). Note that all the characters on the screen must be the same color since this command changes everything to the current cur sor color. Also, the top row, as well as the far left and far right columns, can not be used.

SYS 50621 This command turns off Playfields,

#### Additional Tricks

It isn't necessary to scroll an overlay onscreen before you move it off the screen. Scroll commands will make it appear instantly, whether it was there before or not. For example, if the screen is blank and you call the stationary scroll command, the entire moving overlay will instantly appear.

The priority command lets you toggle the text screen on and off while the overlay is visible. To blank the en tire display, including the overlay, make the screen the same color as the border and then enter POKE 49237,11. To make it reappear, use the overscan command (SYS 49969, mode).

The vertical position of the overlay in full overscan mode can be shifted by POKEing location 49242 with values in the range 25-32. You must always re turn the overlay to position 27 (either by POKEing or by using the overscan command) when you've finished for the playfield wave command (SYS 50028) to work properly.

Because the overlay is made up of

sprites, location 53271 (Y-expansion) can be POKEd to change the tile size of any or all of the sprite bars.

#### Combining Video Effects

With Playfields, you're no longer limited to moving small sprites. Instead, you can smoothly slide entire screens over one another. Animation effects like backdrops and video wipes are easy to pull off. To realize the full potential of Playficlds, you'll need to experiment with its many options. You'll soon learn that the real power of Playfields comes from combining various effects in succession.

#### PLAYFIELDS.DBJ

C000:78 A9 7F 8D 0D DC A9 01 21 3F  $Q<sub>0</sub>$ CONSIST THE DA SA ON SD EE C010:A9 IB 8D D0 A9 21 BD EC 8D 15 03 58 C4 CNTR: 14 N3 A9 CA 02 8E CASA: 00 99 AT 8D 19 DN 92 CF 81 C029: 18 09 04 A2 10 9D FF A5 02 18 69 52 C030:CA CA D0 F9 12 00 84 C038:15 C9 0A 90 0B 8D 9B  $C040:85020208A808A808A9890$ FA C048iA2 IB 8E 11 D0 AE 12 D0 13 BE 11 4A  $C$ 050:E0 FA D0 F9 A2 C058:D0 A9 1B 8D 12 D0 85 02 C9 D0 C6 DD 4C 31 EA 57 C060:AI) 2D 13 8E CB C068:A2 E3 8E 00 D0 A2 78 C070:02 D0 A2 43 8E 04 D0 A2 8E 03 BD C078:73 8E 06 D0 A2 A3 03 52 C080:D0 A2 D3 8E 0A D0 A2 DØ A2 59 CROO: QE DC 33 8E 0E D0 2C C6 86 C090:A2 C1 8E 10 D0 8E 32 C098:A2 80 D0 00 EA 8E 15 D0 BD **FE** CF 9D IB C6 11 C0A0:A2 10 BC C0A3:CA CA D0 F6 A0 30 EB ID 1A C0B0:C6 EE IF C6 EE 21 C6 EE EE 25 C6 BB 27 C6  $B<sub>4</sub>$ C0HB:23 C6 10 BB COCO:EE 29 C6 EE 2B C6 AD COC8:C6 C9 00 D0 05 A2 C0 8E EF  $A<sub>2</sub>$ **E**Ø 15 C0D0:2C C6 C9 10 D0 05 DB C0D8:8E 2C C6 A2 10 AD 12 D0 E4 C0E0:C9 0B D0 F9 AD 12 D0 C9 9D FE E0 C0E8:12 90 F9 BD 1B C6 01 CØFØ:CF CA CA DØ F6 AD 2C C6 D0 B0 9B CQF8:8D 10 D0 88 60 A9 74 C100:01 8D 99 C0 20 68 C0 A9 cl08:03 8D 99 C0 20 68 C0 A9 7D B7 CI10:07 8D 99 C0 20 68 C0 A9 93 CII8:0F 8D 99 C0 20 68 C0 A9 C120:1F 8D 99 C0 20 68 C0 A9 A3 BB C128:3F 8D 99 C0 20 68 C0 A9 C130:7F 8D 99 C0 20 68 C0 A9 E3 C138:FE 8D 99 C0 20 68 C0 A9 AB  $B<sub>2</sub>$ C140: FC 8D 99 C0 20 68 C0 A9 C148:F8 8D 99 C0 20 68 C0 A9 B8 C150:F0 8D 99 C0  $20$  68 C $0$  A9 BC C158:E0 8D 99 C0 20 68 C0 A9 BC C160:C0 8D 99 C0 20 68 C0 A9 B4 9C C168:80 8D 99 C0 20 68 C0 A9 18 C170:00 8D 2D C6 60 AD 12 D0 7E C178:C9 0B D0 F9 AD 12 D0 C9 6A C180:12 90 F9 A9 01 BD 2D C6 CF C188:AD 2E C6 F0 03 4C 37 C1  $C190:4C$  FF C0 A0 09 A2 00 B9 E8 **AE** C198:E4 C5 9D 69 C0 E8 E8 E8 CIA0:E8 E8 88 DØ F2 A9 EE A2 AF ClA8:18 9D AB C0 CA CA CA D0 09 CIB0:F8 A2 00 BD EE C5 8D 91 70 CIB8: CØ E8 BD EE C5 8D 99 CØ D5 CIC0:E8 BD EE C5 8D CA C0 E8 64 cic8:bd EE C5 3D D3 C0 E3 BD A9 C1D0:EE C5 BD D7 C0 A0 0E A2 B3 CID8:00 B9 F2 C5 9D 00 C1 E8 DE CIEN:E8 E8 E8 E8 E8 E8 88 04 C1E8:D0 EF 60 20 9B B7 E0 03 5F

#### Playfields

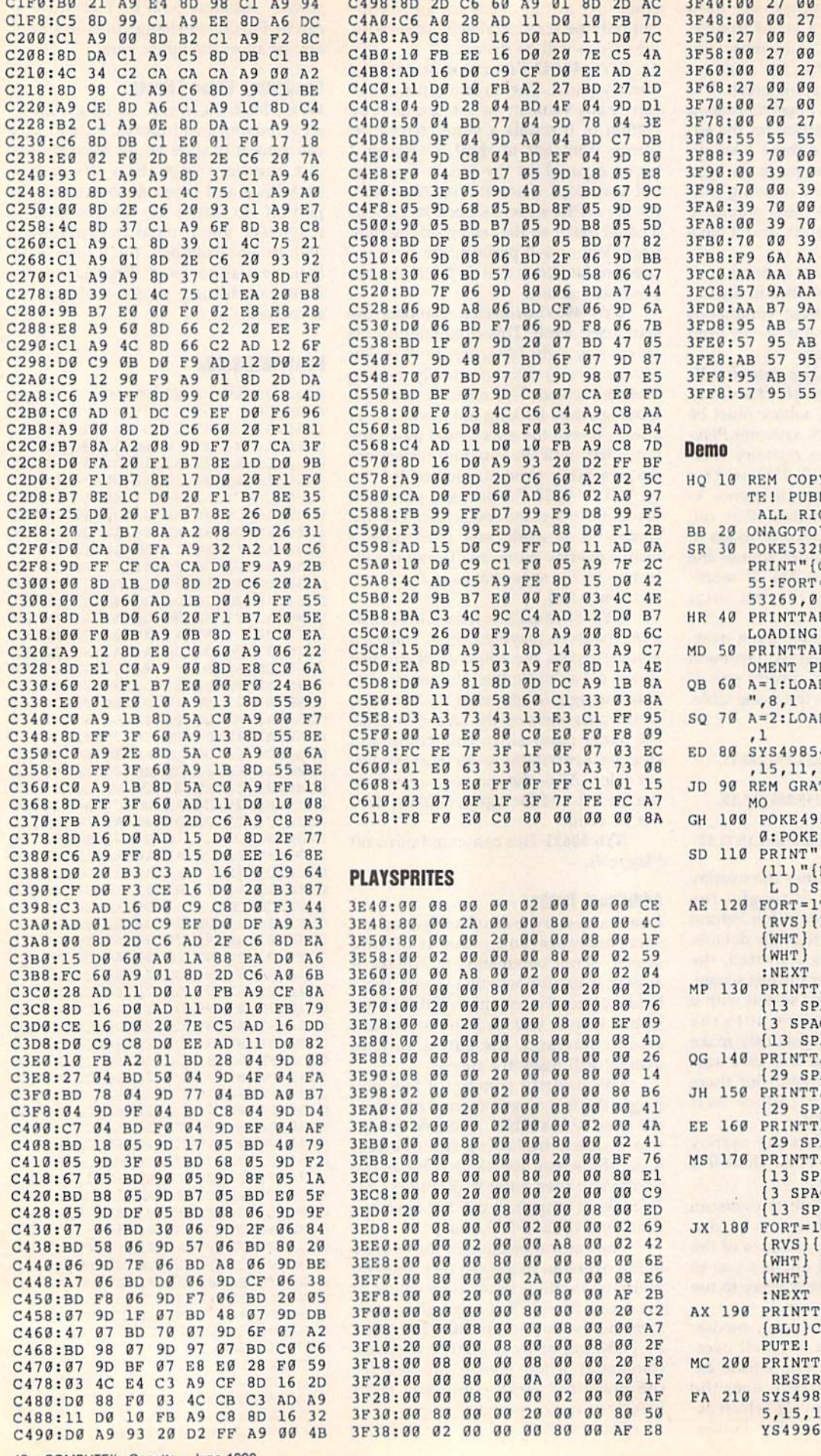

57 FF FF FF AA 53 YRIGHT 1990 COMPU LICATIONS, INC. -GHTS RESERVED 70,80 80,6:POKE53281,6: CLR]":POKE 53269,2  $=1TO100:NEXT:POKE$ HR 40 PRINTTAB(11) "{7}{9 DOWN}<br>LOADING PLAYFIELDS" B(11)"(DOWN)ONE M LEASE..." D "PLAYFIELDS.OBJ D "PLAYSPRITES", 8 4,255,255,255 12:SYS50564,1 TING/BARS/FLAG DE 237,11:POKE53280, 0:POKE53281,0 PRINT"{CLR}{2 DOWN}"TAB (11)"lBLU}P L A Y L D S(2 DOWN)" TO4: PRINTTAB(6)" RED} [12 SPACES]  ${7}$  $(3$  SPACES)  ${RED}$  ${12$  SPACES}" AB(6)"[RVS][WHT]  $ACES$ }{7}  $CES$ }  $\{WHT\}$  $ACES$ <sup>"</sup> PRINTTABi6)"(RVS){7> (29 SPACES}" AB(6)"{RVS}{7} ACES)" AB(6) "{RVS}{7} (29 SPACES)"<br>PRINTTAB(6)"{RVS}{WHT}  $ACES$ }  $\{7\}$ J3 SPACES)(WHT) {13 SPACES)" TO4: PRINTTAB(6)" RED}(12 SPACES)  $\{7\}$  $\{3$  SPACES}  ${RED}$  ${12$  SPACES}" 'AB(4)" [2 DOWN] (BLU)COPYRIGHT 1990 COM PUTE! PUB.,INC." AB(11) "ALL RIGHTS VED" 54,254,255,255,25 5,1S,11,12:SYS49940,1:S  $9,2$ 

27 09 90 27 00 00 27 E8 00 27 00 00 27 00 00 48 00 00 27 00 23 00 27 00 00 27 aa aa 27 aa aa 60 27 00 00 27 00 3B 27 00 00 27 09 99 27 19

00 00

- GR 220 FORT=1TO MJ DH 240 HD 250 SYS49931:SYS49643,4:EYS PA 430 AX 260 SYS49931:SYS49643,1:5YS BX 443 CP 270 SYS49B54,253,0,255,255, KF 280 SYS49643.4 GM 299 POKE53264,192:SL=164:GO MB 300 POKB53264,192:SL=21:GOS SR 310 POKE53264,192:SL=212:GO KX 320 SYS49B54,253,0,255,255, GH 509 DD 330 SYS49643,2:PRINTTAB(3)" 230 SYS49643,0:S¥S49931:SYS CG 420 GE 340 SYS49643,2:SYS49854,255 DH 50 SYS49643,1 XG 360 REH GRANITE DEMO KK 370 PRINT"(BLU)":GOSUB600:S 49643, 3:SYS49931:NEXT 49931:SYS49643,2 49931:SYS49643,5 15,11,12:SY349940,1:SYS 49969,2  $SUB650:FORDL=1TO50:NEXT$  $UB650:FORDL=1TO25$  $SUB650:FORDL=1TO35$ 15,11,12  $\{Down\}$  $\{7\}$ PRESS  $\langle SPACE\rangle$ [SPACE]TO CONTINUE":SYS 49791,1 , 255, 255, 15, 11, 12: S YS49940,0:SYS49969,1 YS49643,5:SYS49931:SYS4 9643,3:SYS49931:SYS4964 3,0
- HC 380 GOSUB640:SYS43940,1:SYS 49969,2:SYS49931:5YS496 43,4
- GA 390 SYS49791,0:POKE56321,25 RQ 540
- AK 400 IFPEEK(56321)<>255THEN4 00
- GJ 410 FORT=26TO25STEP-1:POKE4
- 9242,T:NEXT
- CG 420 FORT=25TO32:POKE49242.T :NEXT:F0RT=3 2TO25STEP-l :POKE49242,T:NEXT
- PA 430 IFPEEK(56321)<>239THEN4 20
- BX 440 SYS49791,1
- CS 450 FORT=1T02:SYS50564, 1:SY S49931:GOSUB600:GOSOD64 0: SYS49931: SYS50564, 0
- BM 460 SYS49931:GOSUB600:GOSUB 640:SYS49931:NEXT:SYS50 564,1
- RM 470 SYS49931:PRINT"{7}":GOS UB600:GOSUB640
- BA 480 SYS49643,5:SYS50564,0:S YS499G9,2:SYS49643,1
- JE 490 REM ANIMATED FLAG DEMO GR 500 SYS49854, 255, 255, 255, 25 5,15,11,12:SYS49948,1:S YS49969.2
- ME 510 PRINT" {CLR} {DOWN}"TAB(8 )"(BLUJP L A Y E L lSPACE)D{3 SPACESjF G{DOWN)"
- PF 520 FORT=1TO7: PRINTTAB(15)" {RV3)(RED} {WHTj {RED} {SPACEJIWHT) [RED} (WHT) {BLU}[7 SPACES)": NEXT
- FM 530 FORT=1TO5: PRINTTAB(14)" {RVSlfRED) {WHT} [RED) [SPACE)[WHT) {RED] [WHT} [RED) [WHT] [RED) [WHTJ {RED] [WHT) {RED) ":NEXT
- RQ 540 FORT=1TO8: PRINTTAB(13)"  $\{RVS\}$  $\{RED\}$   $\{WHT\}$   $\{RED\}$ {SPACE){WHT) [RED] [WHT] [RED) [WHT] [RED) {WHT] [RED) {WHT)
- MQ 550 PRINTTAB(12)"{DOWN] {BLU)PRE3S <SPACE> (HOME)" SH 56G SYS49931:SYS5002B BD 578 51549854,253,0,255,255, 15,11,12:SYS5002a:SYS49 931:SYS50029 EX 580 PRINT"{CLR}":SYS49643,5 :SYS50621 HC 590 SYS49854,255,255,255,25 5,15,11,12:SYS49G43,4:G OTO500 GC 600 PRINT"{CLR}{6 DOWN}"TAB (11)"PLAYFIELD (SPACE)S" AG 610 PRINTTAB(B)"[3 DOWN)THE EASY WAY TO SMOOTHLY" SP 620 PRINTTAB(5)"ANIMATE LAR GE GRAPHICS AREAS FOR" JX 630 PRINTTAB (8) "PROFESSION VIDEO EFFECTS.":RETUR N RK 640 PRINTTAB(12)"{3 DOWNjPR ESS <SPACE> FOR":PRINTT AB(14)"MORE EXAMPLES":R ETURN MA 650 5=54296:A=15:B=0 HJ 660 POKE53248,SL:POKE53248+ 21,255:POKE2040,252:POK E5324a+39,6:GOSUB710 PB 670 POKE2040, 251: POKE 53248 39,14:GOSUB710 SQ 680 39,3:GOSUB710 XJ 690 POKE 2040,249:POKE5324S 39,1:POKE53248+21,254 RH 70B POKE53248,0:RETURN CG 710 POKES, A: POKE54296, 0: POK E54296,15:POKES, B: RETUR N R

{RED) ":NEXT

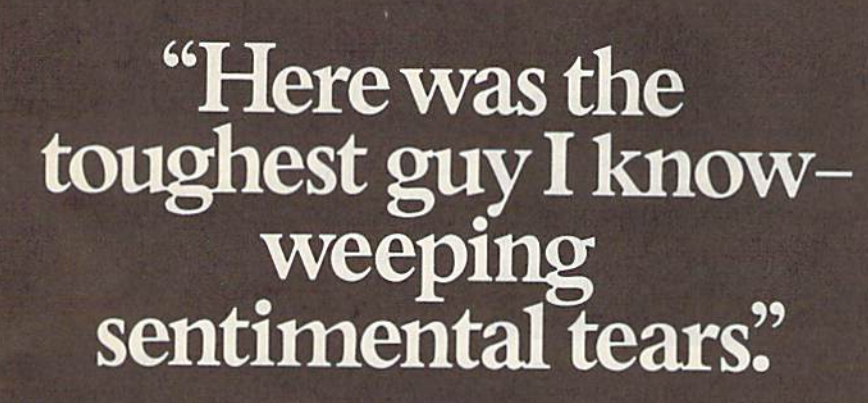

"This old pal of mine, an ex-ballplayer, had openheart surgery. I gave blood for the operation. "Afterwards, I saw him. He held my hand for the longest time, not saying anything. And then I saw: there

were tears in his eyes... "I give blood often now. And I always think of him" When was the last time you gave blood?

# Blood. Give a little, so someone can live.

National Blood Resource Education Program National Heart, Lung, and Blood Institute. National Institutes of Health, Public Health Service, U.S. Department of Health and Human Services.

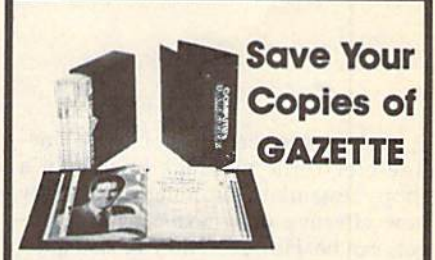

Protect your back issues of COMPUTEI's Gazette in duroble binders or library cases. Each binder or case is custom-made in pine green binding with embossed white lettering. Each holds a year of Gazette. Order several and keep your issues of Gazette neatly organized for quick reference. (These binders make great gifts, tool)

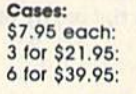

**Binders** S9.95 each: 3 for \$27.95: 6 for \$52.95:

#### CALL TOLL FREE days, 24 hours, 1-B00-972-5858

per case/binder for postage & handling add \$2.50 per unit for orders outside the send in your prepaid arder with the attached coupon

-------------------

Mall to: Jesse Jones Industries, Dept. GAZ 499 East Erle Ave., Philadelphia, PA 19134

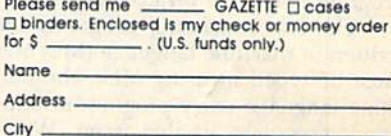

Satisfaction guaranteed or money refunded.<br>Piease allow 4-6 seeks for delivery. No P.O. Box Numbers Piease

State **zip** 

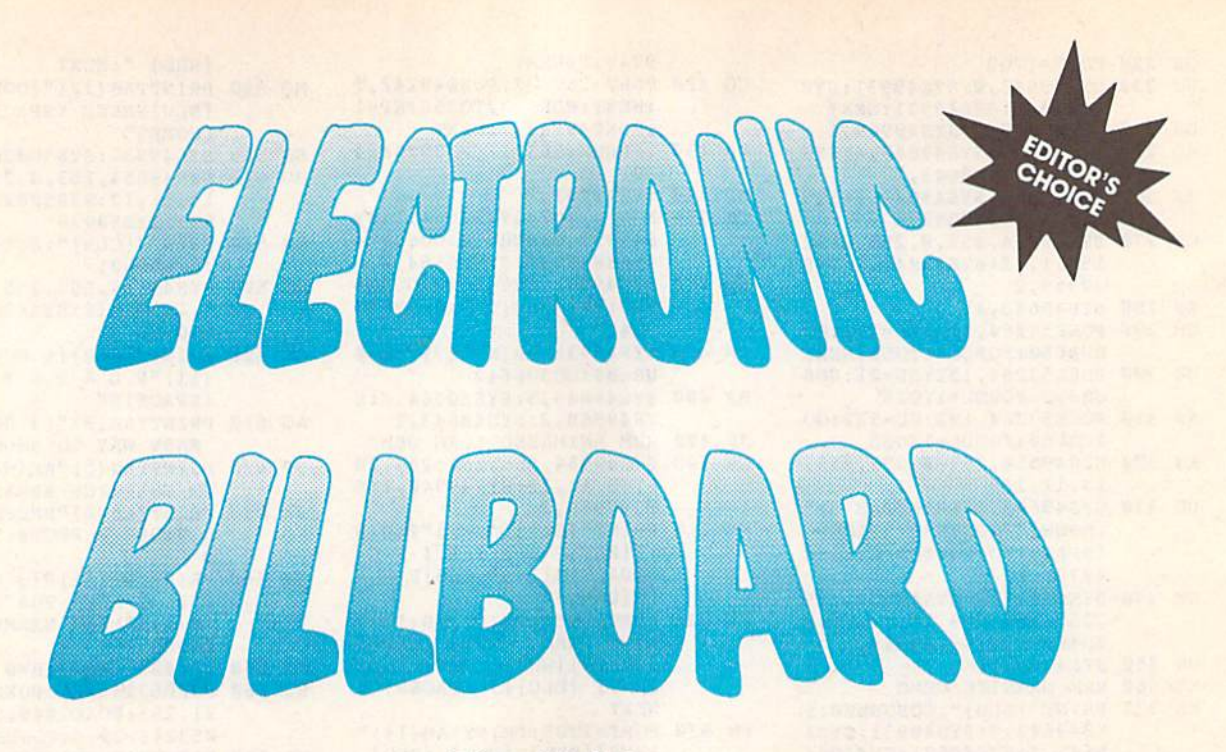

Edward Swlerk

Here's a program that will turn your 64 into a vertically scrolling message board.

If you've ever seen one of those oneline electronic message boards in a shop, restaurant, or hotel, you know how effective these eye-catching gad gets can be. However, they're also quite expensive.

Electronic Billboard allows you to use your 64 in a similar manner to display up to 240 message lines as finescrolling, oversized text. And supplying the message is easy; you can type it in from the keyboard or load it from a text file created with SpeedScript or any other word processor.

#### Getting Started

Electronic Billboard consists of three programs. The first is written in BASIC. To avoid typing errors, enter it using The Automatic Proofreader, located else where in this issue. When you've fin ished typing, save a copy of the program to disk as BILLBOARD.BAS.

The two remaining programs are written in machine language (ML) and must be typed in using MLX, the ma chine language entry program also lo cated elsewhere in this issue. When MLX prompts you, respond with the values given below.

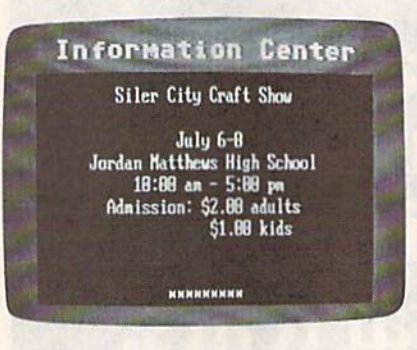

Electronic Billboard can be easily used to post information on upcoming events.

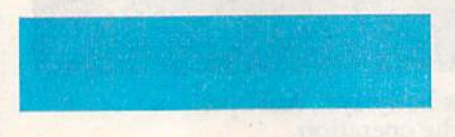

#### For BILLBOARD.ML

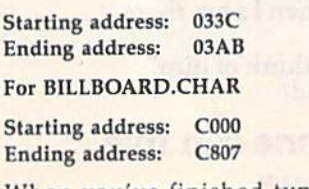

When you've finished typing, save

these programs on the disk that con tains BILLBOARD.BAS. Use the file names BILLBOARD.ML and BILL BOARD.CHAR, respectively.

When you're ready to create a billboard, simply load and run BILL BOARD.BAS. After the ML files load into memory, you're presented with an options menu.

#### Creating Billboards

Before you can put Electronic Billboard to work, you'll have to type in the mes sage that you want displayed. There are two ways to do this: Enter your mes sage directly into the program when you run it or use a word processor to create a message file and then run the program. If your message is long and requires considerable editing, you may prefer to use the second approach. Also, with a word processor, you can easily save your message to disk for fu ture reference.

To input your message directly into Electronic Billboard, select menu option 2—Type in a message. Using this option, you can enter 99 message lines with as many as 35 characters each. The lines are automatically numbered for

you, so all you have to do is enter the text and press RETURN for the next line. To separate individual messages, enter a space or a minus sign  $(-)$  on a line by itself.

When you've finished, type an as terisk (\*) on the last line and press RE-TURN. A message-board heading will be printed and your messages will be gin scrolling from the bottom of the screen. To halt the display and return to the normal screen, just press Q.

If you create a message file with a word processor, you must use one that can save files in Commodore ASCII (se quential) format. You must enter your messages in a format similar to that described above. Type up to 38 characters on a line, pressing RETURN after each. Enter a minus sign on a line by itself to separate messages, and place an aster isk by itself on the last line to indicate that there are no more messages. (Electronic Billboard can accept no more than 240 lines of text.) When you've fin ished, save your file with the name BILLBOARD.DATA.

Although SpeedScript doesn't save files as Commodore ASCII, you can still use it to enter your messages. To do so, put the following format command at the top of your file.

#### 101381055005500

These commands set SpeedScript to print page 38 columns wide with no top or bottom margins. They also set the page length to 500 lines so that there won't be any page breaks in your text.

When entering your messages with SpeedScript, be sure to press RETURN at the end of each message and not at the end of each line. Enter a minus sign alone on a line to separate messages, and place an asterisk on a separate line to indicate the end of the file.

When you've finished entering your messages, print the file to disk by pressing CTRL-SHIFT-P and then pressing D (for Disk) at the prompt. Again, be sure to use the filename BILL-BOARD.DATA when you save the message, otherwise Electronic Billboard won't be able to find it.

After the file has been saved, exit your word processor; then load and run Electronic Billboard. At the prompt, se lect option 1—Get message data from disk file. After the file has loaded into memo ry, your messages will be displayed.

#### Customizing the Program

Electronic Billboard is written so that it can be easily customized for almost any purpose. For example, if you were using your display at a Halloween party, you could alter the text colors to orange on black and the message-board heading to something like Spooky Notes to fit the occasion.

The variables for color reside in lines 20-60 and may be changed to any value 0-15. The text for the heading, which currently reads Information Center, is in line 70. When you enter the screen heading, be sure to enclose it in quotation marks and use no more than 20 characters.

BH

 $\epsilon$ 

DB

 $\overline{F}$ 

 $\overline{Q}$ 

S  $E$ 

KA

C  $\overline{D}$  $\overline{c}$ C<sub>c</sub>

 $J$ 

 $R$ 

 $R<sub>0</sub>$ 

 $X$ 

The scroll speed is controlled by the variable SP in line 80. Any value in the range  $1-10$  is valid, where 1 is the fastest and 10 is slowest. The current value, 5, works well in most instances.

#### Other Considerations

If you create your message using a word processor, it's possible to get a "Data file too large" error. If this occurs, shorten your message file or increase the variable MX in line 90. Adjusting MX may require some experimentation; if you make MX too large, you could get an OUT OF MEMORY error.

Electronic Billboard uses memory locations in the range 828-933 for its machine language, 51200-53247 for screen RAM, and 61440-63487 for character RAM. Programs that use these areas, as well as some fast-load cartridges, will not work with this program.

#### BILLBOARD.BAS

- HQ 10 REM COPYRIGHT 1990 COMPU TE! PUBLICATIONS, INC. ALL RIGHTS RESERVED
- CQ 20 Cl=0 :REM BACKGROUND COL OR
- MS 30 C2-3 :REM SCROLLING TEXT COLOR
- XD 40 C3=6 :REM BORDER COLOR HF 50 C4=6 :REM HEADING BACKGR OUND COLOR
- KA 60 C5=3 :REM HEADING TEXT C OLOR
- JX 70 DATA"INFORMATION CENTER" :REM HEADING TEXT
- GJ 80 SP=5:REM SCROLL SPEED
- PX 90 MX=240:REH MAXIMUM DATA [SPACEjFILE LENGTH
- QE 100 DF\$="BILLBOARD.DATA":RE DATA FILE NAME
- AE 110 PRINT"{DOWNjPLEASE WAIT 1DOWH]":AD=S28:FS="BILL BOARD.ML":GOSUB830:POKE  $872, (SP+3)*5$
- DH 120 AD=61440:FS="BILL8OARD. CHAR":GOSUB830
- DG 130 DIMS1\$(MX), S2\$(MX):R1\$=  $"$ [RVS]":R2\$="[OFF]":S1%  $= SP*3: S2\frac{8}{5} = SP*5 - 5$
- QS 140 5PS="[39 SPACES)":PRINT CHR\$(14)CHR\$(8)
- MK 150 PRINT" [CLR] [DOWN] "TAB (5 )"ELECTRONIC BILLBOARD" IPRINT" COPYRIGHT 1990
- (SPACElCOHPUTEl RJBL." PX 155 PRINTTAB[5)"ALL RIGHTS (SPACE)RESERVED(DOWN)"
- KA 156 PRINT" (1) GET MESSAGE (SPACEjDATA FROM DISK ILE"
- BE 160 PRINT" (2) TYPE IN A ME SSAGE": INPUT" (DOWN) YOU R CHOICE"; CH\$
- SM 170 IFCHS<>"1"ANDCHS<>"2"TH

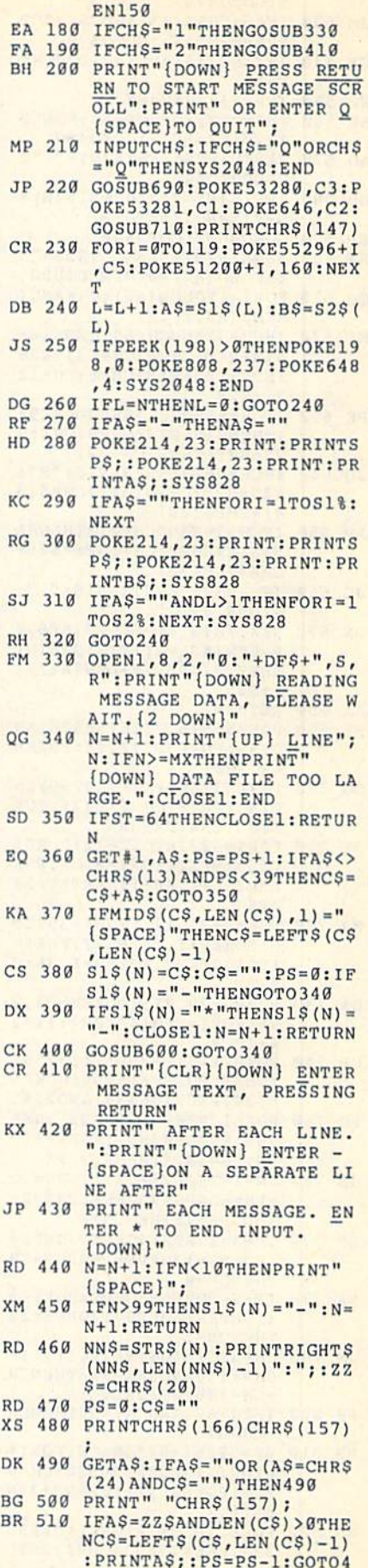

MX 520 IFA\$=CHR\$(24)THENFORZ=1 TOLEN(CS): PRINTZZS;:NEX

 $8<sub>g</sub>$ 

COMPUTE!'s Gazette June 1990 51

 $T: GOTO470$ 

- JM 530 IFA\$=CHR\$(13)ANDC\$<>""T HENPRINTAS; : GOTO570 GX 540 IF (ASC (A\$) AND 127) <32THE
- N480
- EB 550 IFPS>34THEN480
- EK 560 PRINTAS; : CS=CS+AS: POKE2 12,0:PS=PS+1:GOT0480 AD 570 S1\$ (N) = C\$: IFS1\$ (N) = "-"T
- HENGOTO 440 IFS1\$(N) = "\* "THENS1\$(N) = DB 580
- $"$ -":N=N+1:RETURN FP 590 GOSUB600:GOT0440
- KA 600 AS=S1\$(N):S1\$="":S2\$="" : IFLEN (A\$) = ØTHENRETURN
- QQ 610 FORI=1TOLEN(AS): CH=ASC( MIDS(AS, I, 1))
- IFCH>32ANDCH<64THENS1\$= ME 620  $S1S+R1S+CHRS (CH+63) + R2S$  $:$  S2S=S2S+R1S+CHRS(CH+12  $71 + R2S$
- PE 630 IFCH=65OR (CH>66ANDCH<94 ) THENS1\$=S1\$+CHR\$(CH) : S  $25 = S25 + CHR5 (CH - 32)$
- JQ 640 IFCH=66THENS1\$=S1\$+"B": S2\$=S2\$+CHR\$(34)+CHR\$(3  $4) + CHRS(20)$
- AP 650 IFCH>192ANDCH<218THENS1  $$=S1$+CHR$$  (CH) :  $$2$=S2$+$ CHR\$ (CH-32)
- JG 660 IFCH=32THENS1\$=S1\$+" ":<br>S2\$=S2\$+" "
- BX 670 NEXT: S1\$ (N) =LEFT\$ (SP\$, 2)  $Q$ -LEN(A\$)/2)+S1\$:S2\$(N)  $=$ LEFTS(SPS, 20-LEN(AS)/2  $1+52S$
- JA 680 RETURN
- RK 690 POKE56576, PEEK (56576) AN D252: POKE53272, 44: POKE6 48,200
- 700 POKE53265, PEEK (53265) AN DG D247: PRINTCHR\$(147): POK E808, 234: RETURN
- JK 710 FORI=52224T052672:POKEI , 255: NEXT: FORI=0TO7: POK E52216+I, 48+I: NEXT: V=53 248
- MJ 720 POKEV+21, 127: FORI=39T04  $6:$  POKEV+I, C4: NEXT: FORI= 1TO15STEP2:POKEV+I,36:N **EXT**
- DA 730 POKEV+29, 255: POKEV+23, 2  $55:FORI = 0TO14STEP2:II = 2$  $4+I*24$
- GP 740 POKEV+I, II+256\* (II>255) :NEXT: POKEV+16, 96: POKE5 6334, PEEK (56334) AND 254 PC 750 POKE1, PEEK (1) AND 251: REA
- DNS: NN=LEN(NS): FORX=1TO  $NN: PS = INT (10 - NN/2) + X$
- JB 760 SN=INT (PS/3-.3): IFPS=30  $RPS = 6ORPS = 9ORPS = 12ORPS =$  $150RPS = 18THENCN = 2$
- QM 770 IFPS=10RPS=40RPS=70RPS= 100RPS=130RPS=160RPS=19 THENCN=0
- BA 780 IFPS=20RPS=50RPS=80RPS=  $110RPS = 140RPS = 170RPS = 20$ THENCN=1
- JM 790 CH=ASC (MIDS (NS, X, 1)) : IF  $CH$  > = 193ANDCH <= 218THENCH  $=CH - 128: GOTO810$
- AF 800 IFCH>=64ANDCH<=90THENCH  $=CH-64$
- MB 810 SP=52251+64\*SN+CN:FORI= 0TO7: II=PEEK(56320+CH\*8 +I): POKESP, II: SP=SP+3: N EXTI, X
- HR 820 POKE1, PEEK (1) OR4: POKE56 334, PEEK (56334) OR1: RETU **RN**
- $F$ = "0: "+F$: A2=INT (AD/25)$ **MS** 830  $6) : A1 = AD - A2 * 256$

AB 840 T\$=F\$:ZK=PEEK(53)+256\*P EEK(54)-LEN(T\$):POKE782  $ZK/256$ 

 $\epsilon$ 

 $\epsilon$ 

- SB 850 POKE781, ZK-PEEK (782) \* 25 6: POKE780, LEN(T\$): SYS65 469
- KM 860 POKE780, 1: POKE781, 8: POK E782,0:SYS65466:POKE780 , 0: POKE781, Al: POKE782, A  $\overline{ }$
- BM 870 SYS65493:IF (PEEK (783) AN D1) OR (191ANDST) THENPRIN T"ERROR LOADING "F\$:END CX 880 RETURN

#### **BILLBOARD.ML**

033C:A2 06 86 FB 20 76 03 AD 34 0344:11 D0 29 F8 18 65 FB 8D 97 034C:11 D0 20 67 03 A6 FB CA FE 0354:E0 FF D0 E6 20 76 03 A9 **DD** 035C:17 8D 11 D0 20 76 03 20 81 0364:7C 03 60 A0 28 A2 FF CA 16 036C:E0 00 D0 FB 88 C0 00 D0  $D<sub>4</sub>$ 0374:F4 60 AD 11 D0 10 FB 60 F2 037C:A2 00 BD A0 C8 9D 78 C8  $BC$ 0384:E8 D0 F7 BD A0 C9 9D 78 ED 038C:C9 E8 D0 F7 BD A0 CA 9D EE AØ 0394:78 CA E8 D0 F7 BD  $CB$ 77 039C: 9D 78 CB E8 E0 48 D0 F5 57 03A4:60 00 00 00 00 00 00 00 DA

#### **BILLBOARD.CHAR**

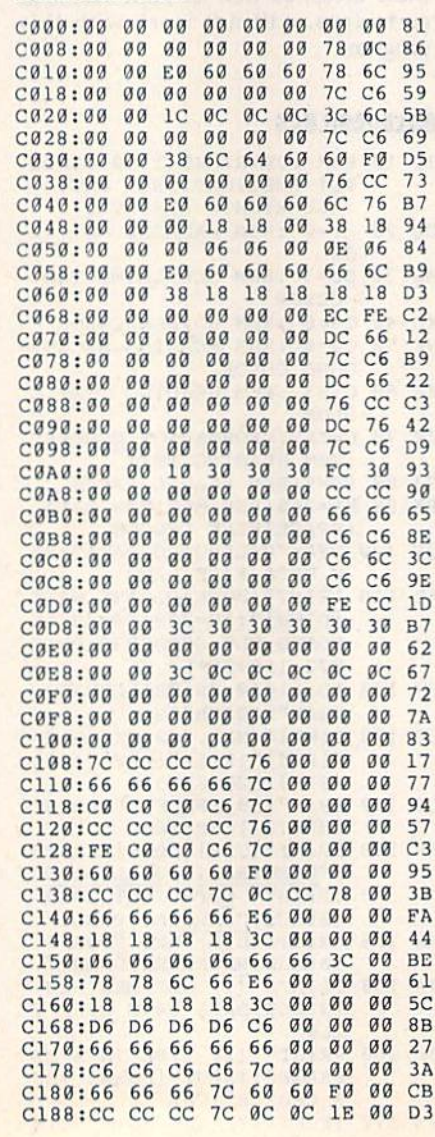

3

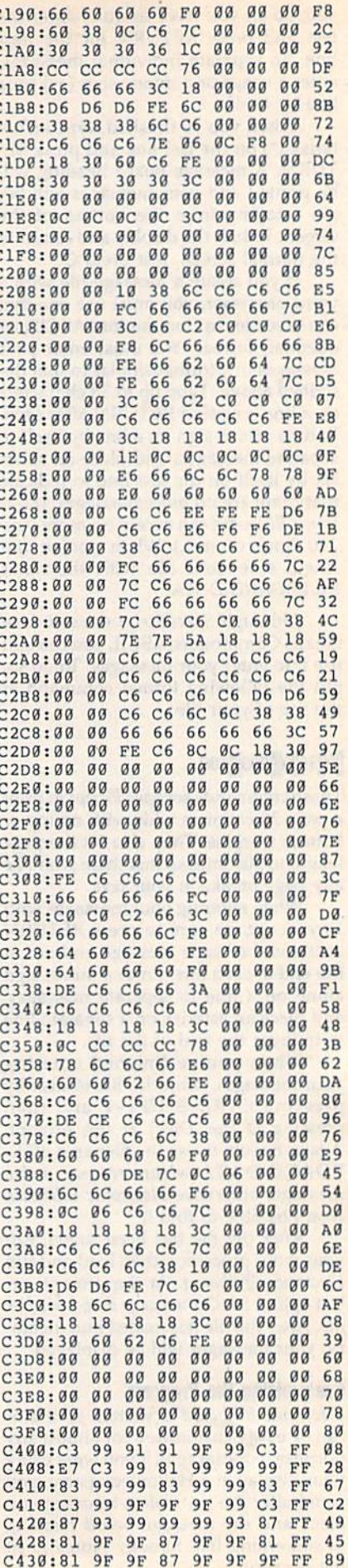

52 COMPUTE!'s Gazette June 1990

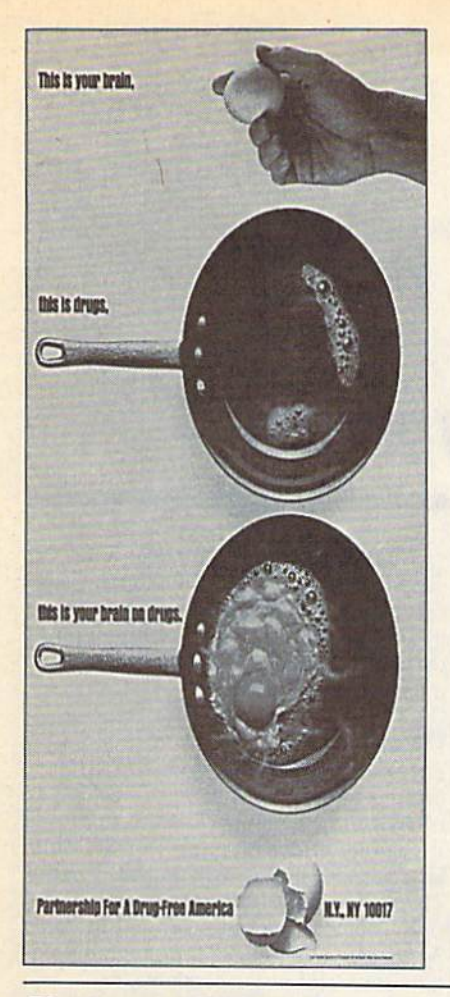

**•** One character is missing from line 1080 of Think Tank from the April 1990 issue. The corrected line is

1080 RETURNiOATA0,0,0,16,0,0,0 ,0,0,0,0,16,0,66,0,136, 0,0,40,B,0,3,32,32,32

We've received numerous letters and phone calls from readers who say that Apple Willy (April 1990) doesn't run on their machines. Rest assured that the listing is all right; the program just takes a long time to initialize its graphics.

Line 30 of The Automatic Proofreader (January-May 1990) contained the command WAIT CLR. The WAIT com mand doesn't have a CLR option, so BASIC issues a SYNTAX ERROR. The line should read

30 IF VE=17165 THEN  $LO=45:HI=4$ 6:GRAPHIC CLR:PRINT"128"

MIX won't accept the starting and ending addresses for Execution Analyzer or the ending address for Bassem (April 1990). This occurs as a result of MLX's attempt to catch invalid addresses. But in this case, the address check prevents you from entering the program. To cor rect this, and to avoid a similar problem in the future, change line 1040 in MLX as follows:

#### 1040 IF(AD>511 AND AD<65280)TH EN GOSUB1080:F=0:RETURN

Line 160 of MLX (both the 64 and 128 versions) has given many readers trouble. The characters {8 @} (or {9 @} for the 128) indicate that the user should hold down the Commodore key and press the @ key eight times (nine times on the 128). If you've had difficul ty typing in this line, go back and careful ly reread the article "How to Type in COMPUTE!'s Gazette Programs." It explains the symbols used in the program listings and how to enter them. G

#### Electronic Billboard

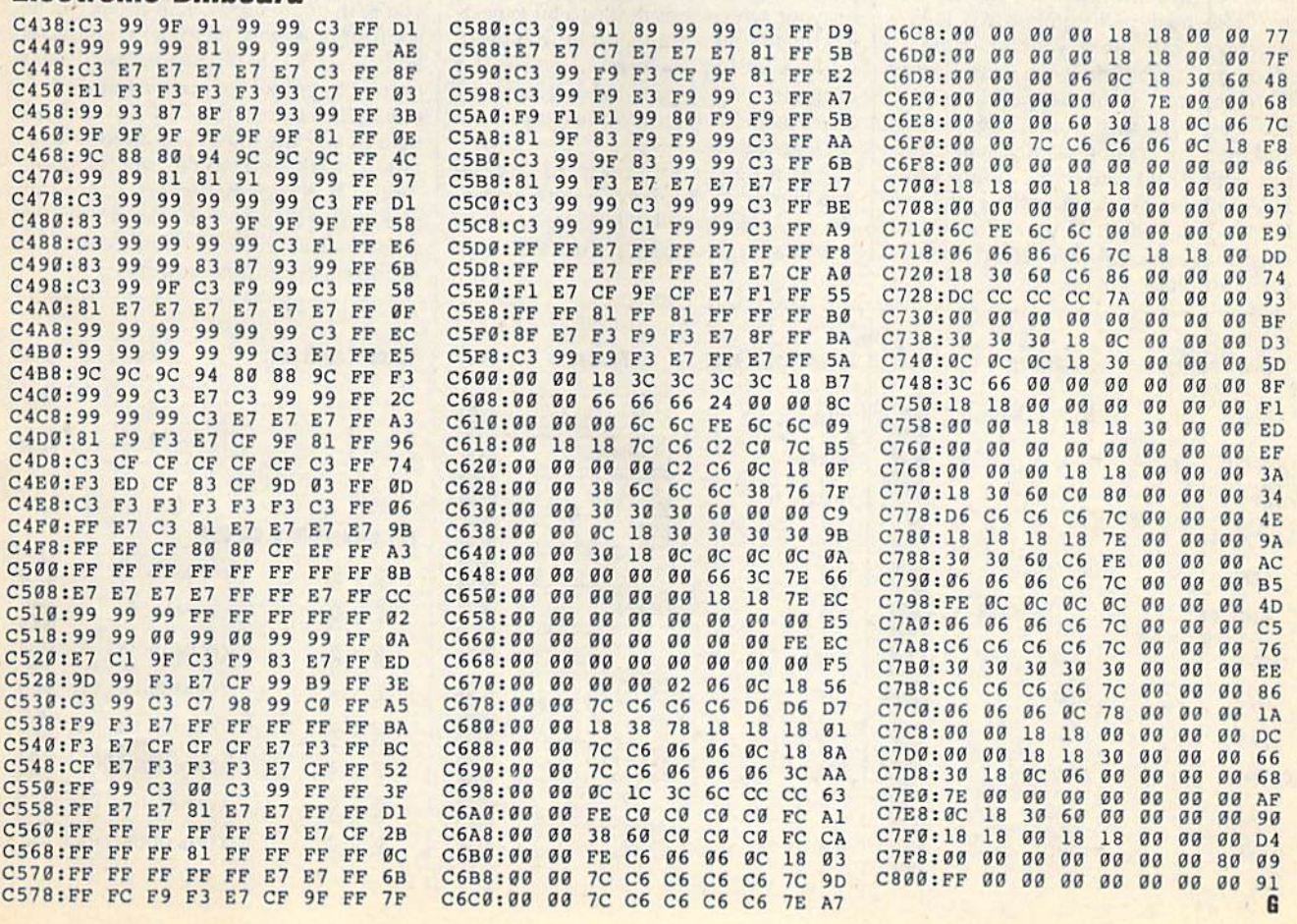

# How to Type In COMPUTEI's Gazette Programs

Each month, COMPUTE!'s Gazette publishes programs for the Commodore 128 and 64. Each program is clearly marked by title and version. Be sure to type in the correct version for your machine. All 64 programs run on the 128 in 64 mode. Be sure to read the instructions in the corresponding article. This can save time and eliminate any questions which might arise after you begin typing.

We regularly publish two pro grams designed to make typing easier: The Automatic Proofreader, for BASIC programs, and MLX, for entering ma chine language programs.

When entering a BASIC program, be especially careful with DATA state ments as they are extremely sensitive to errors. A mistyped number in a DATA statement can cause your machine to "lock up" (you'll have no control over the computer). If this happens, the only recourse is to turn your computer off and then on, erasing what was in mem ory. This could cause you to lose valu able data, so be sure to save a program before you run it. If your computer crashes, you can always reload the pro gram and look for the error.

#### Special Characters

Most of the programs listed in each is sue contain special control characters. To facilitate typing in any programs from Gazette, use the following listing conventions.

The most common type of control characters in our listings appear as words within braces: {DOWN) means to press the cursor-down key; (5 SPACES} means to press the space bar five times.

To indicate that a key should be shifted (hold down the SHIFT key while pressing another key), the char acter is underlined. For example, A means hoid down the SHIFT key and press A. You may see strange characters on your screen, but that's to be expect ed. If you find a number followed by an underlined key enclosed in braces (for example,  $\{8 \underline{A}\}\)$ , type the key as many times as indicated (in our example, en ter eight shifted A's).

If a key is enclosed in special brackets,  $\kappa \to 1$ , hold down the Commo dore key (at the lower left corner of the keyboard) and press the indicated character.

Rarely, you'll see a single letter of he alphabet enclosed in braces. This can be entered on the Commodore 64 by pressing the CTRL key while typing the letter in braces. For example, {A} means to press CTRL-A.

#### The Quote Mode

Although you can move the cursor around the screen with the CRSR keys, often a programmer will want to move the cursor under program control. This is seen in examples such as {LEFT} and {HOME} in the program listings. The only way the computer can tell the dif ference between direct and programmed cursor control is the quote mode.

Once you press the quote key, you're in quote mode. This mode can be confusing if you mistype a character and cursor left to change it. You'll see a graphics symbol for cursor left. In this case, you can use the DEL key to back up and edit the line. Type another quo tation mark and you're out of quote mode. If things really get confusing, you can exit quote mode simply by pressing RETURN. Then just cursor up to the mistyped line and fix it.

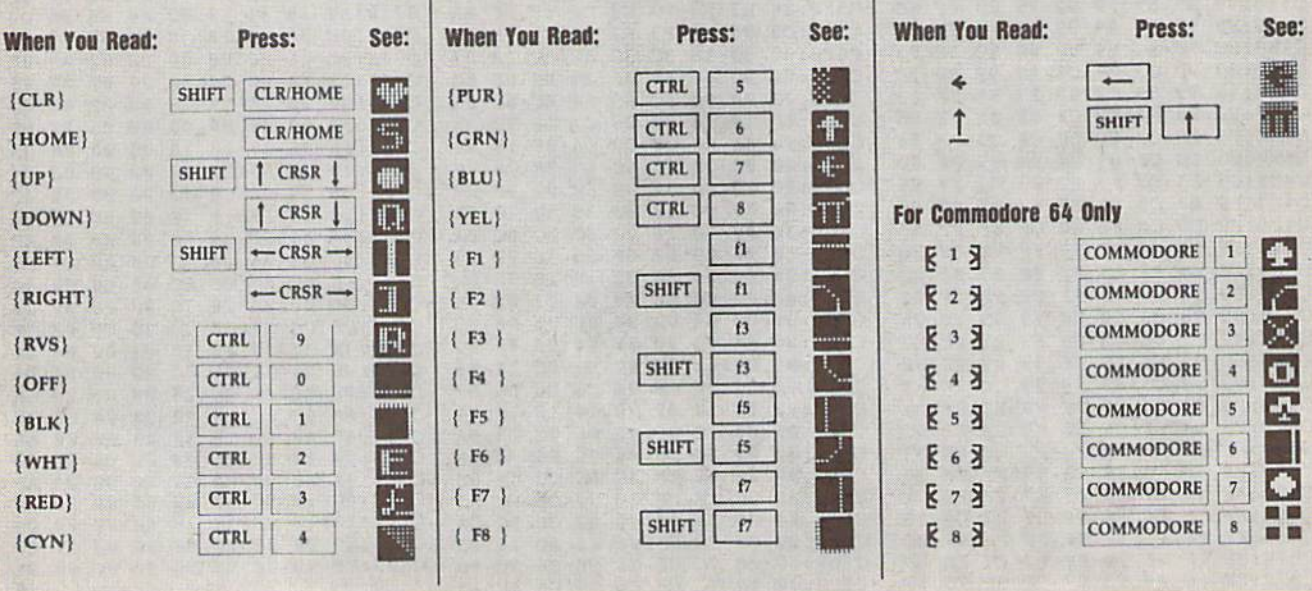

# GAZETTE **Shoppers Mart**

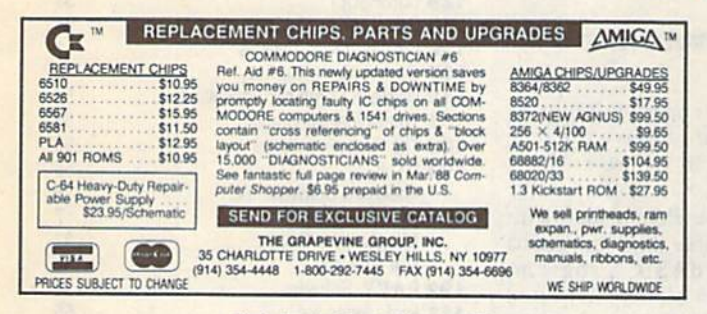

Circle Reader Service Number 107

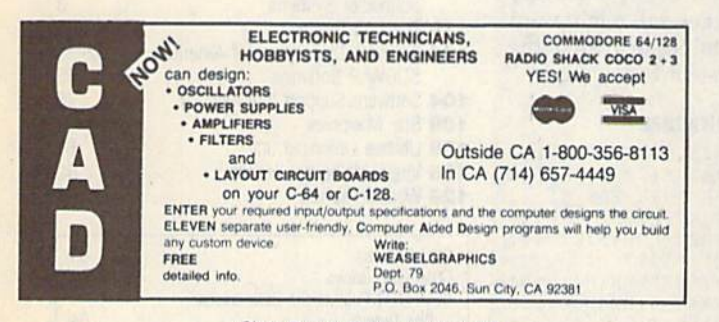

Circle Reader Service Number 126

### **New - BIBLE SEARCH** The Fastest Complete Bible on Disk!

The Complete Old and New Testament text and Concordance on ONLY seven disks. The Complete Ord and New Testament text and Concordance on ONLY seven disks,<br>New Testament Version on ONLY two disks The Fastest word search available: Words in<br>text are found and displayed in seconds. Please specify 1541, an enormously quick and powerful program" - Computes Gazette (Aug 1989)

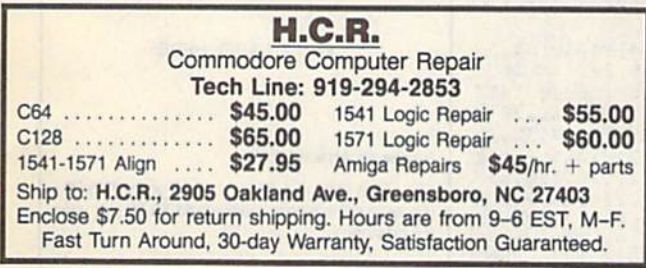

Circle Reader Service Number 103

DMBBS-THE BULLETIN BOARD OF THE 90'SI Supports DMBBS v4.7 \$40 Full Commodores color graphics as well as a sell.<br>
Works at 300-2400 baud supporting the 1650, 1660, 1670, Avatex, Aprobis & ALL Hayes compatibles Can be non with C64, 64C, 5364, C128 & C1280(64 CALL Hayes compatibles and **ARDISOPT** Delux Mods 89 \$40 Empire Deluxe \$15 Casino \$10 Freddy \$10 B.T.L.C \$10 Underworld \$15 Murder Motel \$15 best con-line games! This BBS is monu driven a we know you will agree it is the most<br>les & on-line games! This BBS is monu driven a we know you will agree it is the most<br>user-friendly BBS available for the Commodore® 64 to Car Wars<br>(301)553-0201 \$15 (301)553-0001 engun on the game modules bustcanto assume as the times and will ensuing your (study) and the system that much more! You are even provided a module construction kit so that Add \$3 S&H in U.S. you can make your OWN on-line

#### **BROWN BOX FAMILY HAS GROWN!** 128K & 256K CARTRIDGES NOW AVAILABLE

64K QBB owners can add QBB-B + Extender card to store 128K of C64 or C128 programs. These battery-backed cartridges hold their memory even when computer is turned off. Store dozens of programs for easy, instant access. Change contents whenever you wish. 32K QBB \$79: 64K QBB \$99: 64K QBB-B \$95 (must have 64K QBB); 128K QBB \$189; 256K QBB \$289. Aprotek Extender \$25.

Add \$3 s/h (\$5 overseas). MA residents add 5%. Call or write for "Write Stuff" pkg. Brown Boxes, Inc., 26 Concord Rd., Bedford, MA 01730 (617) 275-0090: 862-3675

**DON'T MISS THIS INTRODUCTORY OFFER** 

**SCREEK-PRO** 

#### Whether you're a beginner or an expert; whether this is your linst<br>program or your last, we're so sure<br>that you'll agree Screen-Pro is the best program of its kind, we'll give<br>best program of its kind, we'll give<br>you a FR Screen-Pro is a complete graphic<br>screen and animation production<br>system for the C-64/128! Up to 34 screen animational Full<br>color & mode support! Powerful<br>cut, paste, copy! Draw in any<br>direction fast! Load and asve<br>screen to diak. No need to<br>program! DOS & directory<br>support! Plus much, much more! te FAST men Create FAST menus, displays, <sup>4</sup>L<br>Intros, windows, instructions, game backgrounds, cartoons, video<br>titles, slide shows, and easily<br>use them in your OWN PROGRAMS! only \$24.95 postage paid sction guaranteed! Send check or money order payable to: AccuTone Productions 36 Myers Ct. Medford, OR 97501 Circle Reader Service Number 106 mmmmmmmmmmmmm **ATTENTION ROLE PLAYERS** CHARACTER EDITORS (\$19.95 each) - Might and Magic,<br>Bards Tale (1 or 2 or 3)), Wasteland, Ultima (1, 2, 3, 4 or 5),<br>Wizardry (1, 2 or 3), Pool of Radiance, Neuromancer, Elite,<br>Phantasie (1, 2 or 3), Mars Saga, Magic Candle, **MONSTER EDITORS (12.95 each) - Might and Magic,**<br>Curse of the Azure Bonds, Pool of Radiance. HINT BOOKS (\$9.95 each) - Wizardry (1, 2, or 3), Might and Magic, Curse of the Azure Bonds, Legacy of the Ancients. Add \$3.00 for shipping.Amiga, Apple and IBM versions also available. **GOSSELIN COMPUTER CONSULTANTS VISA** P.O. Box 1083 . Brighton, MI 48116 . (313) 229-2453 Circle Reader Service Number 112

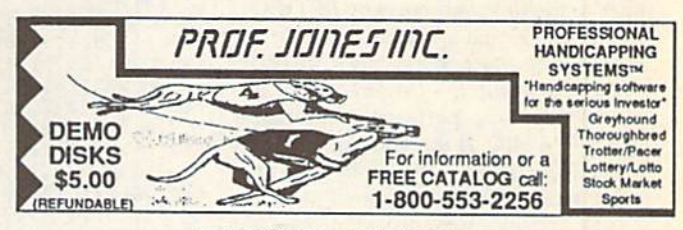

Circle Reader Service Number 111

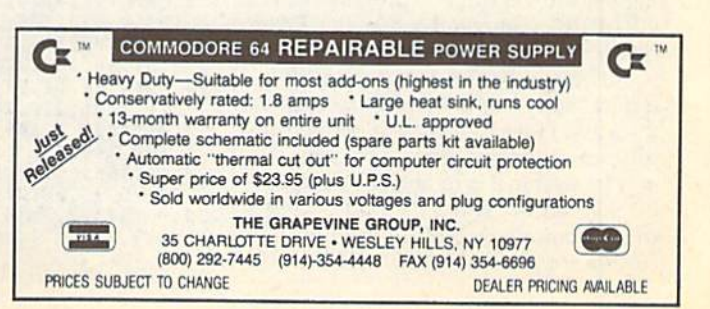

**Circle Reader Service Number 108** 

# The Automatic Proofreader

#### Philip I. Nelson

The Automatic Proofreader helps you type in program listings for the 128 and 64 and prevents nearly every kind of typing mistake.

Type in the Proofreader exactly as listed. Because the program can't check itself, type carefully to avoid mistakes. Don't omit any lines, even if they con tain unusual commands. After you've finished, save a copy before running it.

Next, type RUN and press RE TURN. After the program displays the message "Proofreader Active," you're ready to type in a BASIC program.

Every time you finish typing a line and press RETURN, the Proofreader dis plays a two-letter checksum in the up per left comer of the screen. Compare this result with the two-letter checksum printed to the left of the line in the pro gram listing. If the letters match, it's al most certain the line was typed correctly. If not, check for your mistake and correct the line.

The Proofreader ignores spaces not enclosed in quotation marks, so you can omit or add spaces between keywords and still see a matching checksum. However, spaces inside quotes are al most always significant, so the program pays attention to them.

The Proofreader does not accept keyword abbreviations (for example, instead of PRINT). If you prefer to use abbreviations, you can still check the line by LISTing it, moving the cursor back to the line, and pressing RETURN.

If you're using the Proofreader on the 128, do not perform any GRAPHIC commands while the Proofreader is ac tive. When you perform a command like GRAPHIC 1, the computer moves everything at the start of BASIC pro gram space—including the Proofread er—to another memory area, causing the Proofreader to crash. The same thing happens if you run any program with GRAPHIC command while the Proof reader is in memory.

Though the Proofreader doesn't interfere with other BASIC operations, it's a good idea to disable it before running another program. The simplest way to disable it is to turn the computer off then on. A gentler method is to SYS to the computer's built-in reset routine (65341 for the 128, 64738 for the 64).

56 COMPUTE!'s Gazette June 1990

These reset routines erase any program in memory, so be sure to save the pro gram you're typing in before entering the SYS command.

When using the Proofreader with another utility, disable both programs before running a BASIC program. While the Proofreader seems unaffected by most utilities, there's no way to promise it will work with any and every combination of utilities you might want to use. The more utilities activated, the more fragile the system becomes.

#### The Automatic Proofreader

- 10 VE=PEEK(772)+256\*PEEK(773):LO =43:HI=44:PRINT "(CLR){WHT}AU
- T0MAT1C PROOFREADER FOR "; 20 IF VE=42364 THEN PRINT"C-64"
- 30 IF VE=17165 THEN LO 45:III-46:
- WAIT CLR:PRINT "128"  $SA = (PEEK(LO) + 256*PEEK(HI)) + 6:$ FOR J=SA TO SA+166:READ B:POK E J, B: CH=CH+B:NEXT
- 50 IF CH<>20570 THEN PRINT "\*ERR OR' CHECK TYPING IN DATA STAT EMENTS":END
- 68 FOR J-l TO 5:READ RF,LF,HF:RS  $=$ SA+RF:HB=INT(RS/256):LB=RS-(  $256*HB$
- 70 CH=CH\*RF+LF+HF:POKE SA\*LF,LB: POKE SA4HF,HB:NEXT
- 83 IF CH<>22054 THEN PRINT "\*ERR OR\* RELOAD PROGRAM AND CHECK {SPflCElFIWAL LINE":END
- IF  $VE=17165$  THEN POKE  $SA+14,2$ 2:POKE SA+18,23:POKESAt29,224 :POKESA+139,224 100 POKE SA+149,PEEK(772)iPOKE
- A+150, PEEK(773): PRINT "{CLR}P RO0FREADER ACTIVE"
- 119 SYS SA:POKE HI,PEEK(HI)+1:PO KE  $(PEEK(LO) + 256*PEEK(HI)) - l,$  $\emptyset$ :NEW
- 120 DATA120,169,73,141,4,3,169,3 ,141,5,3,88,96,165,20,13 3,167 130 DATA165,Z1,133,168,169,0,141
- ,0,255,162,31,181,199,157,227 148 DATA3,202,16,24B,169,19,32,2
- 10,25 5,169,18,32,210,255,160 150 DATA0.132,180,132,176,136,23
- 0,180,209,1B5,0,2,240,46,291 160 DATA34,208,8,72,165,176,73,2
- 5,13 3,176,104,72,201,32,208 179 DATA7,165,176,20B,3,ia4,29B, 226,104,166,180,24,165,167
- 180 DATA121,B,2,133,167,165,168, 10 5,0,133,168,202,208,239,24
- 190 DATA202,165,167,69,168,72,41 ,15,168,18 5,211,3,32,210,25 200 DATA104,74,74,74,74,16B,185,
- 211,3,32,210,2 55,162,31,189
- 210 DATA227,3,149,199,2B2,16,248 ,169,146,32,219,255,76,86,137 J20 DATA65,66,67,6B,69,70,71,72,
- 74,75,77,H0,81,82,83,88
- 230 DATA13,2,7,167,31,32,151,116 ,117,151,128,129,167,136,137 R

#### ADVERTISERS INDEX

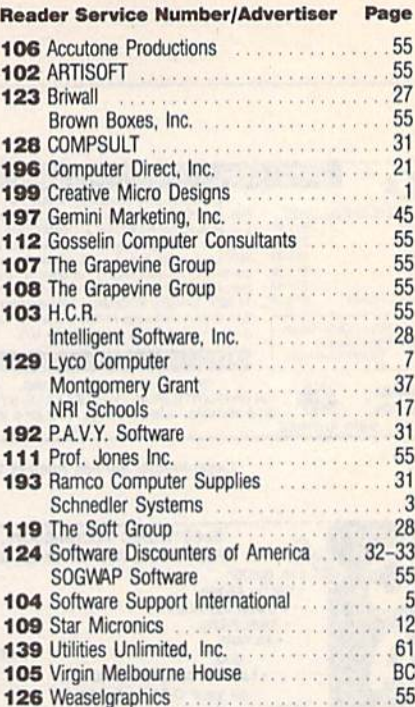

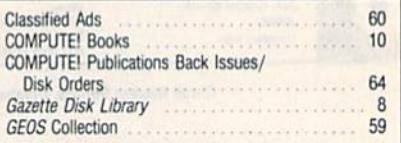

#### MAIL TO: **COMPUTE!'s GAZETTE** SUBSCRIBER SERVICE

P.O. Box 3251, Harlan. IA 51537

Change of Address: Please advise as early as possible. Attach label with your old address and write in new address below.

New Subscriber: Fill in your name and address below. Use separate sheet for gift orders.

#### PLACE LABEL HERE

#### Renewal; Attach label.

One year \$24.00 \_\_\_\_\_ Two years \$45.00 (Foreign subscribers please add \$6.00 per year tor posiagel

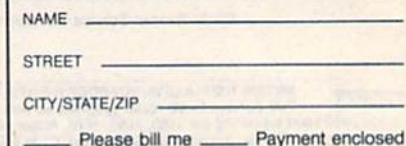

For other subscription questions or problems, please write a note and send entire form to the above address. OR CALL TOLL-FREE:

1-(800) 727-6937

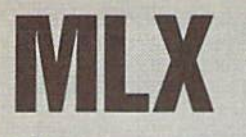

# **WILX Machine Language Entry Program**<br>**WILX** for Commodore 64 rur Commuuure 04

Ottis R. Cowper II

 $MLX$  is a labor-saving utility that allows almost fail-safe entry of Commo dore 64 machine language programs.

Type in and save some copies of MLX you'll want to use it to enter future ML programs from COMPUTEI's Gazette. When you're ready to enter an ML pro gram, load and run MLX. It asks you for a starting address and an ending address. These addresses appear in the article accompanying the MLX-format program listing you're typing.

If you're unfamiliar with machine language, the addresses (and all other values you enter in MLX) may appear strange. Instead of the usual decimal numbers you're accustomed to, these numbers are in hexadecimal—a base 16 numbering system commonly used by ML programmers. Hexadecimal—hex for short—includes the numerals 0-9 and the letters  $A-F$ . But even if you know nothing about ML or hex, you should have no trouble using MLX.

After you've entered the starting and ending addresses, you'll be offered the option of clearing the workspace. Choose this option if you're starting to enter a new listing. If you're continuing a listing that's partially typed from a previous session, don't choose this option.

A functions menu will appear. The first option in the menu is Enter Data. If you're just starting to type in a program, pick this. Press the E key and type the first number in the first line of the pro gram listing. If you've already typed in part of a program, type the line number where you stopped typing at the end of the previous session (be sure to load the partially completed program before you resume entry). In any case, make sure the address you enter corresponds to the address of a line in the listing you are entering. Otherwise, you'll be un able to enter the data correctly. If you pressed E by mistake, you can return to the command menu by pressing RE TURN alone when asked for the ad dress. (You can get back to the menu from most options by pressing RE TURN with no other input.)

#### **Entering a Listing**

Once you're in Enter mode, MLX prints the address for each program line for you. You then type in all nine numbers on that line, beginning with the first two-digit number after the colon (:). Each line represents eight data bytes and a checksum. Although an MLX-format |

listing appears similar to the "hex dump" listings from a machine lan guage monitor program, the extra checksum number on the end allows MLX to check your typing.

When you enter a line, MLX recalculates the checksum from the eight bytes and the address and compares this value to the number from the ninth column. If the values match, you'll hear bell tone, the data will be added to the workspace area, and the prompt for the next line of data will appear. But if MLX detects a typing error, you'll hear a low buzz and see an error message. The line will then be redisplayed for editing.

#### Invalid Characters Banned

Only a few keys are active while you're entering data, so you may have to un learn some habits. You do not type spaces between the columns; MLX automatically inserts these for you. You do not press RETURN after typing the last number in a line; MLX automatically enters and checks the line after you type the last digit.

Only the numerals 0-9 and the let ters A-F can be entered. If you press any other key (with some exceptions noted below), you'll hear a warning buzz. To simplify typing, a numeric keypad function is included. The keypad is active only while entering data. Addresses must be entered with the normal letter and number keys. The figure below shows the keypad configuration.

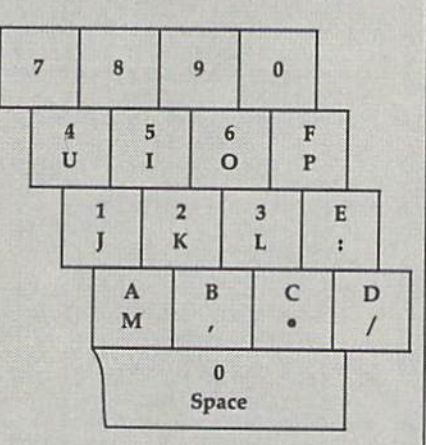

MLX checks for transposed charac ters. If you're supposed to type in A0 and instead enter 0A, MLX will catch your mistake. There is one error that can slip past MLX: Because of the checksum formula used, MLX won't no tice if you accidentally type FF in place of 00, and vice versa. And there's a very slim chance that you could garble a line and still end up with a combination of characters that adds up to the proper checksum. However, these mistakes should not occur if you take reasonable care while entering data.

#### Editing Features

To correct typing mistakes before fin ishing a line, use the INST/DEL key to delete the character to the left of the cursor. If you mess up a line badly, press CLR/HOME to start the line over. The RETURN key is also active, but only before any data is typed on a line. Pressing RETURN at this point returns you to the command menu. After you type a character, MLX disables RE-TURN until the cursor returns to the start of a line. Remember, press CLR/HOME to quickly get to a linenumber prompt.

To make corrections in a line that MLX has redisplayed for editing, com pare the line on the screen with the one printed in the listing and then move the cursor to the mistake and type the cor rect key. The cursor-left and -right keys provide the normal cursor controls. (The INST/DEL key now works as an alternative cursor-left key.) You cannot move left beyond the first character in the line. If you try to move beyond the rightmost character, you'll reenter the line. During editing, RETURN is active; pressing it tells MLX to recheck the line. You can press the CLR/HOME key to clear the entire line if you want to start from scratch or if you want to get to line-number prompt to use RETURN to get back to the menu.

#### Display Data

The second menu choice, Display Data, examines memory and shows the con tents in the same format as the program listing {including the checksum). When you press D, MLX asks you for a starting address. Be sure that the starting ad dress you give corresponds to a line number in the listing. Otherwise, the checksum display will be meaningless. MLX displays program lines until it reaches the end of the program, at which point the menu is redisplayed. You can pause the display by pressing the space bar. [MLX finishes printing the current line before halting.) Press the space bar again to restart the dis play. To break out of the display and get back to the menu before the ending ad dress is reached, press RETURN.

#### **Other Menu Options**

Two more menu selections let you save programs and load them back into the computer. These are Save File and Load File. When you press S or L, MLX asks you for the filename. You'll then be asked to press either D or T to select disk or tape.

You'll notice the disk drive starting and stopping several times during a load or save. This is normal behavior. MLX opens and reads from or writes to the file instead of using the usual LOAD and SAVE commands. Also note that the drive prefix 0: is added to the file name (line 750), so this should not be included when entering the name. This also precludes the use of  $@$  for savewith-replace, so be sure to give each version saved a different name.

Remember that MLX saves the en tire workspace area from the starting address to the ending address, so the save or load may take longer than you might expect if you've entered only small amount of data from a long listing. When you're saving a partially completed listing, make sure to note the address where you stopped typing.

MLX reports the standard disk or tape error messages if any problems arc detected during the save or load. It also has three special load error messages: INCORRECT STARTING ADDRESS, which means the file you're trying to load does not have the starting address you specified when you ran MLX; LOAD ENDED AT address, which means the file you're trying to load ends before the ending address you specified when you started MLX; and TRUNCATED AT ENDING ADDRESS, which means the file you're trying to load extends beyond the ending ad dress you specified when you started MLX. If you see one of these messages and feel certain that you've loaded the right file, exit and rerun MLX, being careful to enter the correct starting and ending addresses.

The Quit menu option has the ob vious effect—it stops MLX and enters BASIC. The RUN/STOP key is dis abled, so the Q option lets you exit the program without turning off the com puter. (Of course, RUN/STOP-RESTORE also gets you out.) You'll be asked for verification; press Y to exit to BASIC, or press any other key to return to the menu. After quitting, you can type RUN again and reenter MLX with out losing your data, as long as you don't use the Clear Workspace option.

#### The Finished Product

When you've finished typing all the data for an ML program and saved your work, you're ready for the results. Refer to the corresponding article for details on loading and running the program.

#### An Dunce at Prevention

By the time you've finished typing in the data for a long ML program, you may have several hours invested in the project. Don't take chances—use The Automatic Proofreader to type the new MLX, and then test your copy thorough ly before first using it to enter any sig nificant amount of data. Make sure ail the menu options work as they should. Enter fragments of the program starting at several different addresses; then use the display option to verify that the data has been entered correctly. And be sure to test the save and load options several times to ensure that you can re call your work from disk or tape.

#### 64 MLX

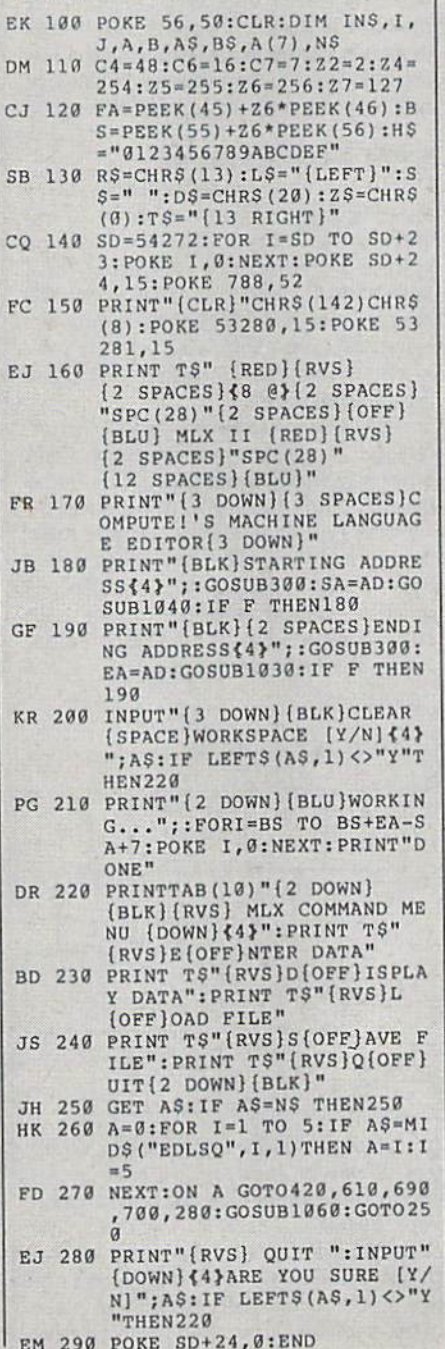

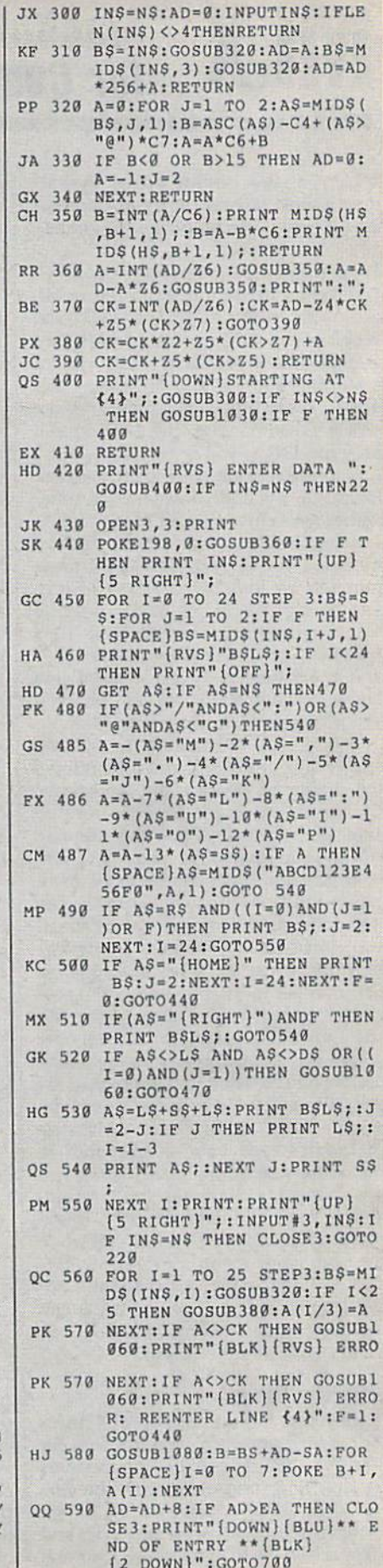

#### **MLX**

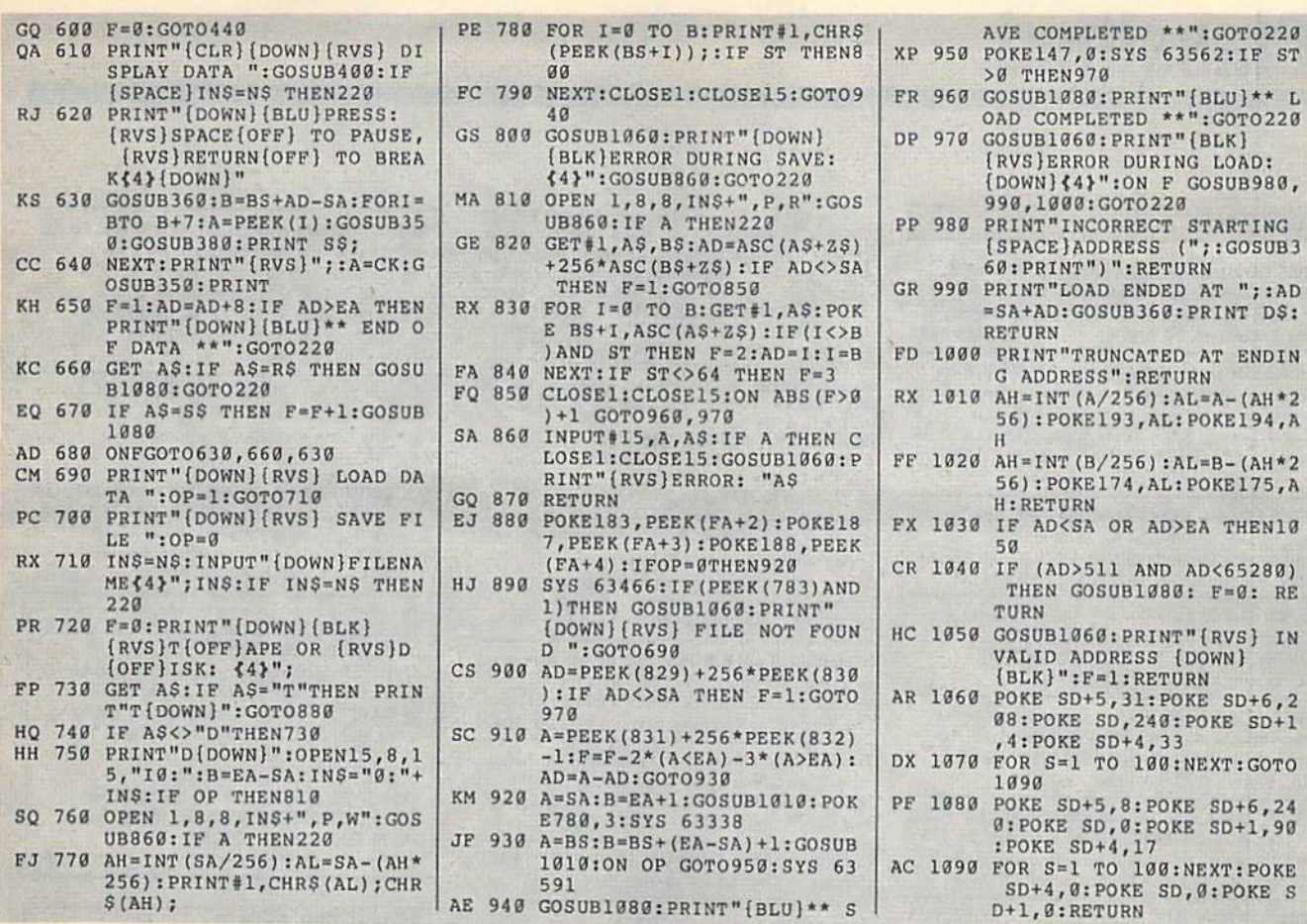

# The GEOS Collection **13 of Gazette's Best Programs** for GEOS and GEOS 128 Users In One Diskincludes all (including shipping documentation and handling)

ECI -

Super Printer Driver-near laser-quality printing for Epson, Star, and compatible dot-matrix printers Skeet-outstanding arcade-style game that runs as a GEOS desk accessory File Saver-run most any 64 program from GEOS

Help Pad-fast, easy online help via menu

Word Count-quick, easy-to-use tool that counts words in any geoWrite text file

Directory Printer-get complete GEOS directory printouts, including file size, author name, and even file comments Quick Clock-large, readable clock and improved user interface

SlideShow-create and display impressive slide presentations

File Retriever-recover GEOS and standard Commodore files; compatible with any Commodore drive or REU

Screen Dumper-desk accessory that lets you dump screens to any printer

Font Grabber-instantly turn your favorite Commodore character sets into GEOS fonts

GeoPuzzle-intriguing, multidimensional brainteaser GeoConverter-write GEOS applications with your favorite Commodore assembler

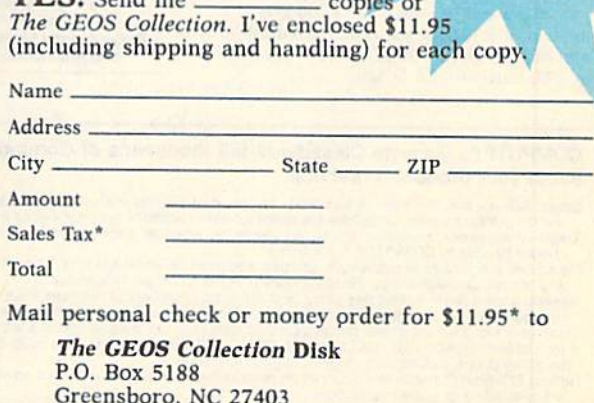

\*Residents of New York, Pennsylvania, and North Carolina add appropriate<br>sales tax for your state. All orders must be paid in U.S. funds by a check drawn on a U.S. bank. Please allow 4-6 weeks for delivery. For delivery outside the U.S. or Canada, add \$1 for surface mail or \$3 for airmail.

# **Classified**

#### **SOFTWARE**

FREE CATALOG FOR COMMERCIAL SOFTWARE & MIDI 30-60% off. Amiga, Apple, Commodore IBM, MacIntosh, Atari, DISK-COUNT SOFTWARE, Box 3, Carteret, NJ 07008.  $(800)$  448-6658

Professional HANDICAPPING SOFTWARE for Thoroughbred, Greyhound, Harness, Quarterhorse, Pace. Accurate to 82%. \$49.95 each. Demo/Manual \$7.00. IBM, Apple, C64/128. FREE Catalog. ADPA, Box 7990-GTO50, Fremont, CA 94537 CALL: (415) 795-0504

FREE PUBLIC DOMAIN SOFTWARE - Request free catalog or send \$2 for sample disk and catalog (refundable). C64-128. CALOKE IND., Dept. JK, Box 18477, K.C., MO 64133

RENT 64/128 SOFTWARE! 1000's of disks. Lowest prices. No deposit or fee. Free catalog. Centsible Software, PO Box 930, St. Joseph, MI 49085 (616) 982-0327.

FREE PD SOFTWARE C64. Send \$2 for complete catalog and Sample disk (refund-<br>able). RVH PUBLICATIONS, 4291 Holland Rd., Suite 562-G, VA Beach, VA 23452

C64/128 PD SPECIAL! 15 DISKS PACKED FULL of Games, Music, Util., Educ., Hm/Bus. for \$25 +\$2.50 s/h. For more info send SASE. D & V CompSoft, PO Box 933, Ardmore, TN 38449

C64/128 FINEST PUBLIC DOMAIN PROGRAMS Pretested quality programs \* Most \$1.50 \*<br>
\*On Disk \* YOU pick the programs that YOU want!!! Free diskfull of programs with first order! For a list + Description send SASE to: JLH Co., Dept. G, Box 67021, Topeka, KS 66667

COMMODORE: TRY BEFORE YOU BUY, Best selling games, utilities, educ'l + classics & new releases. 100's of titles. Visa/MC/Disc Free brochure. RENT-A-DISC, Frederick Bldg. #222, Hunt'n, WV 25701 (304) 529-3232

THOUSANDS OF PD PROGRAMS FOR C64/128! We have Games, Utilities, Music and much more! For information write: Lightspeed Software, POB 340427, Tampa, FL 33694

MUSIC LOVERS! MIDI YOUR C64/128. We have music software, Midi interfaces, hundreds of pre-programmed songs. Catalog-\$1.00. MIDI Inn, Box 2362CG06, Westmont, IL 60559

FINEST C-64/128 PUBLIC DOMAIN SOFTWARE! New catalog of over 3000 programs. As low as \$1.25 per disk of programs. \$2.00 gets sample disk & catalog (on disk) mailed 1st<br>class. KOALA ENTERPRISES, Dept. GZ, Rt. 2 Box 677, Carencro, LA 70520

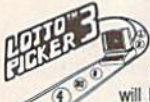

WIN LOTTO MILLIONS!<br>
YOUR LOTTERY IS BIASED! Unitentionally certain number patterns<br>
than will be selected with a greater frequency<br>
than others. LOTTO PICKER 3 will uncover &<br>
exploit these biases & tell you which numbers

brail lotteries worldwide or your **MONEY BACK! WHEEL-<br>INE now included in DOS version! BEAT THE LOTTERY<br>TODAY! \$39.95 (+2.55 s/h). 3.5" add \$5. Ver. 2.1 for Apple<br>II & C64/128. NY add tax.** 

**ORDER TODAY! 1-800-835-2246 x 121**<br>**GE RIDGE SERVICES, INC., 170 Broadway,**<br>Suite 201-CP, New York, NY 10038 **COOME** Info/Dealers 718-317-1961.

HIGH QUALITY PUBLIC DOMAIN PROGRAMS! Thousands of public domain programs at money-saving prices. Send \$2 for large catalog & free sample disk to: EAGLE ENTERPRISES, 87 Chestnut St., Dumont, NJ 07628

""JOYSTICK WARRIORS! Suit up for real adventure on your C64/128. Write for free information: AERION SOFTWARE, LTD. P.O. Box 1222, Riverdale Station, NY, NY 10471

Thousands of C64/128 PD programs on 400+ disks. Free listing or \$1 large catalog. DISKS O'PLENTY INC., 7958 Pines Blvd., Suite 270A, Pembroke Pines, FL 33024

C64-128 PUBLIC DOMAIN SOFTWARE - FREE Catalog or send \$2 for sample disk PEGASUS ENTERPRISES, 3275 W. Ashlan Suite #3349, Fresno, CA 93722

FREE PD C64-128 SOFTWARE 1000+ EUROPEAN-Domestic Best Sellers (sample & catalog \$2) (Send SASE for catalog) WestComp Library P.O. Box 60818, Reno, NV 89506

SUPER MARIO BROSI Great PD version with 32 worlds! Plus KRAKOUT and VIDEO POKER for the C64/128! Send \$6 to PowerDisk 6813 Lotus Way, West Jordan, UT 84084

FONT DISK C64, 47 ready to use character sets. 14 Font styles. Includes cursive, underlined, more! With demo in BASIC. \$9.95 + \$2.00 p/h to: JHB Research, POB 17058, Colorado Springs, CO 80935

MapGen FULLY INTEGRATED Accounting Software-for the C-128 only MapGen Basic ACCOUNTING 128 \$30 \$15 en MapGen FINANCIAL ANALYST 128 \$15

Or you can buy the total package for just \$55, a savings of \$20. 13 different types of reports, up to 9 checking accounts, backup and file mgmt utilities, address label capability, 40 or 80-column, 1 or 2 disk drives. Everything is very easy to set up and use. Other C-128<br>software available, Send check or money order plus \$3 postg/handling to

MapGen Computer Systems, P.O. Box 709, Thornburg, VA 22565-0709<br>or for more information or C.O.D. orders, call (703) 582-6448

#### **COMPUTE!'s Gazette Classifieds tell thousands of Commodore owners and users** about your product or service.

**Rates:** \$25 per line, minimum of tour lines. Any or all of the first line set in capital letters at no charge. Add \$15 per<br>line to boldface words, or \$50 tor the entire ad set in boldface (any number of lines), Inquire ab

Classified Display Rates: Classified display ads measure  $2\frac{1}{4}$  wide and are priced according to height.  $1'' = $250$ ;<br>Classified Display Rates: Classified display ads measure  $2\frac{1}{4}$  wide and are priced according to is Velox or PMT.

PROTECT YOUR PRIVATE OR SENSITIVE FILES from the wrong eyes. PolyCrypt for the C-64 encrypts and decrypts your files using a code you enter. Introductory price during June: \$13.00 (Texans add 7%) tax). Drachma Software, PO Box 8148, Wichita Falls, TX 76307.

C64, C128, & CP/M PUBLIC DOMAIN SOFTWARE Free Catalog, fast service, low prices, & unbelievable specials, ComputerActive, Box 893-C, Clinton, OK 73601

FREE COMMODORE CATALOGS: CALL 1-800-359-2189 5 Disk Sampler AMIGA (\$19.95), C64 (\$12.95) includes Business, Utilities, Games, Graphics, Music & Education! CALIFORNIA Freeware 1747 E. Avenue Q, Unit C-1, Palmdale, CA 93550

128 SPECIALIII 3 Super programs 128 mode only. Disk includes surprise bonuses! 1) SUPER SCROLLER-Easy custom messages packed with features and effects. 2) MAPPER 128-Versatile memory mapping utility. Real time. A programmers must. 3) TARGET SEEKER-A fun two player game of sink your foes hidden ships. Only \$7.95, includes ship + hndl charges.<br>Send to CROSS SOFTWARE, 13456 Gilbert St., N. Edwards, CA 93523

#### **COMPUTER REPAIR**

**Authorized Commodore Repair Center.** C64, 128, Amiga & PC, 1541/1571. Drive alignments \$39.95. 48-hr turnaround, free UPS. Software City, 901-C N. Wendover Rd., Charlotte, NC 28211 (704) 362-2154

Auth. Repairs C64/128, 1541/1571, SX64, 128D, Amiga, PC. 816-425-4400. Selling DTK-IBM comp.<br>cmptrs. Quick Serv. 30 dy wrnty. Mom & Pop's<br>Computer Shop, 114 N. 16th, Bethany, MO 64424

C-64 REPAIR \$39.95 FLAT RATE. 1541/1571-\$49.95;SX64-\$69.95;128-\$64.95. 24 Hr turnaround. 90 dy warranty. A&M Computer Repair, 20 Guernsey, New Windsor, NY 12550, 914-562-7271

#### **BUSINESS OPPORTUNITIES**

HOW TO MAKE THOUSANDS OF \$\$\$\$ with your own part-time HOME COMPUTER BUSINESS. Will teach & help you set up. Send \$1 for<br>INFO, Box 1442-A2, Orange Park, FL 32067

#### **BULLETIN BOARDS**

ARB BULLETIN BOARD FOR THE 64/128 36 Levels, Email, 90 SIGS, GAMES, \$54.95<br>(BBS) 718-645-1979 \* (Voice) 718-336-2343 L & S COMPUTERS, Box 392, Bklyn, NY 11229

#### **EDUCATION**

**B.Sc. & M.S. in COMPUTER SCIENCE LET A AN ARTICE CONSTRUCTED AND CONSTRUCT AND CONSTRUCT The American histlets of Science and Master of Science program to earn your Bachelor of Science and Master of Science above program to earn your Bachelor of Science** 

Intelligence.<br>
AMIERICAN INST. for COMPUTER SCIENCES<br>
AMIERICAN INST. for COMPUTER SCIENCES<br>
TOF-1704-CG 11th Avenue South<br>
Birmingham, AL 35205<br>
CALL 205-933-0339

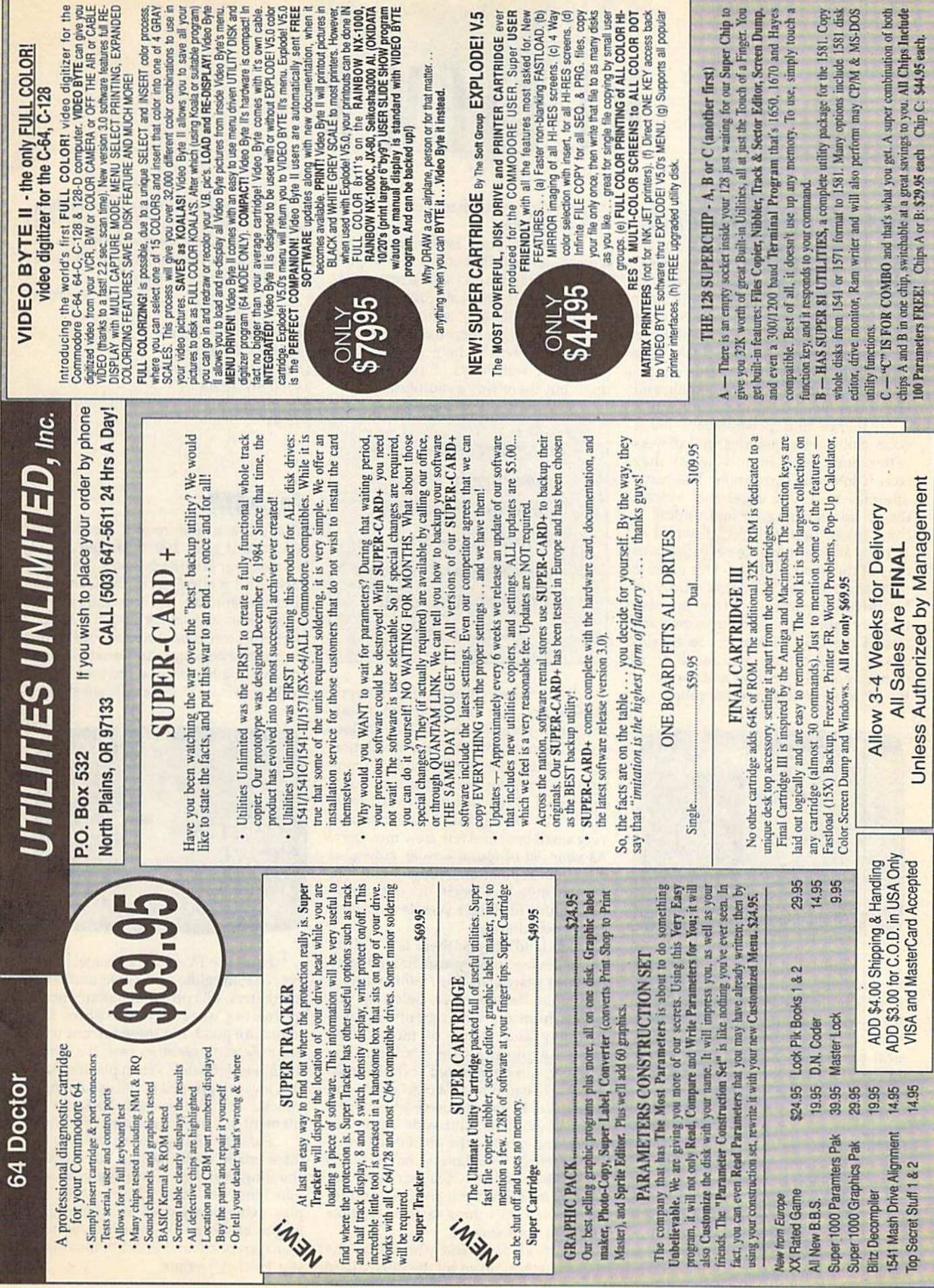

# REVIEWS

# Search for the Titanic

Have you ever wondered how sailors pass the time on long sea voyages? What could they possibly do with so much time on their hands while their vessel slowly churns its way across the big blue? If they have the foresight to take along Search for the Titanic, by Capstone, they can immerse them selves in a realistic oceanographic and rather complex adventure simulation.

Patience and perseverance are a good sailor's best qualities, and players better have both in tow when they launch into this simulation. The game title may be a little deceiving. Indeed, the actual searching for and finding of the sunken luxury liner, downed in 1912 by an enormous ice cube, happens only at the game's climax. This game is truly an adventure in finding numerous historical shipwrecks. From Spanish treasure galleons, lost in the stormy wa ters of the Gulf of Mexico, to Noah's Ark, a player could spend much of his or her adult life locating and exploring the 77 or so other undersea relics.

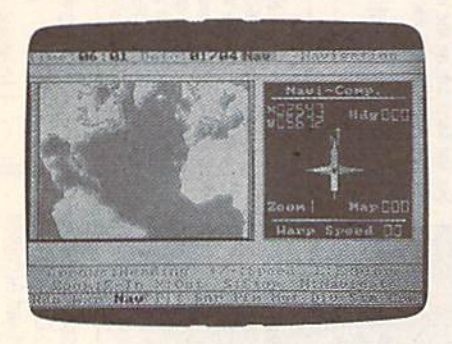

In painstakingly true-to-life form, the program is divided into two sec tions. The first phase of the simulation deals with planning the expedition, which includes buying necessary technical equipment, hiring a ship, choos ing a crew, acquiring provisions, and going hat-in-hand to corporations for funding. If you've done adequate plan ning, the scurvy dog of a safety inspector just might let the expedition leave one of the game's 47 ports you've se lected as a base of operation.

In phase 2 of the program, you get under way and search for the chosen wreck. Equipped with all the technical gadgetry you can afford to buy or rent, along with the wreck coordinates and the provided world map, you set off on your adventure.

To aid in your exploration, eight screens can be called up for special pur poses. Included are a radio screen to record messages and call for help, plus navigation, piloting, sonar, and dive screens. There are reportedly more than 100 map screens to help you navigate the world waterways. I didn't count them but there was a multitude.

This game is truly an adventure in finding numerous historical shipwrecks-from Spanish treasure galleons to Noah's Ark to the Titanic itself.

Don't expect to start off with a reputation like Bob Ballard (who found and photographed the Titanic) or Jac ques Cousteau. You start the simulation as a nobody. You have to build a reputation as a master wreck finder by starting small. With limited funding, player just starting out is restricted to a very small boat and few crew members. As your list of found wrecks grows, so does your reputation. At that point, big money investors begin to turn loose their funds for larger vessels and more costly expeditions.

For landlubbers, there is a built-in cheat device so they can immediately begin to search for the Titanic without reputation development. Selecting this option from the menu grants a player notoriety and plenty of money. The largest exploring ship available, the Voyager, can be outfitted with the most expensive equipment, a crew of 55, and minisub. Even with these advantages, it's a large, deep, and wide ocean out there, and locating the 46,000-ton pride of the White Star Line is not easy. To make the challenge tougher, your in vestors insist that you seek out and re trieve the ship's three safes as tangible proof of your success.

Actual digitized photos of the Titanic wreck, taken by the Bob Ballard

expedition, are your reward for finding her. Personally, I think it's only fair that any salt who can complete this be al lowed to keep the contents of all three safes. How about it, Bob?'

—Steve Hedrick

Search for the Titanic Capstone Software Distributed by intraCorp 14160 SW 139th Ct. Miami, FL 33186 S34.95

# FaceOff!

What's black and round, weighs  $4\frac{1}{2}$ ounces and goes 100 miles per hour? No, not your favorite burger—a hockey puck! And while FaceOff! by Gamestar can only simulate the 100-mph speed, it still puts you smack into the action world of professional hockey. All right, it's not Hockey Night in Canada, but if you live in a hockey-starved area of the world as we do, it's a terrific substitute.

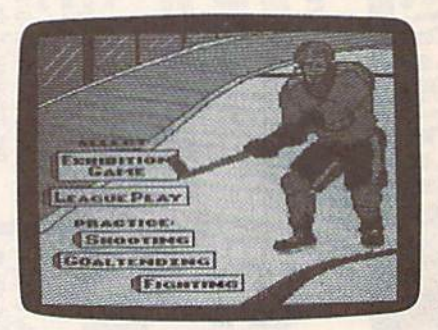

From the TV-camera perspective to the constant glide-and-circle motion of the skaters, this program has an uncan ny feeling of reality. Graphics and sound are good, but these are not what make FaceOff! seem so real. It's some thing less definable. When playing Face-Off!, joystick gripped in the usual whiteknuckle fashion, you get the same ex citement you feel cheering at rinkside.

FaceOff! allows you to practice the three main skills needed for hockey: shooting at the goal, tending goal, and punching out other players. You can play exhibition games and then enter league action as player, coach, general manager, or commissioner of the Game star Hockey League.

You set up your own season and decide the number of regular and play off games and intra- and interdivisional games. You choose the length of a period, the number of players per squad, and what type of rules you play under: full, relaxed, or Aussie, which means no rules at all. Skill levels for skaters con trolled by the computer are Rookie, Veteran, and All Star.

One can play against the computer, two can play against each other, or two on the same team can challenge the computer. You change which skater you control at will, yours being a slightly different color than the skater's teammates. This works well except when two peo ple are playing on the same side. Here's where things can get confusing, espe cially when your man is offscreen.

FaceOff! gives you the same excitement you feel cheering at rinkside.

The screen tracks the puck, just as TV cameras do. It's easy for your skater to end up in corner talking to the crowd and signing autographs while you struggle frantically to get him skat ing in the right direction. With two identical skaters . . . well, we had more fights over who was who while playing on the same team than we had battles while playing against each other!

During the game, you can change lines, pull or reinstate the goalie, and make calls from the playbook. Shot-Cam gives you a closeup view of shots made on the goal. And for those who object to how you play, there's Fight-Cam. On the ice, gloves off, you and your opponent flail away at each other to the delight of an array of fans featur ing two exuberant nuns and some row dy downing popcorn. When one skater knocks out the other, the referee drags the loser off the ice by the skates and throws him into the penalty box.

For most of us, playing the hockey game would be enough. There's plenty here: Skating against an opponent, punching him out, slipping the puck into the net, listening to the crowd and the music {although it could use more music, and a proper siren when a goal is scored), and seeing goals, assists, and penalties listed between periods (the only stat missing is shots made on goal). But FaceOff! offers more.

As general manager you control and coach your team. This means that you purchase a team, trade, promote, demote, and retire players. Change the personal attributes of your players, in cluding their name, age, position, and jersey number.

As coach, you can move players from one position to another. You can also devise plays for your team and en ter them into the league playbook. A play is designed from three maneuvers: Move, Pass, and Slapshot. You assign actions to the players of your choice. Once a play has been blocked out, you can add it to the playbook to be selected by any team for use in a game. There's room for 16 plays; 4 are already provid ed. This feature opens up a new aspect to the program by allowing you to con trol-for a time-the entire team. And it works so well, you might even he able to use this to test plays for your local hockey team.

A lot is built into this program. Everything works well, and, as noted, the excitement is just about as high as watching the real thing. For hockey fans, it's great—the next best thing to going out to a game. All that's missing is the Zamboni.

—David and Robin Minnick

FaceOff! Gamestar Distributed by Mediagenic 3885 Bohannon Dr. Menlo Park, CA 94025 \$29.95

### Batman: The Movie

Don't confuse Batman: The Movie with an earlier Batman game from Data East. Although the above title does not ap pear on the packaging, there's an im portant distinction between this Data East release and the earlier effort titled Batman, The Caped Crusader.

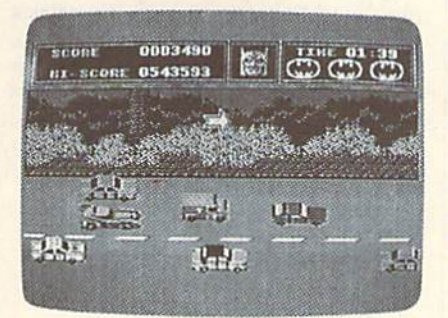

The earlier game was released pri or to the hit movie and was based only on the Batman we know from comic books. The new game, recognizable by the movie's lettered logo and a picture of Michael Keaton as Batman, is based on the plot of the movie and is as differ ent from the original as it can be.

had criticized The Caped Crusader for, among other things, presenting Batman as a fat, diminutive figure much as he was portrayed years ago in a clas sic Mad Magazine lampoon. Here, he

appears as tall and lithe as the Dark Knight we've come to know through the movie and the trade paperbacks.

Following the plot of the movie, your first adventure finds you in a maze at the Axis Chemical Plant, where you throw Batarangs to dispatch villain Jack Napier's henchmen. As you leap among the broken levels of the plant and swing on your Batrope, avoid chemical leaks, collisions with hench men, and falls. Each hazard weakens you, and, when weak enough, one of your three lives will end.

Graphics, sound, and animation are excellent and the challenges prevent a quick and easy solution.

Atop the screen are a scorecard, a timer, and a unique health indicator. The indicator begins by showing Bat man's face. As you grow weaker, the face transforms into that of the Joker—a nice bow to the dualism expressed in the movie.

Finding and dispatching Jack Napier is the object of level 1, If you hit him with a Batarang, he'll fall into a vat of chemicals that will transform him into the Joker. (Jack Napier, jackanapes, joker. Get it?)

Level 2 has you careening through Gotham City in the Batmobile. You and Vicki Vale are trying to escape to the Batcave while avoiding the Joker's ve hicles as well as police roadblocks,

A special radar in the Batmobile tells you when to turn in order to escape. If you come to a turn before you're ready, don't worry. Firing a Batrope with grappling hook will help you make a 90-degree turn with no hesitation.

Assuming you make it to the Batcave, you'll then have to work out the formula for Smilex, the Joker's deadly cosmetic. To do this, use the joystick to select various cosmetics from a roster. Remember that only one combination will work and the clock is running.

Next comes the Batwing. Fly over the Joker's parade, releasing his bal loons by snipping the lines with the Batwing. Why? Surely you remember these balloons are filled with Smilex, and, if released by the Joker, it will wipe out Gotham City's population.

If you're successful, advance to the climactic scene on Gotham Cathedral. Climb the tower, avoiding henchmen, rabid rats, and crumbling floors. The object is to prevent the Joker from reaching his helicopter. While we all know how the movie ended, we're not

## **COMPUTE! Publications Back Issues/ Disk Orders**

Individual back copies of magazines and disks are available by mail only while quantities last.

Please clip or photocopy, and mail completed coupon and check to:

> **COMPUTE! Publications Single-Copy Sales** P.O. Box 5188 Greensboro, NC 27403

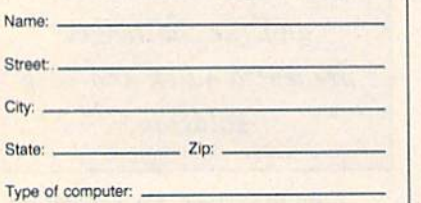

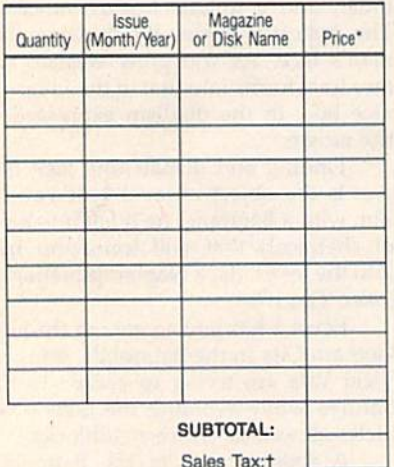

Shipping: **TOTAL:** 

- Back issues of COMPUTE!, and COMPUTE!'s Gazette are \$6.00 each. No issues dated prior to January, 1986, are available. In addition, the following<br>issues are NOT available: Gazette: 1/86, 3/86.
- \* Single disks for COMPUTEI's Gazette are \$15.00. Disk/magazine combinations are \$16.00 NOTE: No<br>disks dated prior to June 1986 are available. The May 1986 and October, 1987 Gazette disks are no longer available.
- Back issues of COMPUTE!'s PC Magazine are \$16.00 each. This publication is available only as a magazine/disk combination. Our back issue inventory consists mainly of magazines with 5.25-inch disks, but we will attempt to supply 3.5-inch disks if requested. The following issues are NOT available: PC<br>Magazine: 9/87, 11/87, 9/88, 11/88.
- Back issues of COMPUTE!'s Amiga Resouce magazine are available beginning with Spring, 1989 for<br>\$6.00 each. Back issues of COMPUTE'S Amiga Resource Disk are available beginning with Summer, 1989 for \$10.00 each. Disk/magazine combinations are \$12.00.

Shipping and handling included for U.S. and Ca-<br>nadian residents. Others add \$2.00 for surface mail, \$5.00 for air mail.

Payment must be in U.S. dollars by check drawn on U.S. bank. MasterCard or Visa credit cards accepted<br>on orders of more than \$20.00.

† North Carolina, New York, and Pennsylvania residents must add appropriate sales tax.

#### **Reviews**

sure how your adventure will turn out.

In graphics, sound, and animation, Batman: The Movie is excellent, and the brief documentation is all that's required. All controls for each level are accessed via joystick, and the movements are logical rather than contrived. While you won't have trouble controlling your character, you should be aware that the challenges will prevent a quick and easy solution. I can recommend Batman highly, with only one caveat: My son advises you to toggle the music off to prevent being distracted. -Ervin Bobo

**Batman: The Movie** Data East 1850 Little Orchard St. San Jose, CA 95125 \$29.95

# Spanada 128

Two questions occurred to me when I first learned about Spanada 128. The first had to do with wondering why any new program was written exclusively for the Commodore 128. After all, much larger companies have covered all bets by producing 64 software that might, incidentally, support a 128 mode.

The answer came easily enough: Spanada 128 apparently uses the greater memory capacity of the 128 and makes good use of the 80-column display. The 1571 disk drive is another requirement, and it may be that the full disk is utilized without flipping.

The second question, Why bother? is not so easily answered.

Spanada 128 is a Spanish-to-English translator. You type in a sentence or a phrase of Spanish such as La paloma volando en el cielo toca la alma en el cielo, and after a few seconds the computer begins breaking down the sentence in this manner:

LA-THE, HER, IT PALOMA-DOVE, PIGEON VOLANDO-FLYING, BLOWING UP, **BECOMING FURIOUS** EN-IN, ON, AT  $EL-THE$ CIELO-SKY, HEAVEN

And so on.

223

Then you are presented with the complete sentence, in this case, The dove flying in the sky touches the soul in heaven.

How are the different uses of words determined? I have no idea. Perhaps those who wrote the program are inherently poetic, but it would seem the translation could as easily have been The pigeon blowing up in the sky plays the soul in heaven.

Although English-to-Spanish translation is not a function of Spanada

128, it can be done-but only if enough English words have been stored in RAM as a result of previous Spanish-to-English translations. And if you're tempted to make back-and-forth translations, you will probably find cause for alarm.

For example, Las golondrinas son rumbo a Capistrano translates neatly to The swallows are on their way to Capistrano. English to Spanish then yields El swallows son en their via hacia Capistrano which translates as The ?swallows they are in ?their way toward Capistrano. The question marks denote words not recognized by the program.

Several modes of operation are supported, such as Advanced, which allows input of up to 253 characters instead of the usual 160; and Trace, which lists the steps the computer takes in searching for a word.

Still, my second question remains: Why bother?

Spanada 128 does not purport to teach Spanish or to replace textbook teaching. In fact, you must know Spanish in order to use it, for you'll quickly tire of the sample phrases in spite of their occasional humor.

> "How smart you are depends on what part of the country you're standing in." -Burt Reynolds

And if you plan to be in a Spanishspeaking country, a pocket translator will be much more effective than running back to the hotel to type into your computer what you thought that guy in the restaurant said.

In the end, Spanada 128 seems to be a very good bit of programming, doing exactly what it says it will do, but it comes close to being dangerously narrow in topic as a 128-only program.

To be absolutely fair, I must recall what Burt Reynolds said in the movie Smokey and the Bandit: "How smart you are depends on what part of the country you're standing in." In the Southwest, where Spanada 128 was produced, there will certainly be a need for such a program among the Hispanic population. But if you're an Anglo looking to learn Spanish, study this program carefully before purchasing.

-Ervin Bobo

Spanada 128 Spanada Enterprises 1 Sands Ranch Rd. Huachuca City, AZ 85616 \$49.95

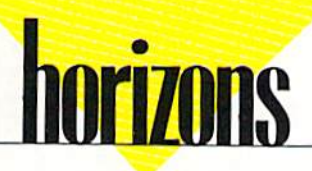

### Design~a-64 Contest Winners

#### Rhett Anderson

In November, I invited readers to redesign their 64s and send in pictures of the results. I'd like to thank all those who participated. I enjoyed each entry.

Below are the winning entries. As promised, each winner gets to choose any three titles from the Gazette disk library. Below each photo, you'll find some revealing words from the artists.

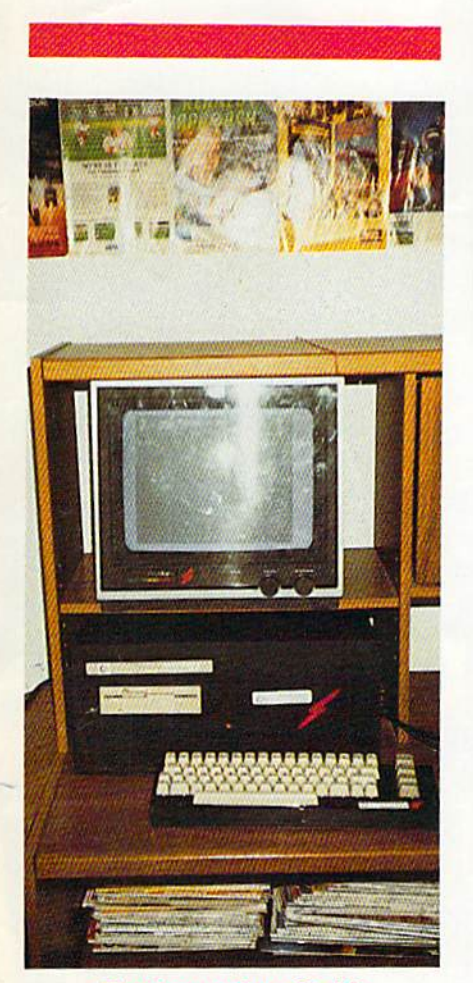

#### The Commodore 64-AS Dennis Joslin

To make the 64-AS (Awesome System or Advanced System), I first took apart the disk drive. Then I took all the circuitry and the keyboard out of the computer. I lengthened the wires on the power LED SO that it would reach to the front of the box. As you can see, I have a detached keyboard on my system. The last step was to make orange lightning bolts.

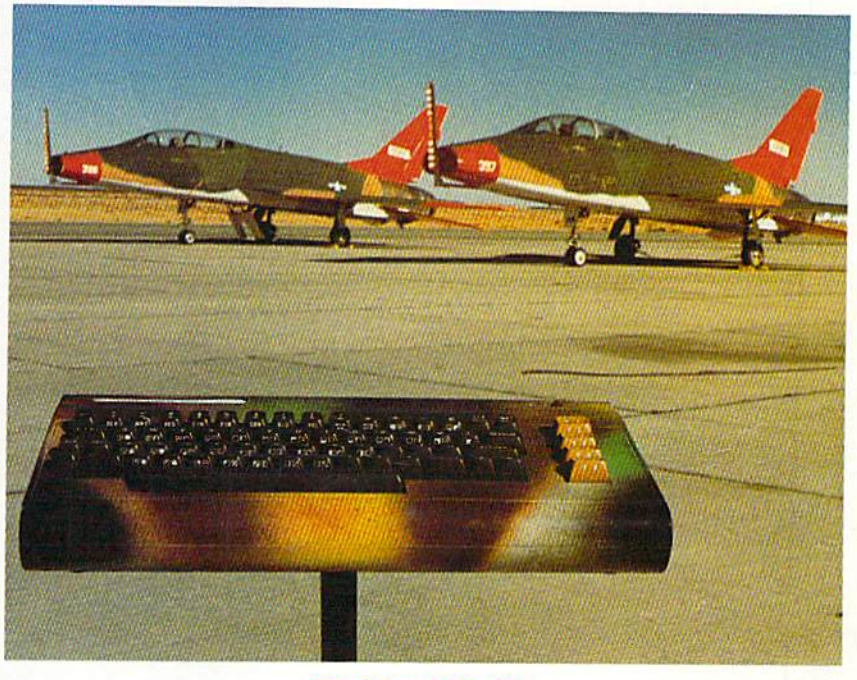

The Commando 64 Michael Rogalski

My entry is actually a reworked VIC-20. The artwork took all of two minutes to do, since I had about five cans of spray paint in my paint cabinet. The photos were taken at the Mojave Airport, where Dick Rutan launched and landed the Voyager aircraft. If I win, I'd like the Gazette 5-Year Index disk, GEOS disk, and Best Games disk.

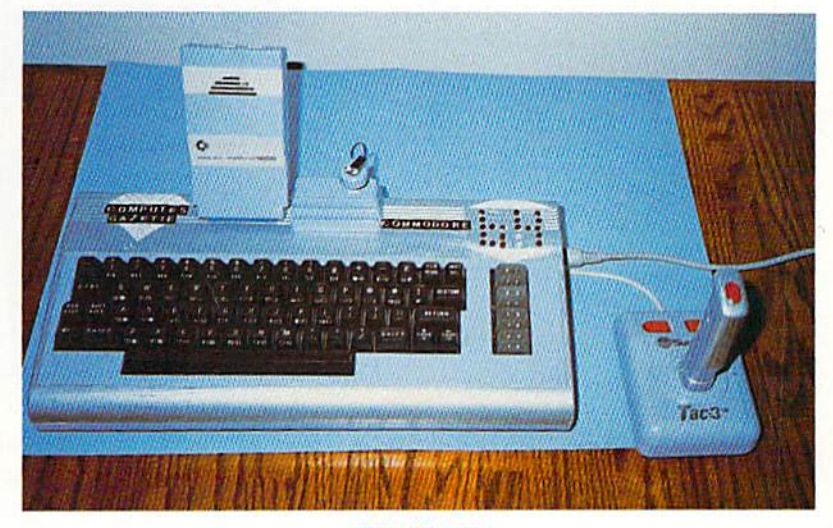

The 64 c.c. **Aaron Woolf** 

When I made my 64 c.c. (completely custom), I used LEDs to make the 64 at the top where the power indicator used to be. Around the keyboard section, I painted it light blue. Outside of the blue section, I painted it with aluminum paint to give it that metallic look. I also painted a Commodore 1670 modem, a Suncom Tac-3 joystick, and a Suncom disk notcher.

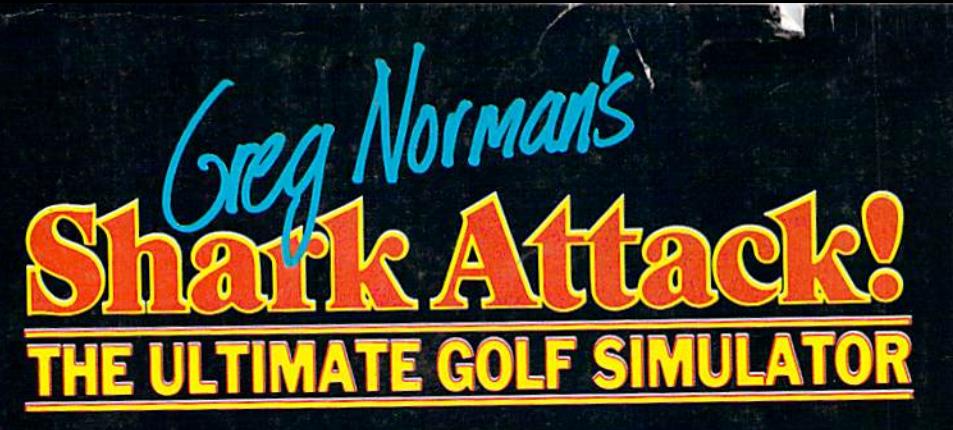

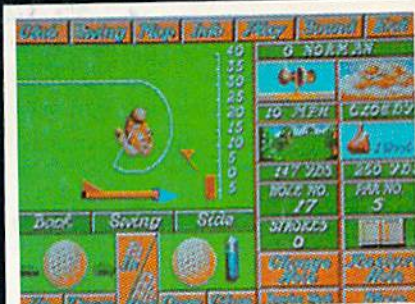

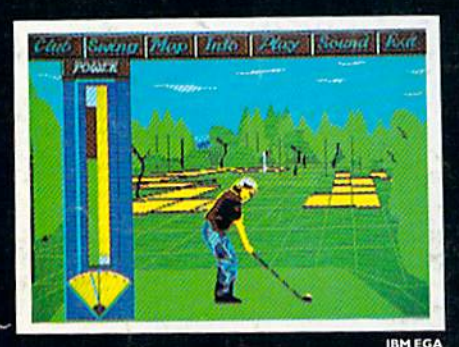

1 I IZ **IF SIMULATO**  It's professional golf at its best with the game's most aggressive and successful player, Greg Norman... a state-of-the-art golf simulation with more realistic threedimensional graphics than you've ever seen before!

Rich in detail, Shark Attack is packed with features not included in lesser games, including:

**Pre-game Practice, Matchplay,** 

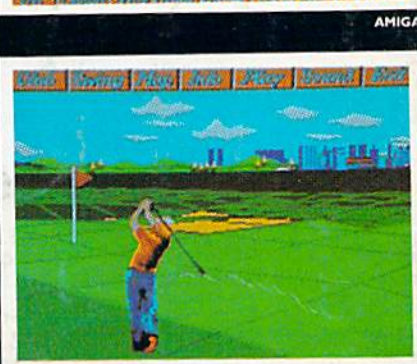

- Greensomes, Strokeplay, and Texas Scramble, all handicapped according to adjustable attributes, with single and team play options (up to four players).
- A professional caddy who can recommend the club to use for each shot.
- **On-screen ability to design your own swing, for a game which is more dependent on skill** than luck,
- Greg Norman's swing digitized for your instruction in the best golfing form.
- Ability to open and close the club face and adjust the loft, totally on-screen, for greater control.
- <sup>2</sup> A 3-D perspective, which can be rotated through 360 degrees from any point. You can really walk each hole, and study the lie of each shot just like you would on a real golf course (one of the features that make this a simulation, not just a game).
- Changing wind and weather conditions, to add to the challenge.

Greg Norman's Shark Attack: the first true golf simulation, produced under the guidance of the Great White Shark himself! As on the pro circuit, total concentration, strategy and control are all required to come in under par!

### WIN A FABULOUS TRIP TO AUSTRALIA IN THE SHAKK ATTACK SWEEPSTAKES!

To enter, fill out and return your Shark Attack warranty card. Here's what you may win:

 $\bullet$ Two round trip airfaires to Australia . Hotel accomodations for nine nights Tickets to the Australian Open Golf Championship Opportunity to meet the Great White Shark Trimself • \$1,000 in cash Send in your warranty card today!

Entries must be postmarked no later than July 31, 1990. Offer void where prohibited by law

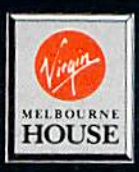

Long New Standards

**Licensed from Gremlin Graphics.** 

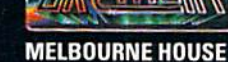

18001 Cowan, Ste. A. Irvine, CA 92714 Tel. (714) B33-S710

Melbourne House is a member of the Virgin Mastertronic Group. Circle Reader Service Number 105

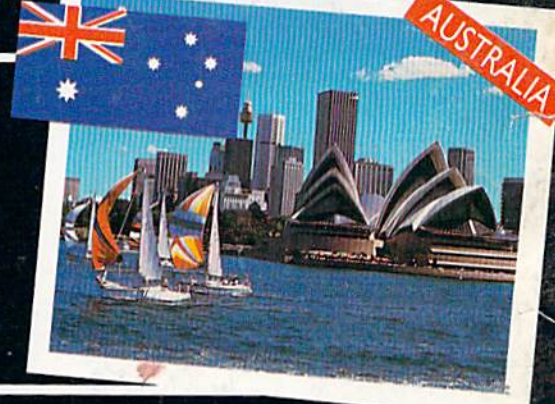

Look for Shark Attack at your favorite software store. For these fine computers:

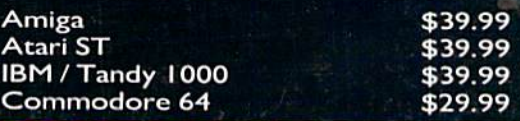